# **Oracle Tuxedo Application Runtime for IMS**

Reference Guide 12*c* Release 2 (12.2.2)

April 2016

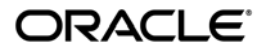

Oracle Tuxedo Application Runtime for IMS Reference Guide, 12*c* Release 2 (12.2.2)

Copyright © 2010, 2016 Oracle and/or its affiliates. All rights reserved.

This software and related documentation are provided under a license agreement containing restrictions on use and disclosure and are protected by intellectual property laws. Except as expressly permitted in your license agreement or allowed by law, you may not use, copy, reproduce, translate, broadcast, modify, license, transmit, distribute, exhibit, perform, publish, or display any part, in any form, or by any means. Reverse engineering, disassembly, or decompilation of this software, unless required by law for interoperability, is prohibited.

The information contained herein is subject to change without notice and is not warranted to be error-free. If you find any errors, please report them to us in writing.

If this is software or related documentation that is delivered to the U.S. Government or anyone licensing it on behalf of the U.S. Government, the following notice is applicable:

U.S. GOVERNMENT END USERS: Oracle programs, including any operating system, integrated software, any programs installed on the hardware, and/or documentation, delivered to U.S. Government end users are "commercial computer software" pursuant to the applicable Federal Acquisition Regulation and agency-specific supplemental regulations. As such, use, duplication, disclosure, modification, and adaptation of the programs, including any operating system, integrated software, any programs installed on the hardware, and/or documentation, shall be subject to license terms and license restrictions applicable to the programs. No other rights are granted to the U.S. Government.

This software or hardware is developed for general use in a variety of information management applications. It is not developed or intended for use in any inherently dangerous applications, including applications that may create a risk of personal injury. If you use this software or hardware in dangerous applications, then you shall be responsible to take all appropriate fail-safe, backup, redundancy, and other measures to ensure its safe use. Oracle Corporation and its affiliates disclaim any liability for any damages caused by use of this software or hardware in dangerous applications.

Oracle and Java are registered trademarks of Oracle and/or its affiliates. Other names may be trademarks of their respective owners.

This software or hardware and documentation may provide access to or information on content, products, and services from third parties. Oracle Corporation and its affiliates are not responsible for and expressly disclaim all warranties of any kind with respect to third-party content, products, and services. Oracle Corporation and its affiliates will not be responsible for any loss, costs, or damages incurred due to your access to or use of third-party content, products, or services.

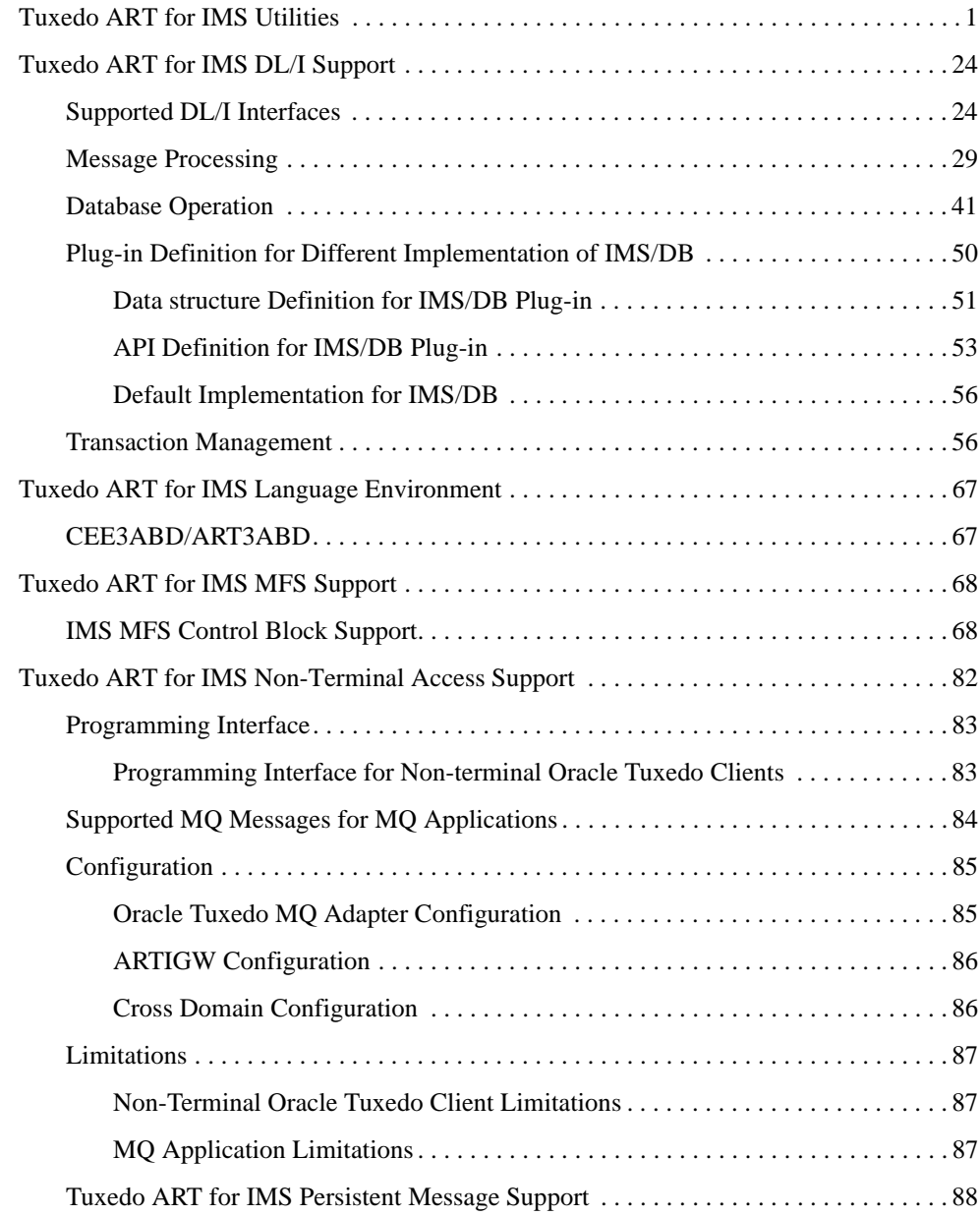

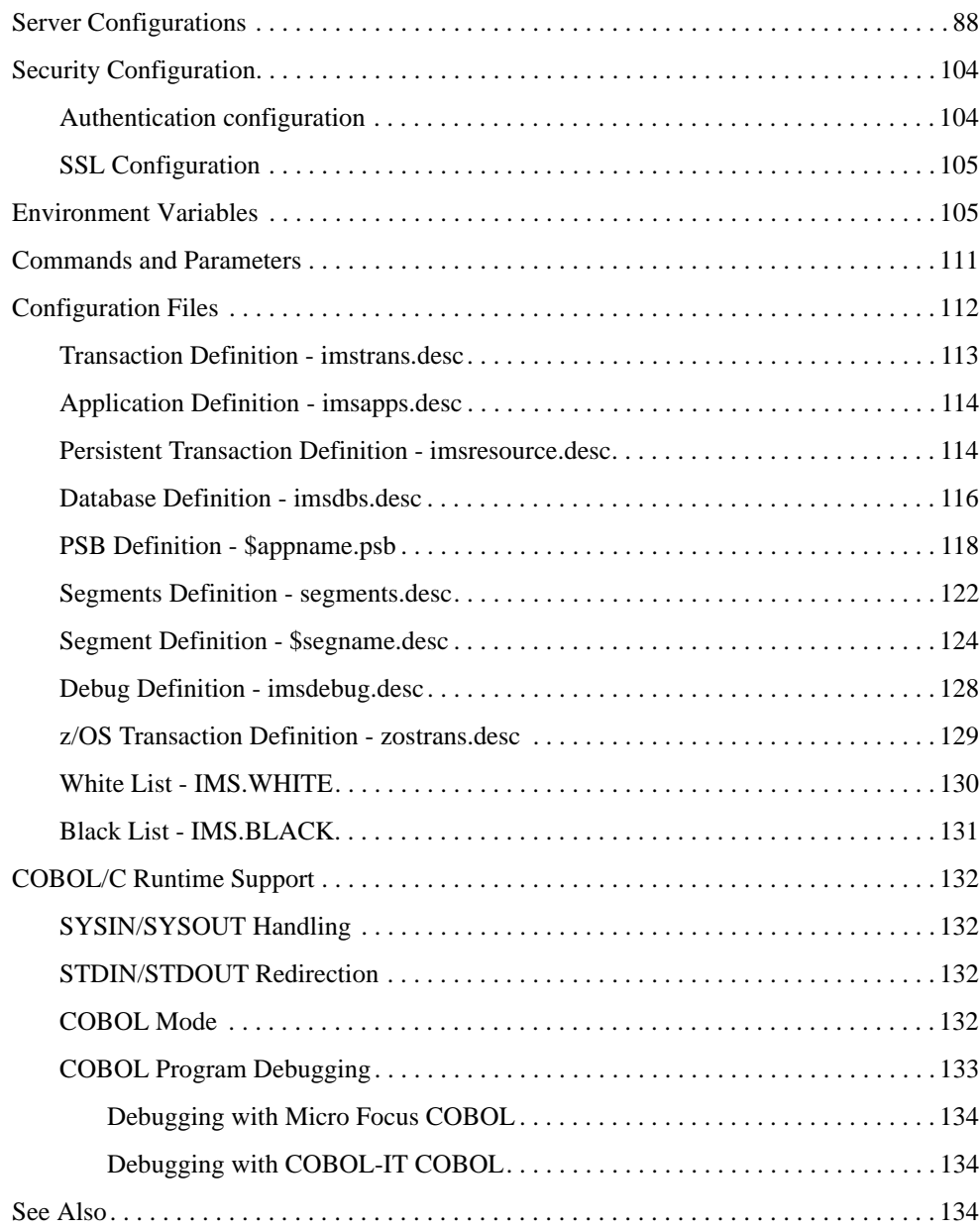

<span id="page-4-0"></span>The Oracle Tuxedo Application Runtime for IMS (Tuxedo ART for IMS) Reference Guide describes system processes and commands delivered with the Tuxedo ART for IMS software.

This chapter contains the following topics:

- [Tuxedo ART for IMS Utilities](#page-4-1)
- [Tuxedo ART for IMS DL/I Support](#page-27-0)
- [Tuxedo ART for IMS Language Environment](#page-70-0)
- [Tuxedo ART for IMS MFS Support](#page-71-0)
- [Tuxedo ART for IMS Non-Terminal Access Support](#page-85-0)
- [Server Configurations](#page-91-1)
- [Security Configuration](#page-107-0)
- [Environment Variables](#page-108-1)
- [Commands and Parameters](#page-114-0)
- [Configuration Files](#page-115-0)
- [COBOL/C Runtime Support](#page-135-0)

# <span id="page-4-1"></span>**Tuxedo ART for IMS Utilities**

[Table](#page-5-0) 1 lists the Tuxedo ART for IMS utilities.

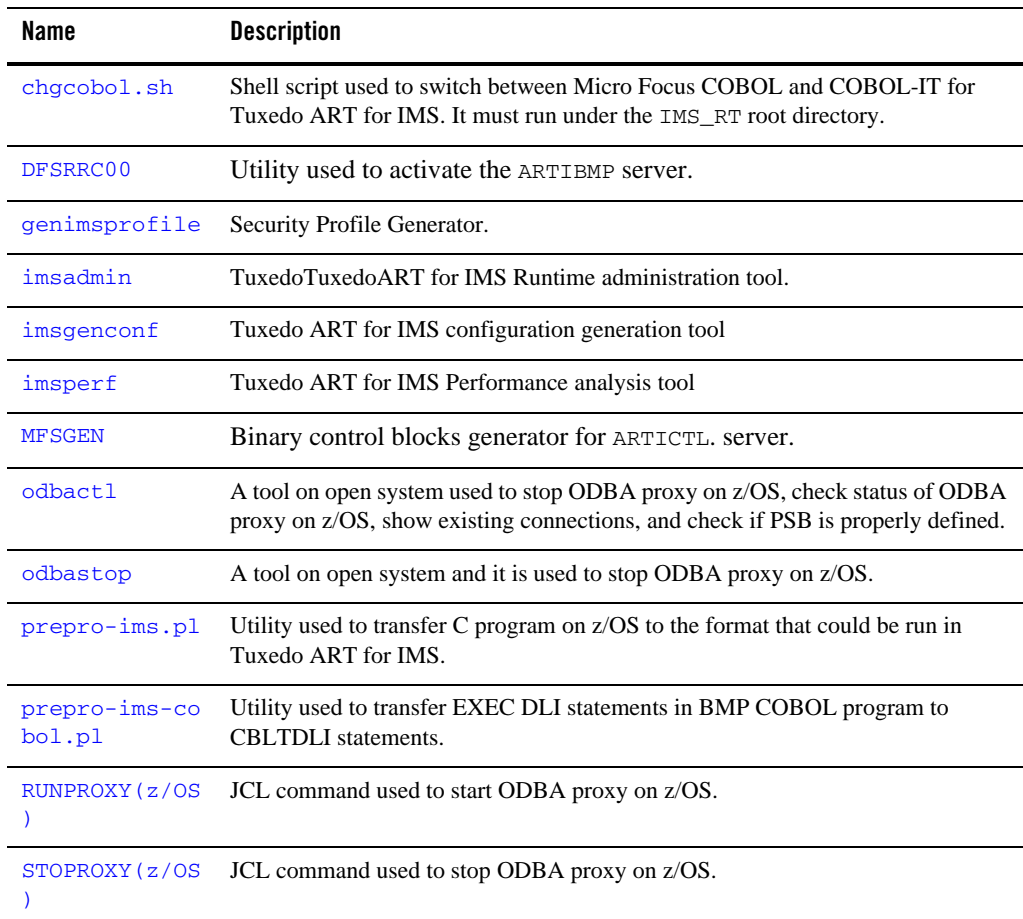

### <span id="page-5-0"></span>**Table 1 Tuxedo ART for IMS Utilities**

# <span id="page-5-1"></span>**chgcobol.sh**

# Name

chgcobol.sh - shell script used to switch between Micro Focus COBOL and COBOL-IT for Tuxedo ART for IMS.

# Synopsis

chgcobol.sh [mf|cit]

# **Description**

You can have both Micro Focus COBOL and COBOL-IT installed at the same host, and can switch from one to the other or back. chgcobol.sh is used to switch between Micro Focus COBOL and COBOL-IT. To switch to COBOL runtime, you must first shutdown the Tuxedo ART for IMS application.

chgcobol.sh takes the following options:

### **Without any option**

Shows the current COBOL environment

cit

Change COBOL Runtime to COBOL-IT

mf

Change COBOL Runtime to Micro Focus COBOL

# Example(s)

./chgcobol.sh Output: Current COBOL Runtime is COBOL-IT

./chgcobol.sh mf Output: COBOL runtime has been changed to Micro Focus COBOL

# <span id="page-6-0"></span>**DFSRRC00**

# Name

DFSRRC00 - Utility used to activate the ARTIBMP or ARTIBMPT server.

# Synopsis:

DFSRRC00 "BMP,\${MBR},\${PSB},\${IN},,,,,\${CKPTID},,,,,,,,,,,,"

# **Description**

DFSRRC00 is used to activate the ARTIBMP/ARTIBMPT server which waits for DFSRRC00 input . The DFSRRC00 parameter is a string passed from the script converted by workbench from JCL. Currently, only 5 sub-parameters contained in the string are supported : "BMP,  $\frac{1}{2}$  {MBR}, \${PSB}, \${IN}, \${CKPTID}" . The remaining sub-parameters in the string are ignored.

If there is no IMS server error, no abend, and the user program has not crashed, the user program return code is the DFSRRC00 return code.

The DFSRRC00 client name format is as follows: " $\frac{1}{2}$ {MBR}-DFSRRC00". You can use tmadmin to observe currently running BATCH programs.

At the start/end of a transaction/program, a trace line is added to the program invocation log file in the following format: "transaction name, program name, Sstart time, Eend time, group id, server id" (note: when used, "-" indicates an empty value).

Two duplicated FML32 fields (IMS\_BMP\_APPNAME\_ROUTE and IMS\_JOB\_NAME\_ROUTE) could be used as routing fields when DFSRRC00 calls the BMP service. So you could route a specific application program or Batch job to a specific BMP server group. These two FML32 fields are defined in \$IMSDIR/include/ROUTEFML.

**Note:** 16 additional parameters are reserved for future use; currently, they are not supported.

# Parameter(s)

### BMP

A hard-coded string.

### \${MBR}

Represents the batch program to be called and it is required by both normal BMP and transaction oriented BMP.

### \${PSB}

Represents the PSB name used for the program.

### $\{IN\}$

Represents the transaction/queue name for a transaction oriented BMP program,

### {CKPTID}

Represents the check point ID used in XRST.

### **Notes:** When \${MBR} is empty, DFSRRC00 exits with error directly.

When  $\zeta$ {IN} is empty, the request is sent to ARTIBMP/ARTIBMP\_ORA to call a BMP program.

When  $\zeta$  {IN} is not empty, the request is sent to ARTIBMPT to call transaction oriented BMP program whose transaction code is  $\S$ {IN}.

# <span id="page-8-0"></span>**genimsprofile**

# Name

genimsprofile - Security Profile Generator

# Synopsis:

```
genimsprofile [-f <output_file>]
```
# **Description**

This utility generates the security profile for Tuxedo applications. When the utility is launched, you are prompted to enter the Tuxedo application password, user name and user password. The output is a security profile file which contains the user name and encrypted passwords. The generated security profile file can be used by imsadmin , ARTICTL and DFSRRC00 to join to the Tuxedo domain.

# Parameter(s)

-f <output\_file>

Optional. The location of the generated security profile file. If this option is not specified, the default value is  $\sim/$ .tuxAppProfile.

# <span id="page-8-1"></span>**imsadmin**

# Name

imsadmin - Tuxedo ART for IMS Runtime administration tool.

# Synopsis:

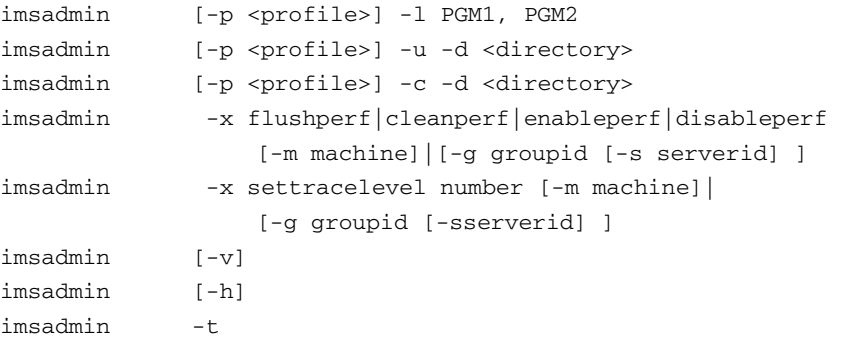

### Description

This utility can be used as an administration tool to make changes to the running IMS system. It allows you to transmit a program reload request to the IMS system (which reloads the modified user COBOL programs). It is also used to verify configuration or reload requests to the IMS system. It can run in test mode to check configuration files and program files.

# Parameter(s)

imsadmin supports the following options:

[-p <profile>]

The name of the security profile file used for authentification. This parameter is needed when Oracle Tuxedo security is enabled. The profile file must be created with genimsprofile.

If no file name is provided, it defaults to  $\sim/$ .tuxAppProfile.

**Note:** When security level is set to MANDANTORY\_ACL, to ensure imsadmin successfully transmits reloading request to Tuxedo ART for IMS servers, you must make sure the username in the profile has access permission to the services named "..IMSADM \_grpid\_svrid", where the grpid/svrid represents every Tuxedo ART for IMS MPP/BMP corresponding group id and server id.

### -l PGM1, PGM2

Specifies names of the COBOL programs that need to be reloaded. The program names are separated by commas.

**Note:** The maxi program numbers for one command line is 128. The program maximum name length is 8 bytes.

```
-u
```
Updates the configuration.

#### $-c$

Verifies the configuration.

-d <directory>

Specifies the directory of the new configuration files. This directory must be on the master machine.

### -x flushperf|cleanperf|enableperf|disableperf

Used to dynamically control performance trace. Each action function is listed as follows: flushperf: Flushes the performance trace into log files.

cleanperf: Cleans up the performance trace log files.

enableperf: Enables performance trace. disableperf: Disables performance trace.

-x settracelevel number

Specifies the debug trace level.

Number:

-1: Trace off

- 0: Function stack trace
- 1: Function stack trace + execution flow trace
- 2: Function stack trace + execution flow trace + data convert trace
- [-m machine]

Specifies the machine logic name.

[-g groupid]

Specifies group id.

[-s serverid]

Specifies server id.

If machine, groupid, and serverid parameter are not specified, the action is applied to all applicable servers specified in the UBBCONFIG SERVERS section. Once you specify one or more parameters, the action is only applied to the servers specified.

The applicable server includes ARTIMPP\*/ARTIBMP\*/ARTIGW/ARTIADM. Currently, this feature does not support dynamic trace control for ARTICTL/ARTICTLH.

**Notes:** If flushperf or cleanperf are specified,  $-m$ ,  $-g$  and  $-s$  are be omitted, since these two actions apply to all applicable servers.

Debug tracing is automatically disabled when performance trace is enabled.

 $\lceil -v \rceil$ 

Displays the imsadmin tool version and bit mode.

#### $[-h]$

Displays usage help information.

-t

Runs in test mode to check whether local configuration files are correct and whether specific programs are existed (only checks entry points). All configuration files *except for* imsresource.desc and all programs configured in imsapps.desc are checked.

# Example(s)

- Reload COBOL programs PGM1 and PGM2 in all Tuxedo ART for IMS application servers, input the following:  $imsadmin -1$  PGM1, PGM2.
- When Oracle Tuxedo security is enabled, reload COBOL programs PGM1 and PGM2 in all Tuxedo ART for IMS application servers, inpt the following: imsadmin -p /home/app/imsprofile -l PGM1,PGM2.
- If IMS configuration is modified and all configuration files are in  $\sqrt{\text{opt}}/ \text{ims\_config}$ , you can verify the new configuration files as follows: imsadmin  $-c$  -d /opt/ims\_config.
- If the new configuration files have passed verification and you want to load the new configuration, input the following: imsadmin -u -d /opt/ims\_config.
- If you want to change all server debug trace levels to the highest level, input the following: imsadmin -x settracelevel 2.
- $\bullet$  If you want to close debug trace for a specific server (e.g., where the server id is 3, and the group id is  $6$ ), input the following: imsadmin  $-x$  settracelevel  $-1$   $-s$  3  $-q$  6.
- If you want to enable the performance trace of servers which included in the group that groupid is 10, input the following: imsadmin -x enableperf -g 10.
- If you want to disable the performance trace of servers on the machine where LMID is SITE1, input the following: imsadmin -x disableperf -m SITE1.
- If you want to check the performance trace before server shutdown, input the following: imsadmin -x flushperf.
- If you want to clean all the history performance trace files, input the following: imsadmin -x cleanperf.

# <span id="page-11-0"></span>**imsgenconf**

# Name

imsgenconf - Tuxedo ART for IMS configuration generation tool.

# Synopsis

For Tuxedo ART for IMS 12c Release 2 (12.2.2) GA and Rolling Patch 001:

```
imsgenconf -i inputdir [-o outputdir] [-h]
```
For Tuxedo ART for IMS 12c Release 2 (12.2.2) Rolling Patch 002 or later:

```
imsgenconf [-o outputdir] [-h]
```
# Description

imsgenconf allows you to generate Tuxedo ART for IMS configurations for particular transactions and batch applications.

During the file generating process, imsgenconf validates field definitions that Tuxedo ART for IMS uses according to the fields defintion. If the validation fails, the specific error is reported and the configuration file generation stops.

If successful, a report file (imsgenconf\_report)is generated in the output directory. Currently, transactions with definition file name and line number are included in the report file.

# Parameter(s)

# **-i inputdir**

Mandatory in Tuxedo ART for IMS 12c Release 2 (12.2.2) GA and Rolling Patch 001. Specifies the top definition directory which contains z/OS definitions, IMS. WHITE, or IMS. BLACK.

-i inputdir is obsoleted by Tuxedo ART for IMS 12c Release 2 (12.2.2) Rolling Patch 002 and later.

```
[-o outputdir]
```
Optional. Specifies where the generated Tuxedo ART for IMS directory is put. If this option is not defined, the generated configurations are put under inputdir.

 $[-h]$ 

Print help information.

# Environment Variables

For Tuxedo ART for IMS 12c Release 2 (12.2.2) Rolling Patch 002 or later, set the following environment variables before you invoke imsgenconf to generate new configuration files. If any variable is not set, it means no value or empty:

### **IMS\_DBD\_DIR**

Specifies input DBD file direcotry.

### **IMS\_DBD\_SUB\_DIR**

Specifies input direcotry for files that are COPIED in DBD file.

### **IMS\_PSB\_DIR**

Specifies input PSB file direcotry.

### **IMS\_PSB\_SUB\_DIR**

Specifies input direcotry for files that are COPIED in PSB file.

#### **IMS\_APPL\_DIR**

Specifies input tran/appl definition file direcotry. Black and white list file should also be put in this directory.

#### **IMS\_DBD\_EXT**

Specifies input DBD file extension.

### **IMS\_DBD\_SUB\_EXT**

Specifies input COPIED DBD file extension.

### **IMS\_PSB\_EXT**

Specifies input PSB file extension.

### **IMS\_PSB\_SUB\_EXT**

Specifies input COPIED PSB file extension.

# **IMS\_APPL\_EXT**

Specifies input tran/appl definition file extension.

# <span id="page-13-0"></span>**imsperf**

# Name

imsperf - Tuxedo ART for IMS Runtime Performance analysis tool

### Synopsis

imsperf [-d path] [-h]

### Description

Use this tool to generate transaction and appliction performance reports.

If -d option is specified, it searches the performance trace file under the specified path.

If -d option is not specified, it searches performance trace first under \$IMS\_TRACE\_PATH, then under \$APPDIR/log. For more information, see [Tuxedo ART for IMS Users Guide.](../imsug/imsug.html)

imsperf generates transaction/application performance reports in the same directory as the performance trace file; the formats are as follows:

tranname.csv

application.csv.

The time unit is in microseconds. You can open the report file in CSV format directly. The descriptions for operations in performance report are shown in [Table](#page-14-0) 2.

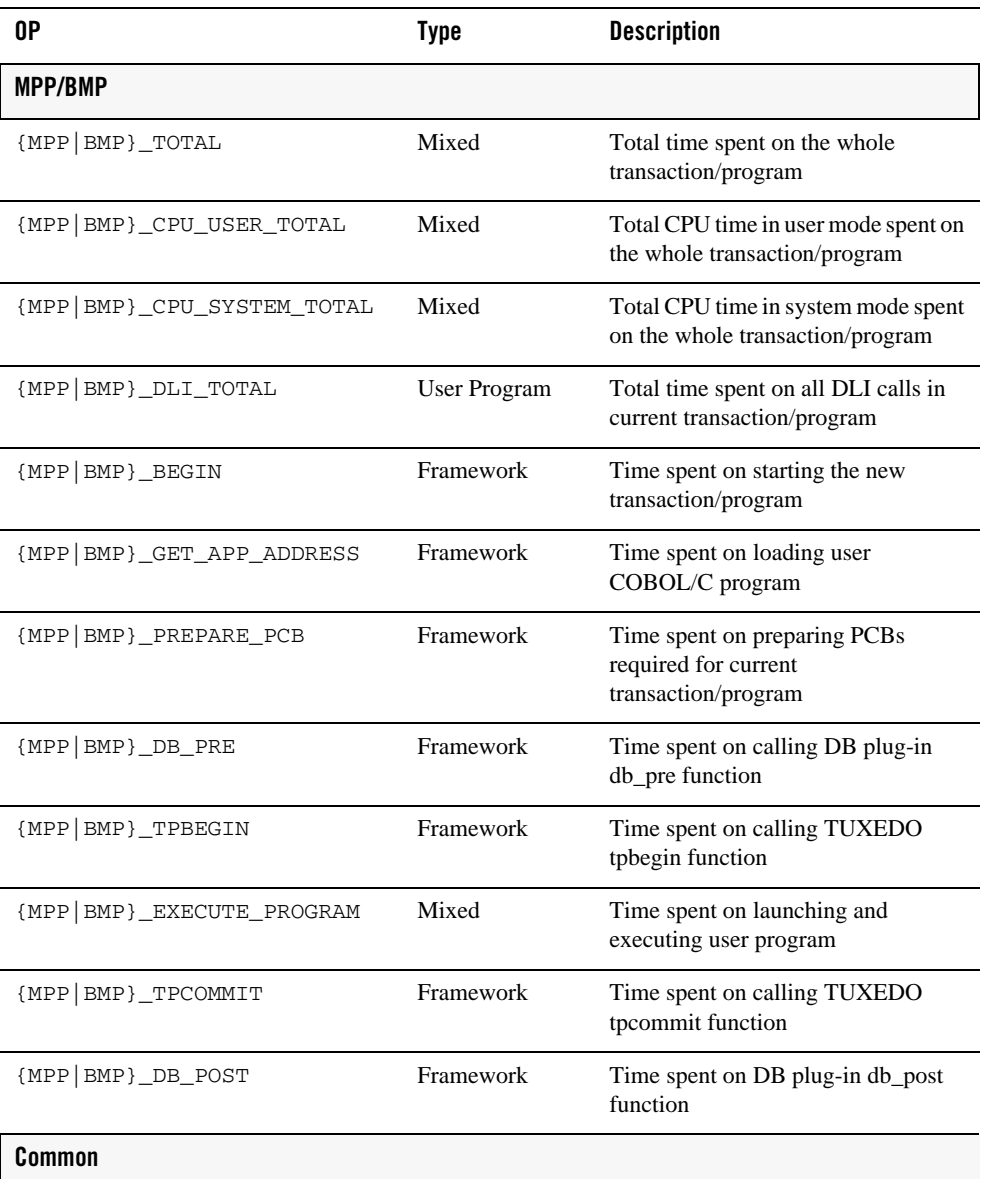

# <span id="page-14-0"></span>**Table 2 Operations Performance Report**

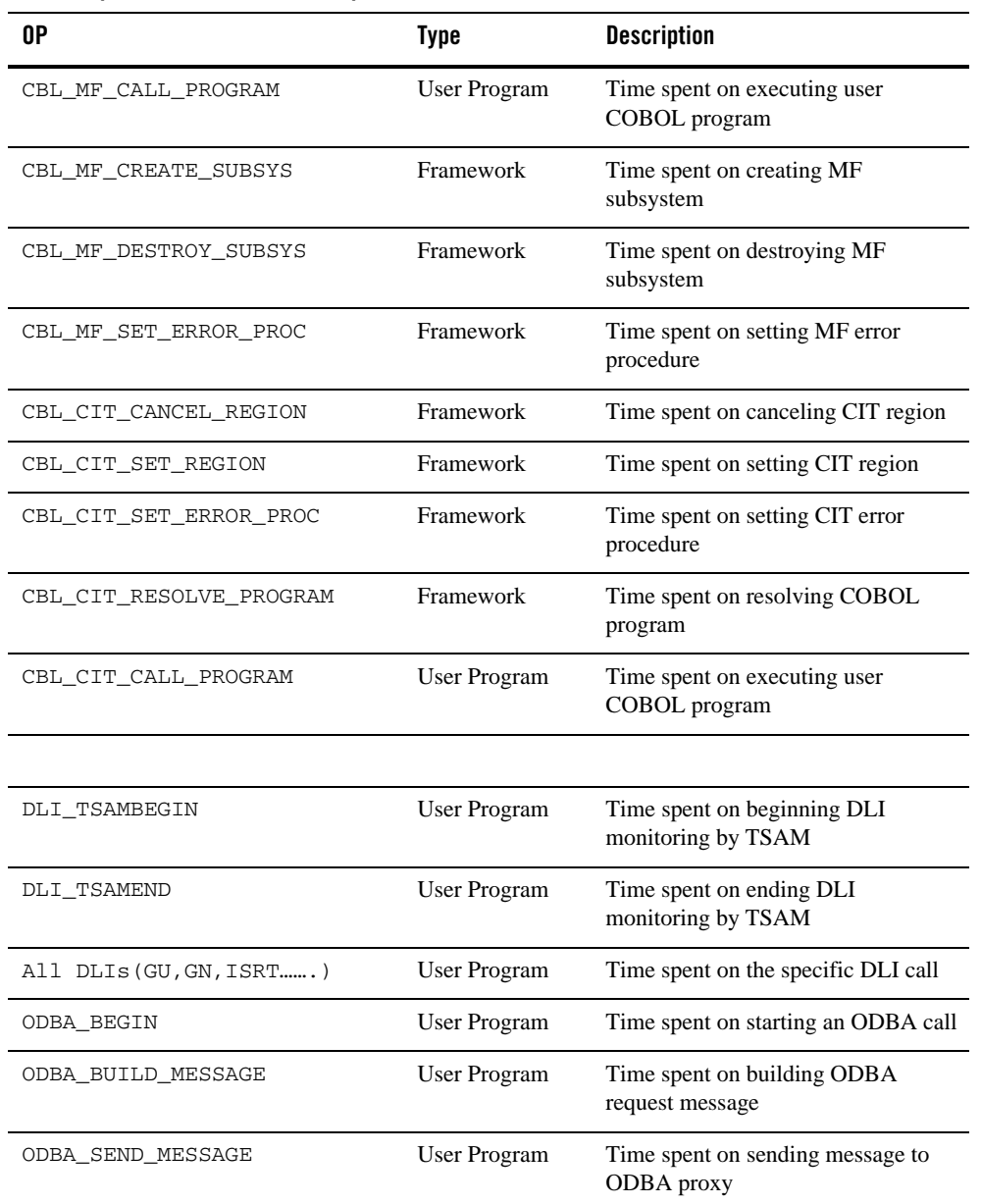

# **Table 2 Operations Performance Report**

| 0P                        | <b>Type</b>         | <b>Description</b>                                                                            |
|---------------------------|---------------------|-----------------------------------------------------------------------------------------------|
| ODBA_RECV_MESSAGE         | <b>User Program</b> | Time spent on waiting and receiving<br>response message from ODBA proxy                       |
| ODBA_CONVERT_MESSAGE      | User Program        | Time spent on converting data in<br>response message                                          |
| ODBA_TOTAL                | User Program        | Total time spent on ODBA call                                                                 |
| Gateway                   |                     |                                                                                               |
| GW_TOTAL                  | Mixed               | Time lasts from transaction begins to<br>the response has been sent to<br>TUXEDO client or MQ |
| GW_REQUEST_BEGIN          | Framework           | Time spent on beginning a new<br>request                                                      |
| GW_REQUEST_BUILD_MESSAGE  | Framework           | Time spent on building transaction<br>request message                                         |
| GW_REQUEST_CALL_SERVICE   | Framework           | Time spent on calling transaction<br>service                                                  |
| GW_REQUEST_TPSERVICE_HOOK | Framework           | Time spent on TSAM monitoring                                                                 |
| GW_REQUEST_TSAM_HOOK      | Framework           | Time spent on TSAM monitoring                                                                 |
| GW_REPLY_BEGIN            | Framework           | Time spent on beginning the reply<br>service                                                  |
| GW_REPLY_SEND_RESPONSE    | Framework           | Time spent on sending response<br>message to TUXEDO client                                    |
| GW MO BEGIN               | Framework           | Time spent on beginning a new<br>request                                                      |
| GW MQ TPSERVICE HOOK      | Framework           | Time spent on TSAM monitoring                                                                 |
| GW_MQ_BUILD_MESSAGE       | Framework           | Time spent on building transaction<br>request message                                         |
| GW_MQ_TSAM_HOOK           | Framework           | Time spent on TSAM monitoring                                                                 |

**Table 2 Operations Performance Report**

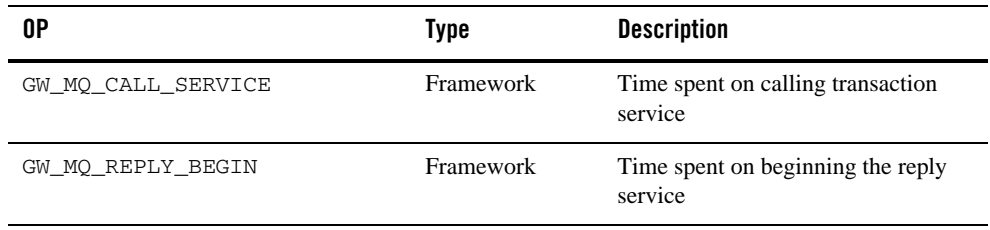

# **Table 2 Operations Performance Report**

# **Options**

imsperf supports the following options:

### [-d path]

The path specified the directory where performance trace file exist. Current user must has the write operation for the path.

# $[-h]$

Displays usage help information.

# Example(s)

To generate performance tracing report under /home/oracle/log:

```
imsperf -d /home/oracle/log
```
# <span id="page-17-0"></span>**MFSGEN**

# Name

MFSGEN - Binary control blocks generator for ARTICTL. server.

# Synopsis

```
mfsgen [-options…] files
```
# Description

This utility is meant for ART MFS development. It converts user-written control statements to MFS binary control blocks.

[Figure](#page-18-0) 1shows the MFSGEN workflow.

### <span id="page-18-0"></span>**Figure 1 Mfsgen Workflow**

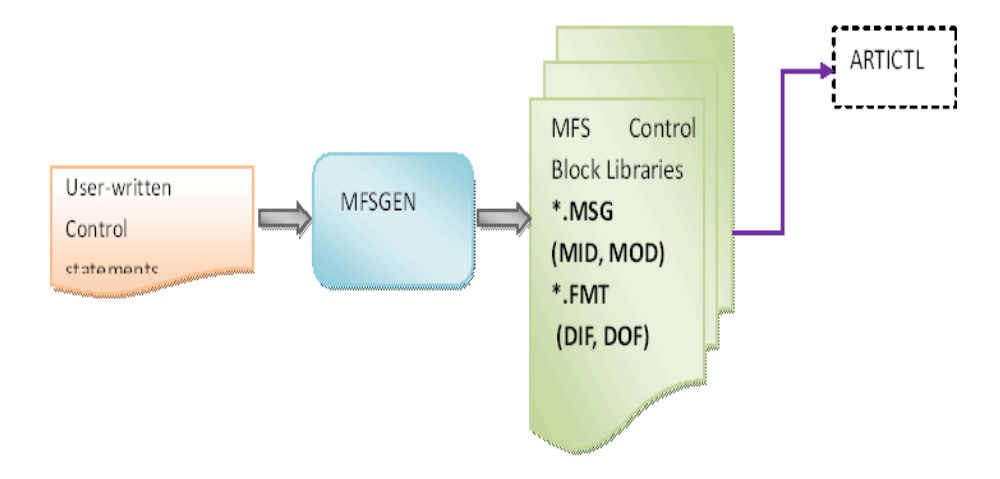

# **Options**

The command options are:

# **-l**

Generate a listing (.1st) file for each input file.

### **-d dir**

Specifies an existing directory as the target directory to store all output files, including binary control blocks files ( $*$ . MSG and  $*$ . FMT) and listing files.

It is <current directory>/format by default.

# Files

The MFSGEN utility creates the following files:

### **FILE.MSG**

One category of binary files for MID and MOD control blocks. The name "FILE" should be obtained from input MSG definition statements.

### **FILE.FMT**

One category of binary files for DIF and DOF control blocks. The name "FILE" should be obtained from input FMT definition statements.

### **FILE.lst**

Source listing file. Here, "FILE" is the same as the base name of input file.

# Return code

**0**

Success. All input file(s) is/are successfully parsed and converted to control blocks without any errors and warnings.

# **1**

Success with warnings. All input file(s) is/are successfully parsed and converted to control blocks, but warnings exist.

**2**

Fail. Some/All of input file(s) are failed being parsed or converted to control blocks.

# Example

To convert the source file file.mfs, use the following command:

\$mfsgen file1.mfs file.mfs file3.mfs

**Note:** the input file .mfs suffix is not mandatory.

# <span id="page-19-0"></span>**odbactl**

# Name

odbactl - Open system tool used to stop ODBA proxy on z/OS, check status of ODBA proxy on z/OS, show existing connections, and check if PSB is properly defined.

# Synopsis

odbactl -c cmd -l host -p port [PSB=psbname] [DRA=draname]

# **Description**

Use odbactl on open systems which provides varies functions.

- Stop ODBA proxy on z/OS
- Check ODBA proxy up or down.
- List existing connections.
- Check if PSB is properly defined.

# Parameter(s)

### **cmd**

Command to send to ODBA proxy, now. Now ping, chkpsb, shut and listconn can be used. It is mandatory.

### **-c ping**

Checks the ODBA proxy status. With a specified hostname and port, if it is accessible, we assume the proxy is OK; otherwise, we assume the ODBA proxy is down.

### **-c chkpsb**

Checks whether the PSB is defined properly or not.

### **-c shut**

Stops ODBA proxy on z/OS.

### **-c listconn**

Shows information for existing ODBA connection, including server address and peer address.

### **host**

Hostname or ipv4 address of ODBA proxy. It is mandatory.

### **port**

It is the port of ODBA proxy for receiving command if cmd is ping, shut or listconn. It is the port of ODBA proxy for receiving odba request if cmd is chkpsb. It is mandatory.

### **PSB=psbname**

PSB name. It is mandatory if command is chkpsb.

### **DRA=DRA table**

Name of the DRA table in which the IMS/DB system to be accessed. It is mandatory if command is chkpsb.

# <span id="page-20-0"></span>**odbastop**

# Name

odbastop - Open system tool used to stop ODBA proxy on z/OS.

# Synopsis

odbastop -l host -p port -c cmd

# **Description**

Use odbastop on open systems to stop ODBA proxy running on z/OS.

# Parameter(s)

host

The ODBA proxy hostname or ipv4 address.

port

The ODBA proxy port for receiving ODBA request.

**cmd**

Only supports SHUTDOWN

# <span id="page-21-0"></span>**prepro-ims.pl**

# Name

prepro-ims.pl - Utility used to transfer C program on z/OS to the format that could be run in Tuxedo ART for IMS.

# Synopsis:

prepro-ims.pl -i source-file -o dest-file [-m yourmakefile]

# **Description**

prepro-ims.pl is used to transfer C programs on z/OS to a format that can be run in Tuxedo ART for IMS. When file conversion failes, the failure information and lines of source file leading to failure are printed to the stderr.When complete, a summary is reported to stdout.

Processing rules are as follows:

• Delete

Comment the "#pragma runopts" line and other pragma directives.

The  $env(\text{IMS})$  establishes the correct operating environment and  $\text{plist}(\text{IMS})$  establishes the correct parameter list when invoked under IBM IMS. They are not necessary in Tuxedo ART for IMS Runtime and should be removed.

 $\bullet$  Re-construct

Functions  $ctdli(\)/aibtdli(\)$  are reconstructed by adding additional trailing NULL to the argument list. This NULL is used to mark the end of the Tuxedo ART for IMS argument list. For aibtdli(), the parmcount parameter is removed.

The function  $\text{main}$  () argument list is eliminated (including "argc", "argv" and "envp"). On mainframes, IMS uses a global list and a macro to define the list. On Tuxedo ART for IMS, the  $\_$ getcb(int) function is implemented as GET method to obtain the PCB list.

The  $ext{exit}$  () function is renamed to  $art_{\text{rms}\text{ return}}$  (). According to IBM IMS documentation, when there are no messages for the program to process, the program returns control to IMS by returning from main or by calling exit(). To avoid exit() unexpectedly exiting the container server, The \_\_art\_ims\_return () function is used and helps to return control to container server.

[Table](#page-22-0) 2 shows processing rules examples.

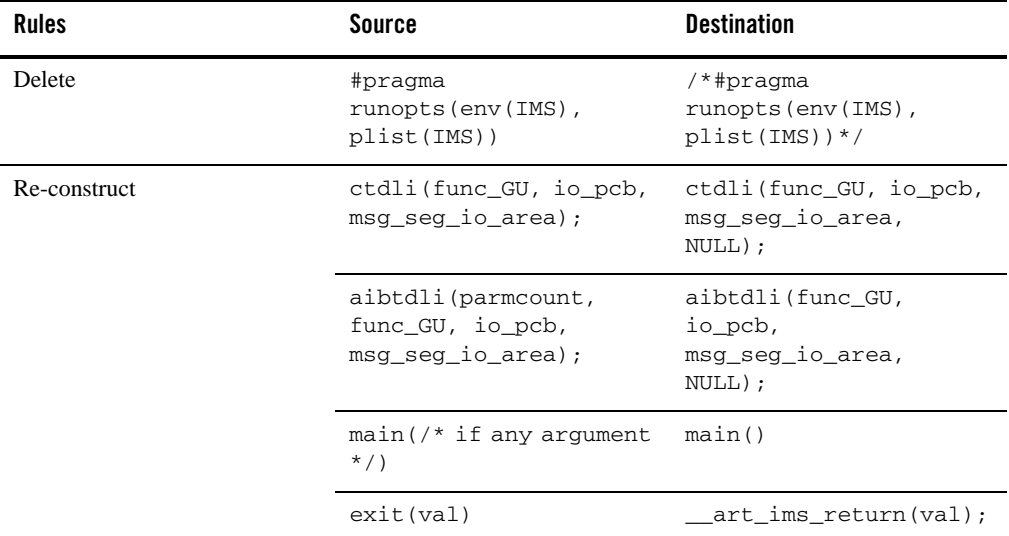

### <span id="page-22-0"></span>**Table 2 Processing Rules Examples**

**Note:** prepro-ims.pl cannot handle all generic C porting from mainframes to open systems.

# **Limitations**

- 1. If one program requires multiple source files, the preprocessor performs simple processing on the source file containing the main entry. Users have to modify the makefile manually to add other depending C files.
- 2. Invoking ctdli/aibtdli as a function pointer is not supported.
- 3. The lines with valid a pragma symbol are commented out.
- 4. The directory of source file must be different from the destination source file.
- 5. If the input is a directory, its subdirectories will not be processed.

6. Columns 73-80 containing sequence numbers are not supported. These columns should be replaced with blank spaces or left empty.

### **Dependencies**

- 1. gmake should be used for the generated makefile.
- 2. Before conversion, you must ensure that the C source code is in UNIX format.
- 3. Some header files provided by IMS, (e.g., ims.h), should be copied from mainframes to the open systems.

# Parameter(s)

prepro-ims.pl parameters, exit codes, and support modesare listed in [Table](#page-23-0) 3, [Table](#page-24-0) 4, and [Table](#page-24-1) 5r espectively.

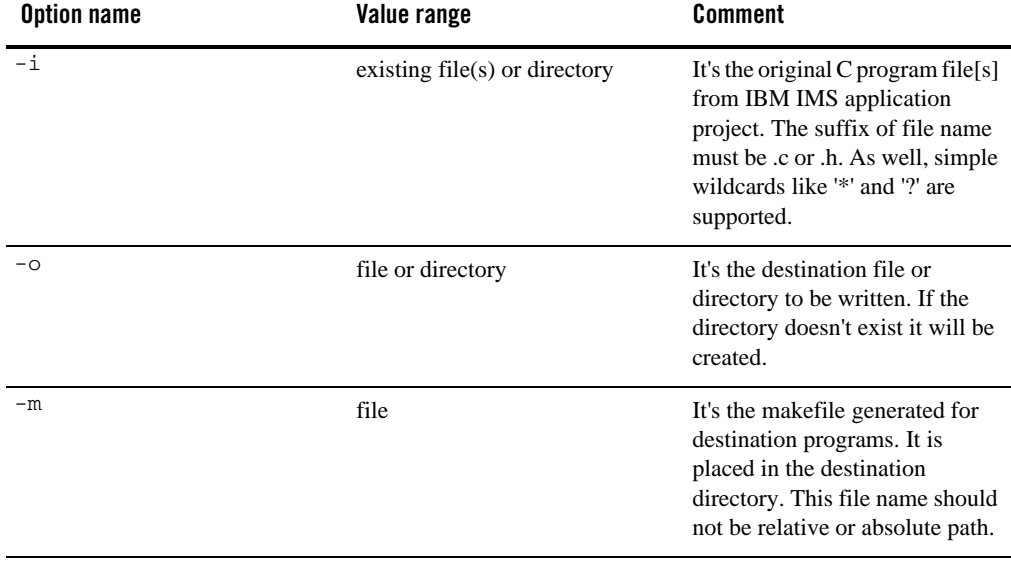

### <span id="page-23-0"></span>**Table 3 prepro-ims.pl Parameters**

<span id="page-24-0"></span>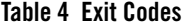

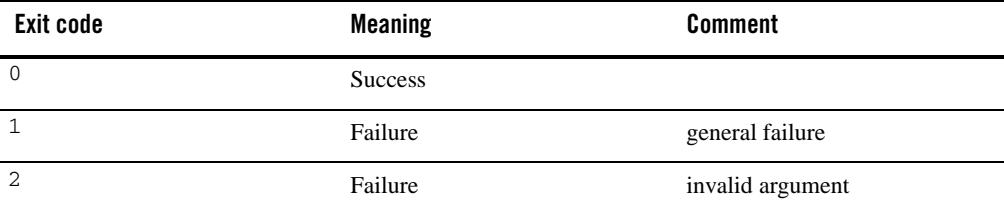

### <span id="page-24-1"></span>**Table 5 Support Modes**

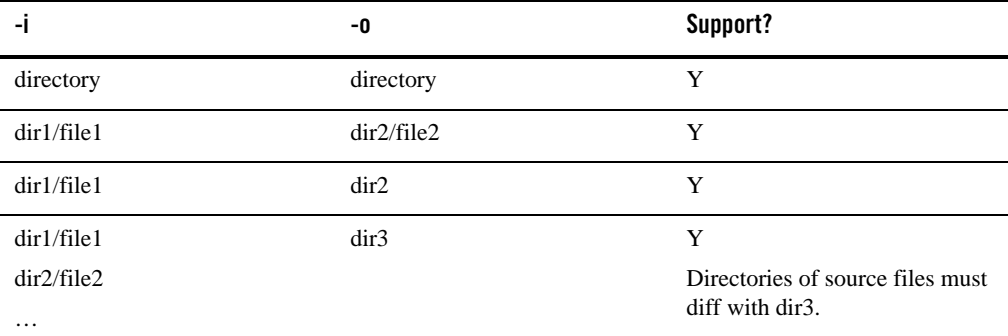

The source program should look like that shown in [Listing](#page-24-2) 1.

# <span id="page-24-2"></span>**Listing 1 Source Program**

```
/* #pragma runopts(env(IMS), plist(IMS)) */
#include <ims.h>
#include <stdio.h>
#define n 20 /* I/O area size - Application dependent */
typedef struct {PCB_STRUCT(10)} PCB_10_TYPE;
int main() 
{
static const char func_GU[4] = "GU ";
static const char func_ISRT[4] = "ISRT";
```

```
char ssa_name[] = "ORDER ORDER (ORDERKEY = 666666)";
int rc;
char msg_seg_io_area[n];
char db_seg_io_area[n];
char alt_msg_seg_out[n];
PCB_STRUCT_8_TYPE *alt_pcb;
PCB_10_TYPE *db_pcb;
IO_PCB_TYPE *io_pcb;
io\_pcb = (IO\_PCB\_TYPE * )\_pcblist[0];alt_pcb = \text{\textendash} pcblist[1];
db\_pcb = (PCB_10_TYPE^*)\_pcblist[2];..
/* get first message segment from message area */
rc = ctdli(func GU, io pcb, msg seq io area, NULL);..
/* get the data from the database having the specified key value */rc = ctdli(func GU, db pcb, db seq io area, ssa name, NULL);..
/* build output message in program's I/O area */
rc = ctdli(func ISRT, alt pcb, alt msg seq out, NULL);..
}
```
# <span id="page-25-0"></span>**prepro-ims-cobol.pl**

# Name

prepro-ims-cobol.pl - Utility used to transfer EXEC DLI statements in BMP COBOL program to CBLTDLI statements.

# Synopsis:

prepro-ims-cobol.pl [-type\_output <output type>] input\_file

# Description

prepro-ims-cobol.pl converts all EXEC DLI statements in input\_file to CBLTDLI statements and prints all lines to stdout which can be redirected to a new file. After that the new file could be compiled with COBOL compiler. The environment variable COBCPY, which indicates to the Micro Focus COBOL compiler or COBOL-IT compiler where copybooks are stored, must be correctly set to include the IMS copybook path at  $\frac{F}{S}$  IMS\_RT/cpylib during compilation time.

The preprocessor expects the input COBOL program to have a 6-column left-margin. The output is in fixed format, or an error message should appear.

# Parameter(s)

### **type\_output**

type\_output determines the way that output is printed; recognized values are:

#### **debug**

Prints every line with its status (untouched, modified, deleted, created). Always outputs at least one line for every line read.

### **orig**

Prints every line, deleted lines are printed as comments. Always outputs at least one line for every line read.

### **normal (default)**

Prints every line, except deleted ones. Does not always output at least one line for every line read.

Any other value will be considered as "normal".

# **Restrictions**

- The preprocessor expects the input COBOL program to be in fixed format.
- The preprocessor ignores copies. All statements in copybook will not be translated.
- The two words EXEC and DLI must be on the same line.

# <span id="page-26-0"></span>**RUNPROXY(z/OS)**

# Name

RUNPROXY - Used to start ODBA proxy on z/OS.

# Synopsis:

Modifies USER.ODBA.JCL(RUNPROXY) JCL and submit it to start ODBA proxy. For more information, see Using ODBA PRoxy in the [Oracle Tuxedo Application Runtime for IMS Users](../imsug/imsug.html)  [Guide](../imsug/imsug.html).

# Description

Use RUNPROXY on z/OS to start ODBA proxy on z/OS.

# <span id="page-27-2"></span>**STOPROXY(z/OS)**

# Name

STOPROXY - Used to stop ODBA proxy on z/OS.

# Synopsis:

Modify USER.ODBA.JCL(STOPROXY) JCL and submit it to stop ODBA proxy. For more information, see Using ODBA PRoxy in the [Oracle Tuxedo Application Runtime for IMS Users](../imsug/imsug.html)  [Guide](../imsug/imsug.html).

# Description

Use STOPROXY on z/OS to stop ODBA proxy running on z/OS.

# <span id="page-27-0"></span>**Tuxedo ART for IMS DL/I Support**

In Tuxedo ART for IMS, DL/I is implemented in a group of dynamically loaded libraries. The supported DL/I functionalities are as follows:

- [Supported DL/I Interfaces](#page-27-1)
- [Message Processing](#page-32-0)
- [Database Operation](#page-44-0)
- [Plug-in Definition for Different Implementation of IMS/DB](#page-53-0)
- [Transaction Management](#page-59-1)

# <span id="page-27-1"></span>**Supported DL/I Interfaces**

[Table](#page-28-0) 6 lists supported DL/I interfaces.

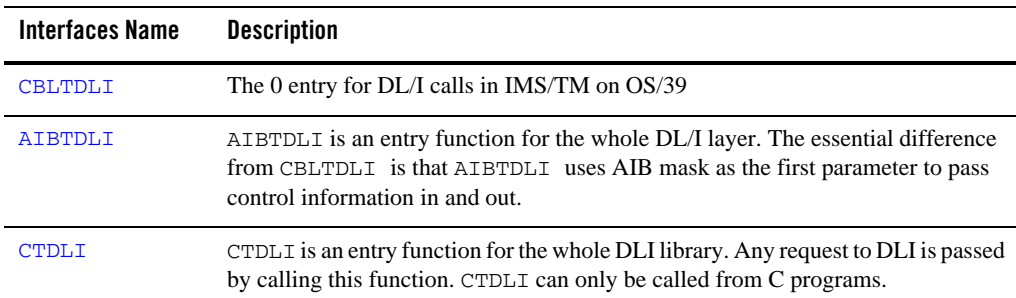

### <span id="page-28-0"></span>**Table 6 Supported DL/I Interfaces**

# <span id="page-28-1"></span>**CBLTDLI**

# Name

CBLTDLI - The 0 entry for DL/I calls in IMS/TM on OS/39.

### Description

In Tuxedo ART for IMS, CBLTDLI is a function acting as the entry of DLI library. CBLTDLI calls appropriate function based on the function code passed to it.

# Parameter(s)

Function Code, e.g. "GU "; I/O PCB or alternate PCB, I/O area, MOD

# <span id="page-28-2"></span>**AIBTDLI**

# Name

AIBTDLI - an entry function for the whole DL/I layer.

# Description

AIBTDLI is an entry for DL/I calls in IMS/TM on z/OS. In Tuxedo ART for IMS, AIBTDLI is a function acting as an entry of the DL/I library. AIBTDLI gets the PCB address according to the PCB name specified in AIB mask, then calls appropriate function based on the function code passed to it with the PCB address found.

# Parameter(s)

Function Call: e.g. 'GU '; AIB Mask, I/O Area: Input or Output Buffer. [Table](#page-29-0) 7 lists the AIB mask parameters.

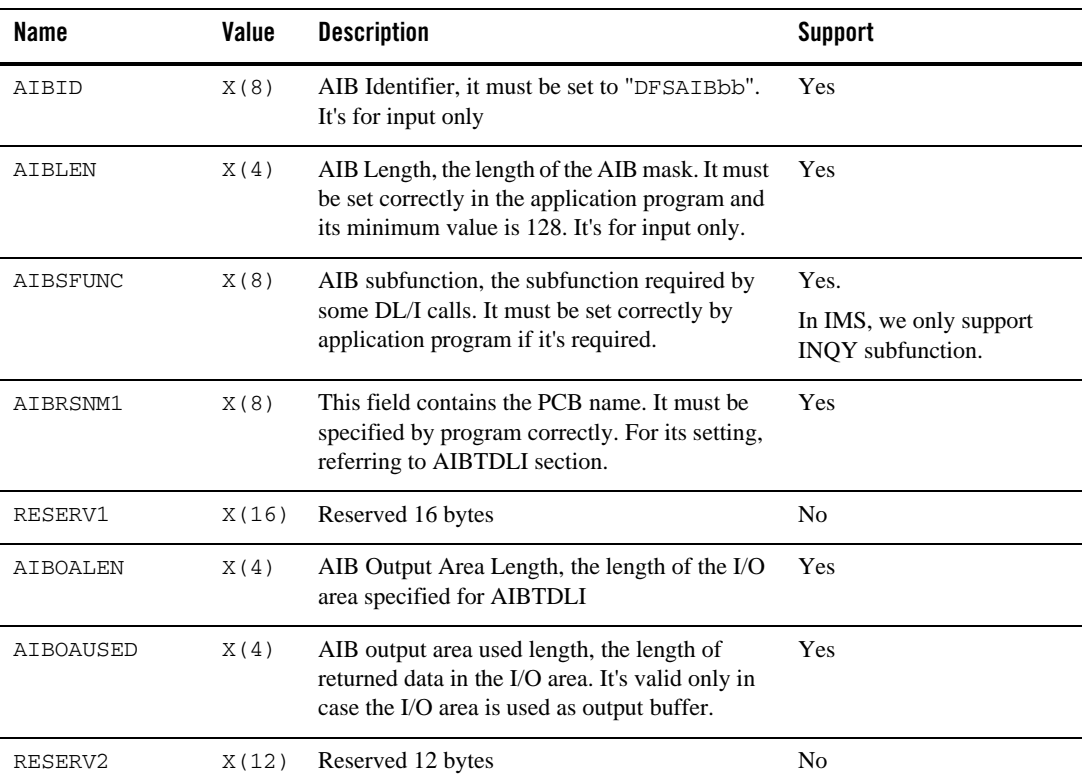

# <span id="page-29-0"></span>**Table 7 AIB Mask Parameters**

| <b>Name</b>     | Value | <b>Description</b>                                                                                                    | <b>Support</b>                                                         |
|-----------------|-------|----------------------------------------------------------------------------------------------------|------------------------------------------------------------------------|
| <b>AIBRETRN</b> | X(4)  | AIB Return Code, the return code of AIBTDLI                                                                              | Partial support.                                                       |
|                 | call. | Currently, we only support<br>setting this field in the<br>following scenarios:                                          |                                                                        |
|                 |       |                                                                                                    | INQY subfunction.<br>1.                                                |
|                 |       | 2.<br>DLI call upon<br>DBPCB(excludes<br>GSAM database).                                                                 |                                                                        |
|                 |       | For other scenarios, if<br>operation fails, this field is<br>set to 0x0900, You must<br>check the related PCB<br>status. |                                                                        |
|                 |       |                                                                                                    | If operation is successful<br>success, this field is set to<br>0x0000. |
| AIBREASN        | X(4)  | AIB Reason Code, the reason code of AIBTDLI                                                                              | Partial support.                                                       |
|                 | call. | Currently, we only support<br>setting this field in the<br>following scenarios:                                          |                                                                        |
|                 |       | INQY subfunction.<br>1.                                                                                                  |                                                                        |
|                 |       | DLI call upon<br>2.<br>DBPCB(excludes<br>GSAM database).                                                                 |                                                                        |
|                 |       | If operation is successful<br>success, this field is set to<br>0x0000.                                                   |                                                                        |
| AIBERRXT        | X(4)  | AIB Error Code Extension, contains the<br>additional error information                                                   | N <sub>o</sub>                                                         |

**Table 7 AIB Mask Parameters**

| <b>Name</b> | Value | <b>Description</b>                                                                                                    | <b>Support</b>                                                                                                    |
|-------------|-------|----------------------------------------------------------------------------------------------------|----------------------------------------------------------------------------------------------------|
| AIBRSA1     | X(4)  | AIB Resource Address, it's an output field to<br>hold the PCB address corresponding to the PCB<br>name specified in AIBRSNM1. In ART/IMS<br>64-bit, the PCB address is 8 bytes long, this<br>field occupies actually 8 bytes, the other 4<br>coming from the first 4 bytes in the following<br>reserved area. | Yes.<br>But on 64 bit platform,<br>customer needs to use the<br>AIBRSA1 plus the first 4<br>bytes in RESERV3 to get<br>the right PCB's address. |
| RESERV3     | X(48) | In ART/IMS 64-bit, its firstly 4 bytes are<br>borrowed to store the returned PCB address in<br>combination with AIBRSA1, so it can't be used<br>for any other purpose.                                                                                                    | N <sub>0</sub>                                                                                                    |

**Table 7 AIB Mask Parameters**

The detailed rules for specifying PCB name in AIB mask field AIBRSNM1 is as follows:

### **I/O PCB**

The name of I/O PCB must be specified as "IOPCBbbb",

### **Alternate PCB**

The name of alternate PCB must be configured with "label=" in \$appname.psb configuration file, and must be specified correctly in AIB mask, the name (label) of each alternate PCB must be unique in a single PSB (i.e., in a single  $\epsilon$  approame. psb file).

### **DB PCB**

The name of DB PCB must be configured with "label=" in \$appname.psb configuration file, and must be specified correctly in AIB mask, the name (label) of each DB PCB must be unique in a single PSB (i.e., in a single  $\epsilon$  appname.psb file).

# <span id="page-31-0"></span>**CTDLI**

# Name

CTDLI - An entry function for the whole DL/I layer.

# Description

In Tuxedo ART for IMS, CTDLI is a function acting as the entry of DLI library. CTDLI calls appropriate function based on the function code passed to it.

Parameter(s)

Function Call: e.g. 'GU '; PCB: I/O PCB or Alternate PCB, I/O Area: Input or Output Buffer.

The  $op$  argument specifies the DL/I function to be performed. The  $ctd$ li() call format depends on the function selected. For more information, see [CBLTDLI](#page-28-1).

**Note:** When using CTDLI, SSA parameter must be a pointer parameter.

# <span id="page-32-0"></span>**Message Processing**

DL/I is responsible for processing incoming messages and building outgoing messages against PCBs in IMS/TM. In Tuxedo ART for IMS, Tuxedo infrastructure is responsible for the message queue and message delivery, so the processing of incoming messages only involves the current request message. DLI library can retrieve the first and subsequent segments (FML fields) based on the request from any COBOL application. For building outgoing message, each PCB has an associated message buffer (FML) as the intermediate storage area, which holds the message data before the message is sent out. Detailed APIs for message processing are listed in [Table](#page-32-1) 8.

| <b>Name</b> | <b>Description</b>                                                                          |
|-------------|---------------------------------------------------------------------------------------------|
| <b>GU</b>   | Used to retrieve the first segment from the message queue in IMS/TM<br>environment.         |
| <b>GN</b>   | Used to retrieve the subsequent segment from message queue in<br><b>IMS/TM</b> environment. |
| <b>ISRT</b> | Used to add a segment into the message associated with the specified PCB in<br>IMS/TM.      |
| <b>PURG</b> | Used to tell IMS/TM that the message is complete for non-express PCB.                       |
| <b>CHNG</b> | Used to change the destination in PCB in IMS/TM.                                            |
| <b>CMD</b>  | Sends/issues IMS commands, and retrieves the first segment of the response<br>message.      |
| <b>GCMD</b> | Retrieves the second and subsequent segments of the response message of a<br>CMD command.   |
| <b>GUID</b> | A fake DL/I used to retrieve the full username under ARTIMPP server long<br>username mode.  |

<span id="page-32-1"></span>**Table 8 Tuxedo ART for IMS DL/I Processes and Commands**

# <span id="page-33-0"></span>**GU**

# Name

GU - Used to retrieve the first segment from the message queue in IMS/TM environment.

# Synopsis

I/O PCB or AIB, I/O Area

# **Description**

GU is used to retrieve the first segment in a message. For conversational transaction, the first segment of a message is always SPA.

In Tuxedo ART for IMS, the simulated GU call is used to get the first field in the FML buffer of the message being processed. For conversational transaction, GU call always retrieve the field for SPA, otherwise retrieves the first field for user data.

# Parameter(s)

### **I/O PCB**

A pointer to the PCB that represents the source of the request

# **AIB**

Specifies the application interface block (AIB) that is used for the call. This parameter is an input and output parameter. The following fields must be initialized in the AIB:

# AIBID Eyecatcher.

This 8-byte field must contain DFSAIBbb.

# AIBLEN AIB lengths.

This field must contain the actual length of the AIB that the application program obtained.

# AIBRSNM1 Resource name.

This 8-byte, left-justified field must contain the PCB name IOPCBbbb.

# AIBOALEN I/O area length.

This field must contain the length of the I/O area that is specified in the call list.

# **I/O Area**

Pointer to a buffer to be filled in with the first segment

# Result (status code)

'bb': successful (two blanks)

'AB': segment I/O area not specified

'AD': functional parameter invalid: function call not provided to CBLTDLI or invalid function call name provided to CBLTDLI

'QC': no input message

'QF': segment less than 5 characters

# <span id="page-34-0"></span>**GN**

# Name

GN - Used to retrieve the subsequent segment from message queue in IMS/TM environment.

### Synopsis

I/O PCB or AIB, I/O Area

### **Description**

After the last segment has been retrieved, a GN call results in a "QD" status code returned in PCB. In Tuxedo ART for IMS, the simulated GN call is used to get next field in the FML buffer of the message being processed.

# Parameter(s)

### **SI/O PCB**

A pointer to the PCB that represents the source of the request.

### **AIB**

Specifies the application interface block (AIB) that is used for the call. This parameter is an input and output parameter. The following fields must be initialized in the AIB:

#### **AIBID** Eyecatcher.

This 8-byte field must contain DFSAIBbb.

#### **AIBLEN AIB** lengths.

This field must contain the actual length of the AIB that the application program obtained.

### **AIBRSNM1** Resource name.

This 8-byte, left-justified field must contain the PCB name IOPCBbbb.

#### **AIBOALEN I/O** area length.

This field must contain the length of the I/O area that is specified in the call list.

### **I/O Area**

A pointer to a buffer to be filled in with the first segment.

# Result (Status Code):

'bb': successful (two blanks)

'AB': segment I/O area not specified

'AD': functional parameter invalid: function call not provided to CBLTDLI, invalid function call name provided to CBLTDLI

'QD': no more segments

# <span id="page-35-0"></span>**ISRT**

# Name

ISRT - Used to add a segment into the message associated with the specified PCB in IMS/TM.

# Synopsis

I/O PCB or alternate PCB or AIB, I/O Area, MOD

# **Description**

In Tuxedo ART for IMS, the simulated ISRT call is used to add a field of CARRAY type into the FML buffer associated with the specified PCB. For conversational transaction, the first segment is always SPA. Message segment maximum length is 32767.

# Parameter(s)

### **I/O PCB or alternate PCB**

Pointer to the PCB that represents the destination of the outgoing message

### **AIB**

Specifies the application interface block (AIB) that is used for the call. This parameter is an input and output parameter. The following fields must be initialized in the AIB:

### AIBID Eyecatcher.

This 8-byte field must contain DFSAIBbb.

### **AIBLEN AIB** lengths.

This field must contain the actual length of the AIB that the application program obtained.
#### **AIBRSNM1** Resource name.

This 8-byte, left-justified field must contain the PCB name IOPCBbbb (if the TP PCB is used), or the name of an alternate PCB (if an alternate PCB is used)

#### **AIBOALEN I/O** area length.

This field must contain the length of the I/O area that is specified in the call list.

#### **I/O Area**

Pointer to a buffer that holds a segment to be sent. For conversational transaction code, the first segment must be SPA.

#### **MOD**

Used for the output message, the 8-byte MOD name must be left-justified and padded with blanks as necessary. It can be only accompanied with the first segment into a message.

If MOD equals DFS.EDT or DFS.EDTN, the message bypasses MFS formatting. When MFS is bypassed on output, the application program is responsible for constructing the entire 3270 data stream (beginning with the command code and ending with the last data byte).

#### Result (Status Code):

'**bb**': successful (two blanks)

'**AB**': segment I/O area not specified.

'**AD**': functional parameter invalid: function call not provided to CBLTDLI, invalid function call name provided to CBLTDLI.

'**QF**': segment less than 5 characters.

'**QH**': No destination name in PCB.

'**XA**': trying to forward the request to another transaction after responding the request.

'**XB**': trying to respond the request after forwarding it to another transaction.

'**XC**': Z1 bit is not 0, it is reserved and always kept as 0.

'**A6**': Output segment size limit exceeded on call.

# **PURG**

#### Name

PURG - Used to tell IMS/TM that the message is complete for non-express PCB.

## Synopsis

```
I/O PCB or alternate PCB or AIB, I/O Area (optional), MOD (optional)
```
## **Description**

PURG call is normally, but not send; or send out the message immediately for an express PCB.

If an I/O area is provided to PURG call, PURG call also acts as an ISRT call. That is, PURG marks the (current) message associated with the PCB as complete and "ISRT" the data in the I/O area as the first segment of the next message. The final result is same as a PURG call without I/O area followed by an ISRT call.

In Tuxedo ART for IMS, the simulated PURG call is used to mark the associated message as complete for a non-express PCB, or send out the associated message for an express PCB. If an I/O buffer is provided, however, it is ignored since multiple pending messages for a single PCB are not supported, therefore the MOD is ignored too. No special status code is added for this case, however, since the status code is checked by customer program.

## Parameter(s)

#### **I/O PCB or alternate PCB**

Pointer to the PCB that represents the destination of the outgoing message.

#### **AIB**

Specifies the application interface block (AIB) that is used for the call. This parameter is an input and output parameter. The following fields must be initialized in the AIB:

#### **AIBID** Eyecatcher.

This 8-byte field must contain DFSAIBbb.

#### **AIBLEN AIB** lengths.

This field must contain the actual length of the AIB that the application program obtained.

#### **AIBRSNM1** Resource name.

This 8-byte, left-justified field must contain the PCB name IOPCBbbb (if the TP PCB is used), or the name of an alternate PCB (if an alternate PCB is used)

#### **AIBOALEN I/O** area length.

This field must contain the length of the I/O area that is specified in the call list.

#### I/O Area

If provided, is a pointer to a buffer that is to be inserted as the first segment of next message.

#### **MOD**

Used for the output message, the 8-byte MOD name must be left-justified and padded with blanks as necessary.

## Result (Status Code):

'**bb**': successful (two blanks)

 '**AD**': functional parameter invalid: function call not provided to CBLTDLI, invalid function call name provided to CBLTDLI

'**A3**': a modifiable TP PCB with no destination set but PURG called to it

## **CHNG**

## Name

CHNG -Used to change the destination in PCB in IMS/TM.

## Synopsis

Alternate PCB or AIB, destination transaction code

## **Description**

In Tuxedo ART for IMS, the simulated CHNG is to specify another service name (only) in an alternate PCB. The destination transaction name is not greater than 8 bytes and is truncated to 8 if the limit is exceeded. The tailing blanks are removed too. The transaction name is evaluated as valid if it exists in the imstrans.desc file and has a legal configuration.

If one transaction code in one Tuxedo domain is designed to switch to another service in a different domain, the transaction code to be switched must be defined in the [imstrans.desc] configuration file as a valid transaction but should NOT be advertised with the control of its class.

For program switch, the new target is another transaction code. For conversational program switch, Tuxedo ART for IMS does not have limitation on the spa sizes of the originating code and the target code.

## Parameter(s)

**I/O PCB**

Pointer to the PCB that represents the destination of the outgoing message destination name is a string that represents the name of another transaction (service).

#### **AIB**

Specifies the application interface block (AIB) that is used for the call. This parameter is an input and output parameter. The following fields must be initialized in the AIB:

AIBID Eyecatcher.

This 8-byte field must contain DFSAIBbb.

AIBLEN AIB lengths.

This field must contain the actual length of the AIB that the application program obtained.

**AIBRSNM1** Resource name.

This 8-byte, left-justified field must contain the name of a modifiable alternate PCB.

**AIBOALEN I/O** area length.

This field must contain the length of the I/O area that is specified in the call list

## Result (Status Code):

'**bb**': successful (two blanks).

'**AD**': functional parameter invalid: destination not provided, functional call invalid.

'**A1**': PCB is not valid.

'**A2**': PCB is not modifiable or ISRT operation already done.

'**QH**': the transaction to be specified in an alternate PCB is blank or invalid.

# **CMD**

## Name

CMD - Used to enable a program to issue IMS commands.

## Synopsis

I/O PCB or AIB, I/O Area

## **Description**

Sends/issues IMS commands, and retrieves the first segment of the response message.

CMD is used to issue IMS commands. It forwards the IMS command to an interface which can assumedly process all supported IMS commands. The CMD call waits for the interface to process IMS commands, and get the first field of the response message.

#### **Restrictions**

For commands, only "/DIS TRAN", "/DIS PGM" and "/DIS USER" are supported. Once these commands are issued by CMD API, related title segment will be returned through the I/O area, which describes the meaning of each field in subsequent segments.

 $\bullet$  "/DISP TRAN"

Transaction-related information that can be retrieved in Tuxedo is returned in I/O area. For "/DISP TRAN tranname". TherReturned segment title is (excluding the llzz part): T70 TRAN CLS ENQCT QCT LCT PLCT CP NP LP SEGSZ SEGNO PARLM RC.

If "tranname" represents a persistent transaction, only TRAN, CLS, and QCT are supported and will have value in returned segment for GCMD. If "tranname" represents a non persistent transaction, only TRAN, CLS are supported and will have value in returned segment for GCMD.

For "/DISP TRAN tranname QCNT", returned segment is (excluding the llzz part): T70 TRAN GBLQCT. Only TRAN is supported, GBLQCT will be always N/A in returned segment for GCMD.

Fields length description is as following:

TRAN: The name of the transaction, 8 bytes.

CLS: The class of the transaction, 3 bytes.

ENQCT: Not supported, 5 bytes

QCT: The left message count(queue count ) in queue of the transaction, 5 bytes.

**Note:** The queue count may be accurate and reliable only if the following criteria are matched:

- The tranname is only handled by the current Tuxedo ART for IMS server.

-The DISPLAY TRAN is issued after a CHKP without an IOAREA.

All non supported fields will be filled with N/A in returned segment for GCMD. Every filed is separated with one blank space.

 $\bullet$  "/DISP user

user related information that can be retrieved in Tuxedo is returned. Returned segment is (excluding the llzz part): CUR\_USER CUR\_TRAN

 $\bullet$  "/DISP PGM

program related information that can be retrieved in Tuxedo is returned. Returned segment is (excluding the llzz part): CUR\_PGM CUR\_TRAN

**Note:** Currently, we ignore all other parameters in above three commands. If other commands than above three supported ones are issued by "CMD" call, we return success status without any response segment.

#### Parameter(s)

#### **I/O PCB**

Represents the source of the request

## **AIB**

Specifies the application interface block (AIB) that is used for the call. This parameter is an input and output parameter. The following fields must be initialized in the AIB:

AIBID Eyecatcher.

This 8-byte field must contain DFSAIBbb.

AIBLEN AIB lengths.

This field must contain the actual length of the AIB that the application program obtained.

AIBRSNM1 Resource name.

This 8-byte, left-justified field must contain the PCB name IOPCBbbb.

#### AIBOALEN I/O area length.

This field must contain the length of the I/O area that is specified in the call list

#### **I/O Area**

Pointer to a buffer, which contains the IMS command with its parameters, and to be filled in with the first segment. The general format of I/O area is:

LLZZ/verb KEYWORD1 P1 KEYWORD2 P2, P3. Comments

- LL Two-byte field containing the length of the command text, including LLZZ
- ZZ Two-byte field reserved for IMS
- / Indicates that an IMS command follows

verb The command you issued

KEYWORDx Keywords that apply to the command you issued

Px Parameters for the keywords you specified

. (period) End of the command

## Result (status code):

'bb': successful (two blanks), but no response segments.

'CC': one or more response segments have been produced.

'AB': segment I/O area not specified

'CH': IMS ignored the CMD call just issued because the AOI command interface detected a system error and was unable to process the command. IMS processing continues.

## **GCMD**

#### Name

GCMD - Retrieves the second and subsequent segments of the response message of a CMD command.

#### Synopsis

```
I/O PCB or AIB, I/O Area
```
#### Description

GCMD retrieves the second and subsequent response segments from IMS TM when your application program processes IMS commands using the CMD call. Each returned segment contains the fields according to the title segments of above "CMD" Call. After the last segment has been retrieved, a GCMD call results in a "QD" status code returned in PCB.

## Parameter(s)

#### **I/O PCB**

Pointer to the PCB that represents the source of the request.

#### **AIB**

Specifies the application interface block (AIB) that is used for the call. This parameter is an input and output parameter. The following fields must be initialized in the AIB:

#### AIBID Eyecatcher.

This 8-byte field must contain DFSAIBbb.

#### AIBLEN AIB lengths.

This field must contain the actual length of the AIB that the application program obtained.

AIBRSNM1 Resource name. This 8-byte, left-justified field must contain the PCB name IOPCBbbb.

AIBOALEN I/O area length.

This field must contain the length of the I/O area that is specified in the call list

#### **I/O Area**

Pointer to a buffer to be filled in with the first segment.

Result (Status Code):

'bb': a segment was retrieved successfully (two blanks)

'AB': segment I/O area not specified

'QD': no more segments

'QE': GCMD request before CMD.

## **GUID**

## Name

GUID - A fake DL/I used to retrieve the full username under ARTIMPP server long username mode.

## Synopsis

I/O PCB or AIB, I/O Area

## Description

GUID is used to retrieve the full ARTIMPP server username only recommended under long username/password mode.

## Parameter(s)

## **I/O PCB**

Pointer to the PCB that represents the source of the request.

#### **I/O Area**

Pointer to a buffer to be filled in with the full username, besides LLZZ, at least 30 bytes should be prepared.

## Result (Status Code):

'bb': a segment was retrieved successfully (two blanks).

'AB': segment I/O area not specified.

'AD': specified PCB is not I/O PCB.

# **Database Operation**

The DLI library performs the database operations issued from MPP or BMP programs. It can retrieve and hold one specific segment according the specified segment search criteria, updates a specific segment, inserts a segment at a specific position, deletes a specific segment, etc. Detailed APIs for database operation are listed in [Table](#page-44-0) 9.

| <b>Name</b>   | <b>Description</b>                                                                                                    |  |
|---------------|----------------------------------------------------------------------------------------------------|--|
| <b>GU/GHU</b> | Retrieves (and Holds) the first segment that satisfies the criteria (if any) from<br>the current position (if any) or the beginning of the database                                                              |  |
| GN/GHN        | Retrieves (and Holds) the next segment that satisfies the criteria (if any) from<br>current position                                                                                                    |  |
| GNP/GHNP      | Retrieves (and Holds) the next segment that satisfies the criteria from the<br>dependent segments of the established parent                                                                                      |  |
| <b>ISRT</b>   | Used to insert a new occurrence of an existing segment type into a<br>hierarchy database.                                                                                                    |  |
| <b>REPL</b>   | Used to update an existing segment                                                                                                    |  |
| <b>DLET</b>   | Used to remove a segment and its dependents.                                                                                                    |  |
| <b>FLD</b>    | Used to access a field within a segment.                                                                                                    |  |
| POS           | A qualified Position (POS) call is used to retrieve the location of a specific<br>sequential dependent segment. An unqualified POS points to the logical end<br>of the sequential dependent segment (SDEP) data. |  |
| <b>OPEN</b>   | Used to explicitly open a GSAM database                                                                                                    |  |
| <b>CLSE</b>   | Used to explicitly close a GSAM database                                                                                                    |  |

<span id="page-44-0"></span>**Table 9 Database Operation Processes and Commands**

# <span id="page-45-0"></span>**GU/GHU**

## Name

GU/GHU - Retrieves (and Holds) the first segment that satisfies the criteria (if any) from the current position (if any) or the beginning of the database.

## Synopsis

DB PCB,GSAM PCB or AIB, I/O Area, and SSA list (optional) or RSA (Mandantory for GSAM)

## **Description**

GU is used to retrieve the first segment that satisfies the specified SSA and establishes a starting point for sequential processing. The search start point of  $\sigma$  is the beginning of the database (i.e., the root level). After locating the first segment that satisfies the call, the current position is the starting position for sequential processing.

GHU locks the segment for sequential write operation (e.g., replace, delete, etc.), in addition to GU. GHU is not applicable for GSAM.

## Parameter(s)

## **DB PCB**

Contains all the DB related information, especially the DB name.

## **AIB**

Specifies the AIB for the call. This parameter is an input and output parameter.

These fields must be initialized in the AIB:

AIBID Eye catcher.

This 8-byte field must contain DFSAIBbb.

AIBLEN AIB lengths.

This field must contain the actual length of the AIB that the application program obtained.

AIBRSNM1 Resource name.

This 8-byte, left-justified field must contain the name of a DB PCB.

#### AIBOALEN I/O area length.

This field must contain the length of the I/O area specified in the call list

#### **I/O Area**

Used to receive the returned segment.

### **SSA:**

Number of SSA is less than or equal to min. (number of hierarchy levels, 15).

#### **RSA:**

Specifies the area in your program that contains the record search argument. This required input parameter is only used for GSAM.

**Note:** The RSA "00010000" resets the position to the start of the GSAM.

## <span id="page-46-0"></span>**GN/GHN**

## Name

GN/GHN - Retrieves (and Holds the next segment that satisfies the criteria (if any) from current position.

## Synopsis

```
DB PCB,GSAM PCB or AIB, I/O Area, and SSA list (optional) or RSA(opitional 
for GSAM)
```
## **Description**

GN is used to retrieve the next segment that satisfies the specified SSA, searching from current position. After locating the segment, the current position is updated for sequential processing. If no current position established in the DB, GN acts like GU (i.e., searching from the beginning). Sequential retrieval in hierarchy DB is always from top to bottom and from left to right, i.e. pre-order retrieval in a tree.

GHN locks the returned segment for sequential write operation on it, in addition to GN. GHN is not applicable for GSAM.

## Parameter(s)

The usage and restriction on parameters of GN are similar to [GU](#page-33-0).

#### **RSA:**

Specifies the area in your program where the RSA for the record should be returned. This output parameter is used for GSAM only and is optional.

# <span id="page-47-0"></span>**GNP/GHNP**

## Name

GNP/GHNP - Retrieves (and Holds) the next segment that satisfies the criteria from the dependent segments of the established parent.

## Synopsis

DB PCB, GSAM PCB or AIB, I/O Area, and SSA list (optional)

## Description

GNP is used to retrieve the next qualified segment in the dependent segments of the established parent. The established parent in a hierarchy DB is the lowest-level segment returned in previous successful GU/GN call, and is canceled by an unsuccessful GU/GN call.

GHNP locks the returned segment for sequential write operation in addition to GNP.

## Parameter(s)

The usage and restriction on parameters of GNP/GHNP are similar to [GU](#page-33-0).

# <span id="page-47-1"></span>**ISRT**

## Name

ISRT - Used to insert a new occurrence of an existing segment type into a hierarchy database.

## Synopsis

DB PCB, GSAM PCB or AIB, I/O Area, and SSA list or RSA(opitional for GSAM)

## **Description**

ISRT is used to insert a new occurrence of an existing segment type into a hierarchy database. The insert location is determined by a series of qualified SSA excluding the level of the segment being inserted, or by current position if no qualified SSA.

## Parameter(s)

## **I/O**

Area contains the segment to be added

#### **AIB**

Specifies the AIB for the call. This parameter is an input and output parameter. These fields must be initialized in the AIB:

AIBID Eye catcher.

This 8-byte field must contain DFSAIBbb.

AIBLEN AIB lengths.

This field must contain the actual length of the AIB that the application program obtained.

AIBRSNM1 Resource name. This 8-byte, left-justified field must contain the name of a DB PCB.

#### AIBOALEN I/O area length.

This field must contain the length of the I/O area specified in the call list

#### **SSA**

Contains a series of qualified/unqualified SSA to establish the position of the segment being inserted, the lowest-level SSA (i.e. the SSA at the level of the segment being inserted) must be unqualified. An unqualified SSA is satisfied with the first occurrence of the segment type.

#### **RSA**

Specifies the area in your program where the RSA should be returned by DL/I.

## <span id="page-48-0"></span>**REPL**

#### Name

REPL - Used to update an existing segment.

#### Synopsis

DB PCB or AIB, I/O Area, and SSA list

#### Description

REPL is used to update an existing segment. you must firts use a Get Hold call to retrieve the segment, then modify the segment and update the segment. The field length of the segment in the I/O area cannot be changed.

#### Parameter(s)

The usage and restriction on parameters are similar to [GU](#page-33-0).

# <span id="page-49-0"></span>**DLET**

## Name

DLET - Used to remove a segment and its dependents.

## Synopsis

DB PCB or AIB, I/O Area, and SSA list (optional)

## Description

DLET call is used to remove a segment and its dependents. It must follow a Get Hold call. Qualified SSA must NOT be specified for DLET call.

## Parameter(s)

The usage and restriction on parameters are similar similar to [GU](#page-33-0).

# <span id="page-49-1"></span>**FLD**

## Name

FLD - Used to access and change a field within a segment.

## Synopsis

DB PCB or AIB, I/O Area, and SSA list

## **Description**

FLD call is used to access and change a field within a segment.

## Parameter(s)

## **I/O**

Area contains the Field Search Argument to locate a specific field.

## **AIB**

Specifies the AIB for the call. This parameter is an input and output parameter. These fields must be initialized in the AIB:

AIBID Eye catcher.

This 8-byte field must contain DFSAIBbb.

# AIBLEN AIB lengths.

This field must contain the actual length of the AIB that the application program obtained.

#### AIBRSNM1 Resource name.

This 8-byte, left-justified field must contain the name of a DB PCB.

#### AIBOALEN I/O area length.

This field must contain the length of the I/O area specified in the call list

#### **SSA**

Specifies the SSA used with this call. You can use up to 15 SSAs in this input parameter. The SSA that you supply will point to those data areas that you have defined for the call. This parameter is mandantory for the FLD call.

## <span id="page-50-0"></span>**POS**

POS - A qualified Position (POS) call is used to retrieve the location of a specific sequential dependent segment. An unqualified POS points to the logical end of the sequential dependent segment (SDEP) data.

## Synopsis

DB PCB or AIB, I/O Area, and SSA list (optional)

#### **Description**

POS only supports DEDB. In Tuxedo ART for IMS, it has the following limitations:

1. keyword parameters are not supported.

2. The LL and corresponding numeric field (Field 4, Field 5) are stored in host byte endian

## Parameter(s)

#### **DB PCB**

Contains all the DB related information, especially the DB name

#### **AIB**

Specifies the AIB for the call. This parameter is an input and output parameter. These fields must be initialized in the AIB:

AIBID Eye catcher.

This 8-byte field must contain DFSAIBbb.

AIBLEN AIB lengths.

This field must contain the actual length of the AIB that the application program obtained.

AIBRSNM1 Resource name. This 8-byte, left-justified field must contain the name of a DB PCB.

AIBOALEN I/O area length.

This field must contain the length of the I/O area specified in the call list I/O Area is used to received the returned output.

Because keywords are not supported, the output format of the I/O area is as following:

LL Field 1 Field 2 Field 4 Field 5

LL: This 2 bytes number, indicates the whole length.

Field 1? This 8-byte field contains the ddname from the AREA statement

Field 2: Sequential dependent next to allocate CI.

Field 4: This 4-byte field contains the number of unused control intervals in the

sequential dependent part.

Field 5: This 4-byte field contains the number of unused control intervals in the

independent overflow part

**Note:** The I/O data area will have 24 bytes of positioning information for every area in the DEDB.

#### **SSA list**

Contains a series of qualified/unqualified SSA to establish the position of the segment being inserted, the lowest-level SSA (i.e. the SSA at the level of the segment being inserted) must be unqualified. An unqualified SSA is satisfied with the first occurrence of the segment type.

## <span id="page-51-0"></span>**OPEN**

## Name

OPEN - Used to explicitly open a GSAM database.

## Synopsis

GSAM PCB or AIB, i/o area

## Description

Explicitly opens a GSAM database.The following operation for the GASM database will not open the GSAM database again. If you do not open GSAM database explicitly, other operations open the GSAM database implicitly.

## **Parameters**

## **GSAM PCB**

The GSAM database corresponding PCB.

## **AIB**

Specifies the AIB for the call. This parameter is an input and output parameter. These fields must be initialized in the AIB:

#### AIBID Eye catcher.

This 8-byte field must contain DFSAIBbb.

#### AIBLEN AIB lengths.

This field must contain the actual length of the AIB that the application program obtained.

## AIBRSNM1Resource name.

This 8-byte, left-justified field must contain the PCB name of a GSAM PCB.

#### AIBOALENI/O area length.

This field must contain the length of the I/O area specified in the call list. I/O Area.

Specifies the kind of data set you are opening.

**Note:** This parameter is ignored. In Oracle Implementation for IMS/DB, we simulate GSAM database with local file system, so, I/O area is not used to specify the data set kind. We use the PROCOPT option in \$appname.psb to define whether the data set is to be read only or to be get and append.

# <span id="page-52-0"></span>**CLSE**

## Name

CLSE - Used to explicitly close a GSAM database.

## Synopsis

#### GSAM PCB or AIB

## **Description**

Explicitly closes a GSAM database. If you do not close the GSAM database explicitly, IMS closes the GSAM database implicitly.

## **Parameters**

#### **GSAM PCB**

The GSAM database's corresponding PCB.

#### AIB

Specifies the AIB for the call. This parameter is an input and output parameter. These fields must be initialized in the AIB:

#### **AIBID** Eye catcher.

This 8-byte field must contain DFSAIBbb.

#### AIBLEN AIB lengths.

This field must contain the actual length of the AIB that the application program obtained.

#### **AIBRSNM1** Resource name.

This 8-byte, left-justified field must contain the PCB name of a GSAM PCB.

# **Plug-in Definition for Different Implementation of IMS/DB**

To support different kinds of implementation of IMS/DB, the support for IMS/DB is designed as a dynamically linked library (DLL) that can be plugged into Tuxedo ART for IMS and can be loaded by Tuxedo ART for IMS servers after being plugged. To enable this plug-and-play mechanism, there should be an agreement of what APIs exported by the DLL.

Tuxedo ART for IMS servers (ARTIMPP and ARTIBMP) are used as a container to run an online or batch COBOL program. To enable database access operations issued by the programs, normally the servers need to do some initialization or configuration for database implementation, need to do something prior to invoking a COBOL program, need to do something after completing the program, and need to do some cleanup before the servers go down. Besides, each database operation through "CBLTDLI" need to be mapped to a specific API.

## **Data structure Definition for IMS/DB Plug-in**

A pointer to DB PCB structure is passed from Tuxedo ART for IMS servers to COBOL programs, and finally to db\_entry() of plug-in for IMS/DB. To enable the plug-in work properly, the DB PCB structure should be filled in correctly before calling COBOL program each. This section defines the detailed requirement regarding how to fill in DB PCB.

The DB PCB structure example is shown in [Listing](#page-54-0) 2.

#### <span id="page-54-0"></span>**Listing 2 DB PCB Structure**

```
struct { 
    char dbname[8];
    char seglevel[2];
    char stat_code[2];
    char opt[4];
    char res[4]; 
    char segname[8];
    char keylen[4]; 
    char segnum[4];
    char keyfa[IMS_FEEDAREA_LEN];
};
```
- **dbname**: If the PCB statement in PSB contains a PROCSEQ= $\langle$ name>, populate dbname with  $\langle$ -name>. Otherwise, populate dbname with the name in NAME= $\langle$ -name> from PSB.
- seglevel: Populate with NULL
- stat\_code: Populate with spaces
- <sup>z</sup> **opt**: Populate with value set to PROCOPT option from the PCB statement in PSB
- **res**: Do not populate with anything
- segname: Populate with NULL
- keylen: Do not populate with anything
- **segnum**:Do not populate with anything

• keyfa: Populate with NULL

[Listing](#page-55-0) 3 shows the structure definition used for the get\_dbpcbattr interface. The content is read from th PSB file and returned to application through get\_dbpcbattr interface.

#### <span id="page-55-0"></span>**Listing 3 Structure Definition Used for the get\_dbpcbattr Interface**

```
enum PCBTYPE \{IOPCB = 1, ALTPCB = 2, GSAMPCB = 3, DBPCB = 4\};enum SEQUENTIALBUFFERING {NO = 1, COND = 2};
enum PCBPOS \{SINGLE = 1, MULTIPLE = 2\};enum SENSITIVITY {READ = 1, UPDATE = 2};struct __SENFLD {
      char name[8]; /* mandatory, less than 8 filled with blank */
      unsigned short start;/* mandatory, range [1-32767] */
      int replace; /* optional, default is 1 */
};
struct SSPTR {
      unsigned short pointer; /* range[1-8], default 0 */
      enum SENSITIVITY sens;
};
struct __SENSEG {
      char segname[8]; /* mandatory, less than 8 filled with blank */
      char parent[8]; /* mandatory, less than 8 filled with blank */char procopt[4]; /* optional, default filled with blank */
       SSPTR ssptr[8]; /* each slot contains a subset pointer number and 
associated sensitivity, pointer of 0 indicates end, totally up to 8 can be 
specified */
      char indices[8]; /* optional, default filled with blank */
```

```
SENFLD * senfld; /* optional, default is NULL */
       unsigned short senfld_num; /* optional, default is 0, up to 255 
SENFLD can be defined for each SENSEG */
};
struct __DB_PCB_ATTR { /* PCB Attributes */
       enum PCBTYPE type; /* mandatory */
       char dbname[8]; /* db name, default filled with blank */
       char pcbname[8]; /* pcb name, optional, default filled with blank */
       char procopt[4]; /* procopt , default filled with blank */
       enum SEQUENTIALBUFFERING sb; /* optional, default is NO */
       enum PCBPOS pos; /* optional, default is SINGLE */
       int keylen; /* optional, default is invalid value 0 */
       char procseq[8]; /* optional, default filled with blank */
       int msdb_commit; /* optional, default is 0 * /int list; /* optional, default is 1 */char *areas; /* area list set by SETR in DFSCTL, no change will be 
applied on it in ART/IMS */
       int senseg num; /* optional, default is 0 */struct SENSEG * senseg; /* optional, default is NULL */
};
```
## **API Definition for IMS/DB Plug-in**

You must do the following steps to define an API for IMS/DB plug-in:

#### 1. Initialization

extern "C" int db\_init(int argc, char \* argv[])

**Functionality**: Initialization for configuration or others required by an implementation

**Arguments**: parameter list passed from CLOPT of the servers

**Return Value**: 0 - success, -1 -- failure

**Where to use**: This API is called while an Tuxedo ART for IMS server starts. If a specific implementation of IMS/DB doesn't need any initialization work, just provide an empty function and make it return 0.

2. Cleanup

extern "C" int db\_destroy()

**Functionality**: Cleanup for configuration or others required by an implementation

**Arguments**: None, because the servers can't provide input for Plug-in

**Return Value**: 0 - success, -1 -- failure

**Where to use**: This API is called while an Tuxedo ART for IMS server shuts down. If a specific implementation of IMS/DB doesn't need any initialization work, just provide an empty function and make it return 0.

3. Action Prior to Invoking a COBOL program

extern "C" int db\_pre()

**Functionality**: Pre-Action required by an implementation before invoking a COBOL program which may access IMS/DB implementation

**Arguments**: None, because the servers can't provide input for Plug-in

**Return Value**: 0 - success, -1 -- failure

**Where to use**: This API is called before Tuxedo ART for IMS servers invokes a COBOL program that may access IMS/DB implementation. If a specific implementation of IMS/DB doesn't need any initialization work, just provide an empty function and make it return 0.

4. Action After Invoking a COBOL program

extern "C" int db\_post()

**Functionality**: Post-Action required by an implementation after invoking a COBOL program which may access IMS/DB implementation

**Arguments**: None, because the servers can't provide input for Plug-in

**Return Value**: 0 - success, -1 -- failure

**Where to use**: This API is called after Tuxedo ART for IMS servers invokes a COBOL program that may access IMS/DB implementation. If a specific implementation of IMS/DB doesn't need any initialization work, just provide an empty function and make it return 0.

5. Database Access Entry

```
extern "C"
int db_entry(const char * op, __DB_PCB * pcb, void * io, char * 
ssa list[], int ssa cnt);
```
Functionality: The entry point of accessing the IMS/DB implementation. Each DL/I call for database access issued from a COBOL program is finally handled by it.

Argument:

op: function call name, e.g. "GU "

pcb: pointer to a \_\_DB PCB, which is a superclass of user provided DB PCB.

io: pointer to a buffer, DB\_IO\_AREA is defined by the external implementer

ssa\_list: an array of strings, each containing a SSA, the format is up to the external implementer

ssa\_cnt: number of elements in ssa\_list, the value range is [0..15]

**Return Value**: 0 - success; -1 - failure

**Where to use**: DL/I DB call issued by COBOL program

6. Get db pcb attributes

```
extern "C"
```
const \_\_DB\_PCB\_ATTR \* get\_dbpcbattr (struct \_\_DB\_PCB \* pcbm)

Functionality: Used to get additional attributes of db pcb. These attributes are configured in PSB file.

Argument:

pcbm: PCB Mask pointer

**Return Value**: PCB Attribute pointer, the user can't modify anything contained in the PCB attribute structure returned by this API; If the input is not DB PCB or GSAM PCB, null is returned; If any optional attribute is not configured, default value is returned;No need to free the pointer;

**Where to use**: 3rd party DB plugin when called with db pcb.

7. Fill db pcb segment name

```
extern "C" 
int fill_dbpcb_segname (struct __DB_PCB * pcb)
```
Functionality: Used to get segment name of db pcb. This interface should be provided by DB plugin.

Argument::

pcb: PCB Mask pointer(DB PCB or GSAM PCB), segname in the pcb mask should be filled with correct value;

**Return Value**: 0 : success, other: failed.

# **Default Implementation for IMS/DB**

Within Tuxedo ART for IMS, a default DLL is provided as an Oracle solution for IMS/DB.

# **Transaction Management**

DLI library performs the transaction management work, i.e .committing the changes that have been made and sending out the messages already built or rolling back all the changes and drop out all the messages, according to the direction passed from COBOL application. If the COBOL application does not issue a clear direction to commit the transaction, ARTIMPP commits the transaction.

[Table](#page-59-0) 10 lists the transaction management processes and commands.

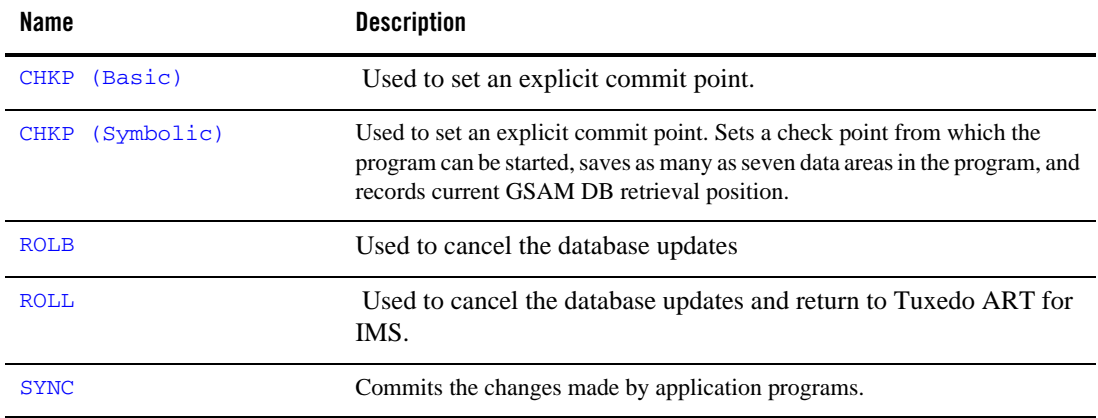

<span id="page-59-0"></span>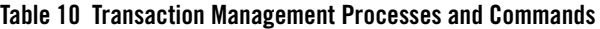

| Name        | <b>Description</b>                                                                                                   |
|-------------|----------------------------------------------------------------------------------------------------|
| <b>INOY</b> | Used to request information regarding execution environment, destination<br>type and status, and session status.     |
| <b>XRST</b> | Used to enable a program to start normally or to restart from a check point<br>ID specified in a symbolic CHKP call. |

**Table 10 Transaction Management Processes and Commands (Continued)**

## <span id="page-60-0"></span>**CHKP (Basic)**

#### Name

CHKP (Basic) - Used to set an explicit commit point.

#### **Description**

CHKP is used to set an explicit commit point. At a commit point, IMS/TM commits the changes made by application programs, normally database updates, sends out all the message marked as complete (by PURG for non-express PCB), and retrieves the next input message into the IOAREA provided.

In Tuxedo ART for IMS, the simulated CHKP is used to commit the changes already made by using  $tpcommit()$ . The messages that have been marked by complete are sent out. The messages that have not been marked by explicit PURG call are sent out too.

If the transaction is persistent transaction and handled by ARTIMPP in persistent mode or handled by ARTIBMPT, the next message will be retrieved from /Q of this transaction.

If the transaction is not persistent transaction, no next message is retrieved.

#### Parameter(s)

I/O PCB or AIB, I/O Area

#### **I/O PCB**

Pointer to the PCB that represents a destination.

#### **AIB**

Specifies the application interface block (AIB) that is used for the call. This parameter is an input and output parameter.The following fields must be initialized in the AIB:

AIBID Eye catcher.

This 8-byte field must contain DFSAIBbb.

AIBLEN AIB lengths.

This field must contain the actual length of the AIB that the application program obtained.

AIBRSNM1 Resource name. This 8-byte, left-justified field must contain the PCB name IOPCBbbb.

AIBOALEN I/O area length.

This field must contain the length of the I/O area that is specified in the call list.

### **I/O Area**

Pointer to a buffer to receive the next input message.The area must be long enough to hold the longest message that can be returned.

## Result (Status Code)

'bb': successful (two blanks).

'AD': functional parameter invalid: function call not provided to CBLTDLI, invalid function call name provided to CBLTDLI.

'AB': no I/O area provided.

'QC': no input message.

'QF': segment less than 5 characters.

## <span id="page-61-0"></span>**CHKP (Symbolic)**

#### Name

CHKP (Symbolic) - Used to set an explicit commit point. Sets a check point from which the program can be started, saves as many as seven data areas in the program, and records current GSAM DB retrieval position.

#### Description

CHKP (Symbolic) can be used for recovery purposes. It commits all changes made by the program and, if your application program abends, establishes the point at which the program can be restarted. In addition, the symbolic CHKP call can:

• Work with the extended restart (XRST) call to restart your program if your program ends.

• Enables you to save as many as seven data areas in your program, which are restored when your program is restarted.

In Tuxedo ART for IMS, the simulated CHKP (Symbolic) is used to:

- 1. Commit the changes already made by using  $tpcommit()$ , which is the same as basic CHKP.
- 2. Retrieve the next message which is the same as basic CHKP.
- 3. Accept at most 7 data areas and save it with the check pint ID.
- 4. Record current retrieval position of all related GSAM DB.
	- **Note:** If ART BMP server was restarted after user used symbolic CHKP to store data area, but before user uses XRST to restart program, the stored data area by symbolic CHKP will not be restored by XRST.

CHKP record will be saved in record log file named "programname.psbname.log". An environment variable ART\_IMSLOGDIR is used to specify the directory where the record log files are located. If environment variable ART\_IMSLOGDIR is not set, its default value is \$APPDIR/IMSLOGDIR.

For MP mode, if you want to share the record log file among machines, the ART\_IMSLOGDIR should point to NFS directory which machines in the Tuxedo domain could access. The CHKP record is always appended to the record log file by Symbolic CHKP and the saved record will not be deleted at any time except the user empty the record log file manually. Duplicate CHKP records are be appended to the CHKP record file.

The status code of all related GSAM/DB PCB is blank after the CHKP (symbolic) call.

#### Parameter(s)

I/O PCB or AIB, I/O Area, I/O Area Length, IO Area, area length, area, …

#### **I/O PCB**

Pointer to the PCB that represents a destination.

#### **AIB**

Specifies the application interface block (AIB) that is used for the call. This parameter is an input and output parameter. The following fields must be initialized in the AIB:

AIBID Eye catcher.

This 8-byte field must contain DFSAIBbb.

#### AIBLEN AIB lengths.

This field must contain the actual length of the AIB that the application program obtained.

AIBRSNM1 Resource name. This 8-byte, left-justified field must contain the PCB name IOPCBbbb.

#### AIBOALEN I/O area length.

This field must contain the length of the I/O area that is specified in the call list.

#### **I/O Area Length**

No longer used. For compatibility reasons, this parameter must still be included in the call, and it must contain a valid address.

#### **I/O Area**

As an input parameter, used to specify the check point ID (8-bit). As an output parameter, pointer to a buffer to receive the next input message. The area must be long enough to hold the longest message that can be returned.

#### **Area length**

 Specifies a 4-byte field in your program that contains the length in binary of the first area to checkpoint. This parameter is an input parameter. Up to seven area lengths can be specified. For each area length, you must also specify an area parameter.

#### **Area**

Specifies the area in your program that you want IMS to checkpoint. Always specify the area length parameter first, followed by the area parameter.

## Result (Status Code)

' bb': successful (two blanks)

'AD': functional parameter invalid: function call not provided by Tuxedo ART for IMS

'AB': no I/O area provided

'QC': no input message

'QF': segment less than 5 characters

## <span id="page-63-0"></span>**ROLB**

## Name

ROLB - Used to cancel the database updates.

**60** Oracle Tuxedo Application Runtime for IMS Reference Guide

## Synopsis

I/O PCB or AIB, I/O Area

## **Description**

ROLB is used to cancel the database updates. It cancels all the messages that were inserted but not available for transmission. For express PCB, the message is made available for transmission when IMS knows that the message is complete (i.e., when a PURG call is called. For non-express PCB, the message is not made available for transmission until the program reaches a commit point.

In Tuxedo ART for IMS, the simulated ROLB call is used to roll back all the changes made by the application program by using  $tpabort()$ , and empty the message buffers that have not been sent out.

For persistent transaction (TP or transaction oriented BMP program), if it is handled by ARTIMPP in persistent mode or handled by ARTIBMPT, ROLB will return the first segment of the first message from last commit point to IOAREA, and delete first message from last commit point in /Q.

For non persistent transaction (TP or Transaction oriented batch), Tuxedo ART for IMS only returns the first segment of the current handling message.

## Parameter(s)

## **I/O PCB**

Pointer to the PCB that represents a destination.

## **AIB**

Specifies the application interface block (AIB) that is used for the call. This parameter is an input and output parameter.The following fields must be initialized in the AIB:

AIBID Eye catcher.

This 8-byte field must contain DFSAIBbb.

## AIBLEN AIB lengths.

This field must contain the actual length of the AIB that the application program obtained.

## AIBRSNM1 Resource name.

This 8-byte, left-justified field must contain the PCB name IOPCBbbb.

AIBOALEN I/O area length.

This field must contain the length of the I/O area that is specified in the call list.

#### **I/O Area**

Pointer to a buffer to receive the first segment of the returned message.

## Result (Status Code):

'bb: successful (two blanks).

'AD'' functional parameter invalid: function call not provided to CBLTDLI, invalid function call name provided to CBLTDLI, or PCB not provided.

'QE': GU is not called previously when IOAREA is not NULL.

'QC': no input message.

'QF': segment less than 5 characters.

# <span id="page-65-0"></span>**ROLL**

## Name

ROLL - Used to cancel the database updates and return to Tuxedo ART for IMS.

## Synopsis

ROLL

## Description

ROLL is used to cancel the database updates, cancels all the messages that were inserted but not available for transmission. For express PCB, the message is made available for transmission when IMS knows that the message is complete (i.e., when a PURG call is called. For non-express PCB, the message is not made available for transmission until the program reaches a commit point.

In Tuxedo ART for IMS, the simulated ROLL call is used to roll back all the changes made by the application program by using  $tpabort()$ , and empty the message buffers that have not been sent out, then it return control to Tuxedo ART for IMS but don't return control to the calling program.

For persistent transaction (TP or transaction oriented BMP program), if it is handled by ARTIMPP in persistent mode or handled by ARTIBMPT, ROLL deletes the current message from last commit point in /Q.

## Parameter(s)

The only parameter required for the ROLL call is the call function.

## Result (Status Code):

No returned status codes.

# <span id="page-66-0"></span>**SYNC**

## Name

SYNC - Used to commit the changes made by application programs (normally database updates).

## Synopsis

I/O PCB or AIB

## **Description**

In Tuxedo ART for IMS, the simulated SYNC is used to commit the changes already made, not to establish places in your program where you can restart, if your program terminates abnormally.

## Parameter(s)

## **I/O PCB**

Pointer to the PCB that represents a destination.

## **AIB**

Specifies the application interface block (AIB) that is used for the call. This parameter is an input and output parameter.The following fields must be initialized in the AIB:

AIBID Eye catcher.

This 8-byte field must contain DFSAIBbb.

## AIBLEN AIB lengths.

This field must contain the actual length of the AIB that the application program obtained.

## AIBRSNM1 Resource name.

This 8-byte, left-justified field must contain the PCB name IOPCBbbb

# <span id="page-67-0"></span>**INQY**

## Name

INQY-Used to request information regarding execution environment, destination type and status, and session status. INQY is valid only when using the AIBTDLI interface.

## Synopsis

AIB I/O Area

## **Description**

In IMS, only the following subfunctions are supported: NULL, "FINDbbbb", "PROGRAMb", "DBQUERYb".

For NULL subfunction, ART/IMS can only return the PCB related information that ART/IMS can support into the I/O area. "Terminal Location" and "Transaction Location" are only supported using "LOCAL".

For "FINDbbbb", the PCB address is returned in the AIBRSA1 field.

 On 64-bit platform, the first 4 bytes of AIBRES3 is also used because the address length is 8 bytes.

Subfunction "PROGRAMb" returns the program name in the first 8 bytes of the I/O area.

For "DBQUERYb" subfuntion, if there is no DBPCB in defined in PSB, "BJ" is returned in the IO PCB status. Otherwise, the IO PCB status is returned according to database availability.

## **Parameters**

## **AIB**

Specifies the address of the application interface block (AIB) that is used for the call. This parameter is an input and output parameter. The following fields must be initialized in the AIB:

AIBID Eye catcher. This 8-byte field must contain DFSAIBbb.

#### AIBLEN AIB lengths.

This field must contain the actual length of the AIB that the application program obtained.

## AIBSFUNC Subfunction code.

This field must contain one of the 8-byte subfunction codes as follows:

bbbbbbbb (Null) DBQUERYb FINDbbbb PROGRAMb

AIBRSNM1 Resource name.

This 8-byte, left-justified field must contain the PCB name of any PCB named in the PSB.

AIBOALEN I/O area length.

This field must contain the length of the I/O area that is specified in the call list. This field is not changed by IMS.

## **I/O Area**

Used to received the returned output.

Result in AIB:

Return code and Reason code is aligned to IBM's return code and reason code description. For "DBQUERYb", The database availability status is in the IOPCB status.

' bb' (two blanks): The call is successful and all databases are available.

'BJ': No DB PCB exists in the PSB. Or None of the databases in the PSB are available, or no PCBs exist in the PSB. All database PCBs (excluding GSAM) contain an NA status code as the result of processing the INQY DBQUERY call.

'BK' At least one of the databases in the PSB is not available or availability is limited. At least one database PCB contains an NA or NU status code as the result of processing the INQY DBQUERY call.

In IMS, after the "DBQUERYb" call, status codes in each DB PCB should not be used to check DB status.

# <span id="page-68-0"></span>**XRST**

## Name

XRST - Used to restart your program. If you use the symbolic Checkpoint call in your program, you must use the XRST call.

## **Description**

XRST is used to restart your program. If you use the symbolic Checkpoint call in your program, you must use the XRST call.

In Tuxedo ART for IMS, the simulated XRST is used to recover the data that was saved in the related CHKP (symbolic) call. The GSAM is repositioned to the recorded position where the CHKP (symbolic) call occurs so that all subsequent "GN" calls continue with the recovered position. The status codes of all related GSAM/DB PCB are blank after the successful XRST call (with an existing CHKPID).

For specific CHKP ID: XRST searches the CHKP record use the following search key in record log file from the beginning to the end: Job name + program name + psb name + CHKP ID. If the first CHKP record matches the search key, XRST restores the data in this record and returns success. If no CHKP record matches the search key, XRST abends.

For CHKP ID 'LAST': XRST searches the CHKP record using the following search key in record log file from the end to the begining: Job name + program name + psb name. If the first CHKP record match the search key, XRST restores the data in this record and return success. If no CHKP record matches the search key, XRST abends.

## Parameter(s)

I/O PCB or AIB, I/O Area, I/O Area Length, IO Area, area length, area, …

#### **I/O PCB**

Pointer to the PCB that represents a destination

#### **AIB**

Specifies the application interface block (AIB) that is used for the call. This parameter is an input and output parameter.

The following fields must be initialized in the AIB:

AIBID Eye catcher.

This 8-byte field must contain DFSAIBbb.

#### AIBLEN AIB lengths.

This field must contain the actual length of the AIB that the application program obtained.

#### AIBRSNM1 Resource name.

This 8-byte, left-justified field must contain the PCB name IOPCBbbb.

#### AIBOALEN I/O area length.

This field must contain the length of the I/O area that is specified in the call list. This parameter is not used during the XRST call. For compatibility reasons, this parameter must still be coded.

#### **I/O Area Length**

No longer used. For compatibility reasons, this parameter must still be included in the call, and it must contain a valid address.

#### **I/O Area**

Used to specify the check point ID from which the program should be restarted. If the program is to start normally, the first 5 characters of I/O area must be blanks.

#### **Area length**

Specifies a 4-byte field in your program that contains the length in binary of the first area to checkpoint. This parameter is an input parameter. For each area length, you must also specify an area parameter. The number of areas you specify on a XRST call must be less than or equal to the number of areas you specify on the CHKP calls the program issues.

#### **Area**

Specifies the area in your program that you want IMS TM to restore. Always specify the area length parameter first, followed by the area parameter.

## Result (Status Code)

' bb': successful (two blanks)

'AD': functional parameter invalid: function call not provided by Tuxedo ART for IMS

# **Tuxedo ART for IMS Language Environment**

# **CEE3ABD/ART3ABD**

CEE3ABD requests that Tuxedo ART for IMS terminate the execution of the program with an abend code. There is no return from this function, nor is there any condition associated with it. In Tuxedo ART for IMS you can initiate this function by doing the following:

- 1. Back out the database updates that the program has made since the most recent program commit point.
- 2. Cancel the non-express output messages that the program has created since the most recent program commit point.
- 3. Abort the transaction.

## Parameter(s)

abcode

A 4 bytes integer, no greater than 4095, specifying the abend code that is issued .

clean-up Not used.

**Note:** In a COBOL-IT environment, a COBOL program can call the API using the names "CEE3ABD/" or "ART3ABD". In a Micro Focus COBOL environment, COBOL program can call the API only using the name ART3ABD.

# **Tuxedo ART for IMS MFS Support**

# **IMS MFS Control Block Support**

The definition of message formats and device formats is accomplished with separate hierarchic sets of definition statements. [Table](#page-71-0) 11 shows all the definition statements and their descriptions.

| <b>Definition</b><br><b>Statement Sets</b><br>Name                            | <b>Statement Name</b> | <b>Description</b>                                                                                                    |
|-------------------------------------------------------------------------------|-----------------------|----------------------------------------------------------------------------------------------------|
| Message<br>Definition<br>Statement Set<br>Used to define.<br>message formats. | MSG                   | Initiates and names a message input or output definition.                                                                                                    |
|                                                                               | LPAGE                 | The optional LPAGE statement defines a group of segments comprising<br>a logical page.                                                                                                    |
|                                                                               | PASSWORD              | Identifies a field or fields to be used as an IMS password.                                                                                                    |
|                                                                               | <b>SEG</b>            | Identifies a message segment.                                                                                                    |
|                                                                               | DO.                   | Requests iterative processing of the subsequent MFLD statements.                                                                                                    |
|                                                                               | <b>MFLD</b>           | The MFLD statement defines a message field as it will be presented to an<br>application program as part of a message output segment. At least one<br>MFLD statement must be specified for each MSG definition. |
|                                                                               | <b>ENDDO</b>          | Terminates iterative processing of the preceding MFLD statements.                                                                                                    |
|                                                                               | MSGEND                | Identifies the end of a message definition.                                                                                                    |

<span id="page-71-0"></span>**Table 11 Definition Statements and Descriptions**
| <b>Definition</b><br><b>Statement Sets</b><br><b>Name</b> | <b>Statement Name</b> | <b>Description</b>                                                                                                    |
|-----------------------------------------------------------|-----------------------|----------------------------------------------------------------------------------------------------|
|                                                           | FMT                   | Identifies the beginning of a format definition.                                                                                                    |
|                                                           | DEV                   | Identifies the device type and operational options.                                                                                                    |
| Format                                                    | DIV                   | Identifies the format as input, output, or both.                                                                                                    |
| Definition<br><b>Statement Set</b>                        | <b>DPAGE</b>          | Identifies a group of device fields corresponding to an LPAGE group of<br>message fields.                                                                                                    |
| Used to define<br>device formats.                         | PPAGE                 | Identifies a group of logically related records that can be sent to a remote<br>application program at one time.                                                                                                    |
|                                                           | DO                    | Requests iterative processing of the subsequent DFLD statements.                                                                                                    |
|                                                           | <b>DFLD</b>           | Defines a device field. Iterative processing of DFLD statements can be<br>invoked by specifying DO and ENDDO statements. To accomplish<br>iterative processing, the DO statement is placed before the DFLD<br>statements and the ENDDO after the DFLD statements. |
|                                                           | <b>ENDDO</b>          | Terminates iterative processing of the previous DFLD statements.                                                                                                    |
|                                                           | FMTEND                | Identifies the end of a format definition.                                                                                                    |
| <b>END</b>                                                |                       | Defines the end of the input file.                                                                                                    |

**Table 11 Definition Statements and Descriptions**

The "END" statement in above table defines the end of input file. All contents after it will be ignored. If the input file doesn't have an "END", MFSGEN will give an warning message and add one for the input file.

For each statement name, there are several fields. The detailed field name and value requirements are listed in [Table](#page-73-0) 12 and [Table](#page-76-0) 13. All other statements are assumed unsupported fields currently (listed in [Table](#page-80-0) 14.

| <b>Statement Name</b> | Field    | <b>Possible Value</b>                                                                 | <b>Note</b>                   |
|-----------------------|----------|---------------------------------------------------------------------------------------|-------------------------------|
|                       | TYPE     | INPUT                                                                                 | Support                       |
|                       |          | OUTPUT                                                                                |                               |
|                       | $SOR =$  | (formatname,<br>IGNORE)                                                               | "IGNORE" is a mandatory       |
|                       | $OPT =$  | 1 or 2 or 3                                                                           | Warning                       |
| MSG                   | $NXT =$  | msgcontrolbl<br>ockname                                                               | Support                       |
|                       | $PAGE =$ | No or YES                                                                             | Warning                       |
|                       |          | $C^+$ $\rightarrow$                                                                   | Warning if fill is not space. |
|                       | $FILL =$ | $C^{\dagger}C^{\dagger}$                                                              |                               |
|                       |          | <b>NULL</b>                                                                           |                               |
|                       |          | PT                                                                                    |                               |
|                       | $SOR =$  | dpagename                                                                             |                               |
| LPAGE                 | $COND =$ | (mf1dname<br>mfldname(pp)<br>Segoffset, ><br>$\langle$       =<br>$!=$ ,<br>'value' ) | Error                         |
|                       | $NXT =$  | msgcontrolbl<br>ockname                                                               |                               |
|                       | PROMPT=  | (dfldname, '1<br>iteral')                                                             |                               |
|                       |          | blanks                                                                                |                               |
| PASSWORD              | PASSWORD | comments                                                                              | Error                         |

<span id="page-73-0"></span>**Table 12 Message Definition Statement Set Fields**

| <b>Statement Name</b> | <b>Field</b> | <b>Possible Value</b>                      | Note    |
|-----------------------|--------------|--------------------------------------------|---------|
| <b>SEG</b><br>DO      | EXIT=        | tvect)                                     |         |
|                       | GRAPHIC=     | YES or NO                                  | Warning |
|                       | count        |                                            | Support |
|                       | $SUF=$       | (exitnum, exi Warning<br>Support<br>number |         |

**Table 12 Message Definition Statement Set Fields**

| <b>Statement Name</b> | <b>Field</b>                      | <b>Possible Value</b>  | <b>Note</b>               |
|-----------------------|-----------------------------------|------------------------|---------------------------|
|                       | dfldname                          |                        |                           |
|                       | 'literal'                         |                        |                           |
|                       | G'literal'                        |                        | Support                   |
|                       | (dfldname,<br>'literal')          |                        |                           |
|                       | (dfldname,<br>G'literal')         |                        |                           |
| <b>MFLD</b>           | (dfldname,<br>system-liter<br>a1) |                        |                           |
|                       | $($ , SCA $)$                     |                        | TBD                       |
|                       |                                   | $1\,$                  | Support                   |
|                       | $LTH=$                            | nn                     | Support                   |
|                       |                                   | (pp, nn)               | Warning                   |
|                       | JUST=                             | L or R                 | Support                   |
|                       | $ATTR =$                          | YES or NO,<br>nn       | Support                   |
|                       |                                   | $X'$ 40'               | Warning                   |
|                       |                                   | X'hh'                  | Warning                   |
|                       | FILL                              | C C C                  | Support only when c=SPACE |
|                       |                                   | <b>NULL</b>            | Warning                   |
|                       | $EXIT =$                          | (exitnum,<br>exitvect) | Warning                   |
| <b>ENDDO</b>          |                                   |                        | Support                   |
| MSGEND                |                                   |                        | Support                   |

**Table 12 Message Definition Statement Set Fields**

**Note:** system-literals include: TIME, DATE1, DATE2, DATE3, DATE4, DATE1Y4, DATE2Y4, DATE3Y4, DATE4Y4, YYDDD, MMDDYY, DDMMYY, YYMMDD, YYYYDDD, MMDDYYYY, DDMMYYYY, YYYYMMDD, DATEJUL, DATEUSA, DATEEUR, DATEISO, LTSEQ, LTNAME.

For LTMSG and LPAGENO, a warning message is displayed and will not take any effect. For other strings not in [Table](#page-73-0) 12, a syntax error. is displayed

<span id="page-76-0"></span>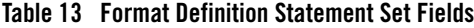

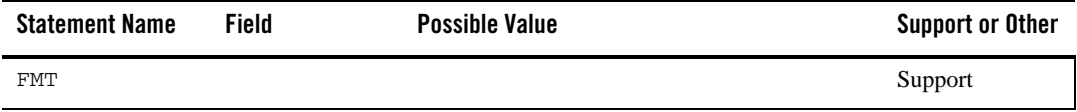

| <b>Statement Name</b> | Field    | <b>Possible Value</b>                                                         | <b>Support or Other</b> |
|-----------------------|----------|-------------------------------------------------------------------------------|-------------------------|
| <b>DEV</b>            |          | 3270                                                                          | Support                 |
|                       | TYPE=    | 3270-A2<br>(3270, 2)                                                          | Support                 |
|                       |          | Other values<br>(3270, 1)                                                     | Error                   |
|                       |          | IGNORE                                                                        | Support                 |
|                       | $FEAT =$ | PFK<br>NOPFK  <br>(CARD<br>NOCD<br>DEKYBD<br>PEN<br>NOPEN)                    | Warning                 |
|                       |          | $\mathbf{1}$<br>3<br>$\overline{4}$<br>5   6   7   8  <br>2<br>$10$<br>9      | Warning                 |
|                       | $PEN =$  | dfldname                                                                      | Warning                 |
|                       | $CARD =$ | dfldname                                                                      | Warning                 |
|                       | SYSMSG=  | dfldlabel                                                                     | Support                 |
|                       | $DSCA =$ | X'value'                                                                      | Support                 |
|                       |          | number                                                                        | Support                 |
|                       |          | (dfldname, 'literal')                                                         | Support                 |
|                       |          | (dfldname, integer='literal')                                                 | Support                 |
|                       | $PFK =$  | (df1dname,<br>NEXTPP<br>NEXTMSG<br>NEXTMSGP<br>NEXTLP<br>$ENDMPPI$ )          | Warning                 |
|                       |          | (dfldname,<br>integer= NEXTPP<br>NEXTMSG<br>NEXTMSGP<br>NEXTLP<br>$ENDMPPI$ ) | Warning                 |
|                       | $SUB =$  | X'hh'                                                                         | Warning                 |
|                       |          | C C C                                                                         | Warning                 |
|                       | $PDB =$  | pdbname                                                                       | Warning                 |
| DIV                   | TYPE=    | INOUT                                                                         | Support                 |
|                       |          | OUTPUT                                                                        |                         |

**Table 13 Format Definition Statement Set Fields**

| <b>Statement Name</b> | Field                   | <b>Possible Value</b>                          | <b>Support or Other</b>               |
|-----------------------|-------------------------|------------------------------------------------|---------------------------------------|
| <b>DPAGE</b>          | CURSOR=                 | (111, ccc)<br>$(111, \text{ccc}, \text{dfld})$ | Support;<br>$cursor > 1$ :<br>Warning |
|                       | $MULT =$                | YES                                            | Warning                               |
|                       | $PD=$                   | pdname                                         | Warning                               |
|                       |                         | PT or X'hh'                                    | Warning                               |
|                       | $FILL =$                | $C^{\dagger}C^{\dagger}$                       | Support only<br>when c=SPACE          |
|                       |                         | <b>NULL</b>                                    | Warning                               |
|                       |                         | <b>NONE</b>                                    | Warning                               |
|                       | ACTVPID=                | (for the 3290 in partition<br>formatted mode)  | Warning                               |
| PPAGE                 | comments                |                                                | Error                                 |
| DO                    | Count                   |                                                | Support                               |
|                       | 1, MAX                  |                                                | Support                               |
|                       | line-inc,<br>column-inc |                                                | Support                               |
|                       | Position-inc            |                                                | Warning                               |
|                       | $SUF =$                 | number                                         | Support                               |
|                       | BOUND=                  | LINE<br>FIELD                                  | Support                               |

**Table 13 Format Definition Statement Set Fields**

| <b>Statement Name</b> | Field      | <b>Possible Value</b>              | <b>Support or Other</b> |
|-----------------------|------------|------------------------------------|-------------------------|
| <b>DFLD</b>           | 'literal'  |                                    | Support                 |
|                       | G'literal' |                                    | Support                 |
|                       | PASSWORD   |                                    | Error                   |
|                       | $POS=$     | (111, ccc)                         | Support                 |
|                       |            | $(111, \text{ccc}, \text{pp})$     | Warning                 |
|                       | $LTH =$    | nnn                                | Support                 |
|                       | $PEN=$     | 'literal                           | Warning                 |
|                       |            | NEXTPP                             | Warning                 |
|                       |            | NEXTMSG                            | Warning                 |
|                       |            | NEXTMSGP                           | Warning                 |
|                       |            | NEXTLP                             | Warning                 |
|                       |            | ENDMPPI                            | Warning                 |
|                       | $ATTR =$   | ALPHA NUM                          | Support                 |
|                       |            | NOPROT   PROT                      | Support                 |
|                       |            | NODET   DET   IDET                 | Warning                 |
|                       |            | NORM   NODISP   HI                 | Support                 |
|                       |            | NOMOD   MOD                        | Support                 |
|                       |            | STRIP   NOSTRIP                    | Warning                 |
|                       | OPCTL=     | tablename                          | Warning                 |
|                       | EATTR=     | HBLINK<br>HUL<br>HD<br><b>HREV</b> | Support                 |

**Table 13 Format Definition Statement Set Fields**

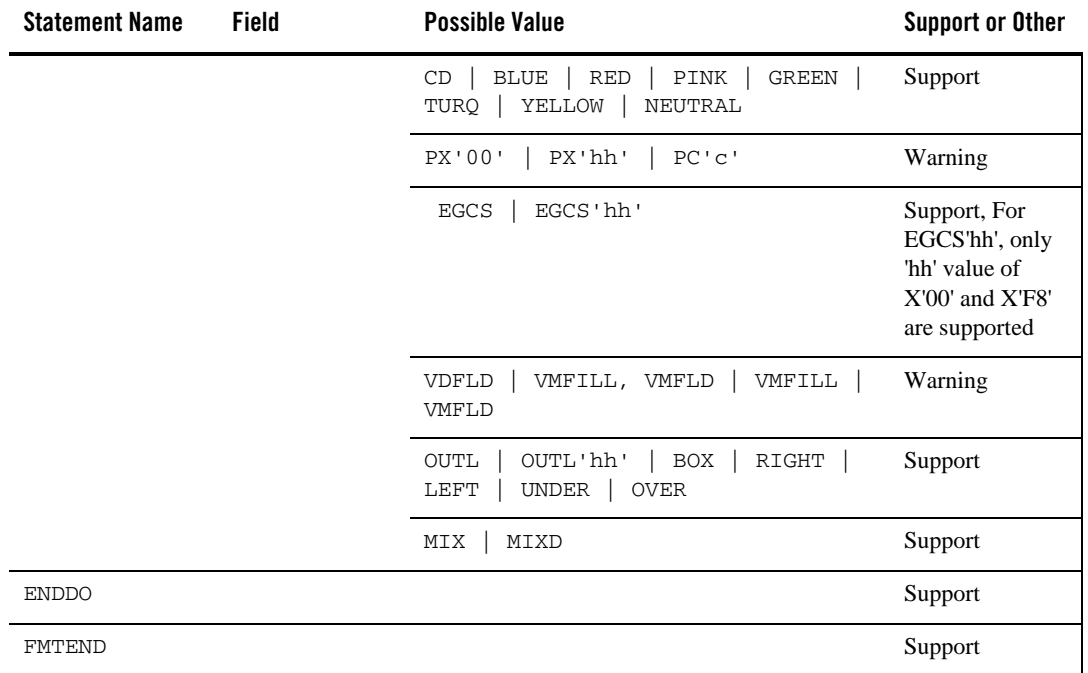

### **Table 13 Format Definition Statement Set Fields**

# <span id="page-80-0"></span>**Table 14 Other definition statements and compilation statements which we don't support**

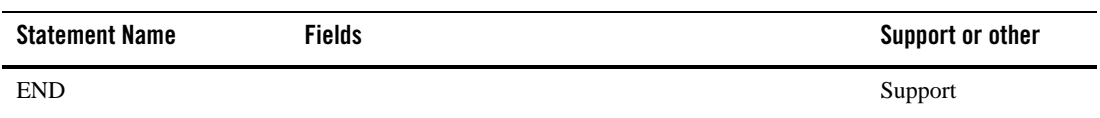

| <b>Statement Name</b> | <b>Fields</b> | Support or other |
|-----------------------|---------------|------------------|
| PDB                   | LUSIZE        | <b>WARNINGS</b>  |
|                       | SYSMSG        |                  |
|                       | PAGINGOP      |                  |
|                       | LUDEFN        |                  |
| PD                    | PID           |                  |
|                       | VIEWPORT      |                  |
|                       | VIEWLOC       |                  |
|                       | PRESPACE      |                  |
|                       | WINDOWOF      |                  |
|                       | CELLSIZE      |                  |
|                       | SCROLLI       |                  |
| PDBEND                | comments      |                  |
| TABLE                 | comments      |                  |
| ΙF                    | DATA          |                  |
|                       | LENGTH        |                  |
|                       | 'literal'     |                  |
|                       | NOFUNC        |                  |
|                       | NEXTP         |                  |
|                       | NEXTMSG       |                  |
|                       | NEXTMSGP      |                  |
|                       | NEXTLP        |                  |
|                       | PAGEREQ       |                  |
|                       | ENDMPPI       |                  |

**Table 14 Other definition statements and compilation statements which we don't support**

| <b>Statement Name</b> | <b>Fields</b>                            | Support or other |
|-----------------------|------------------------------------------|------------------|
| TABLEEND              | comments                                 |                  |
| ALPHA                 | 'EBCDIC literal character string'        |                  |
| COPY                  | member-name                              |                  |
| EQU                   | number                                   | Error            |
|                       | alphanumeric identifier                  |                  |
|                       | literal                                  |                  |
|                       | symbol1                                  |                  |
| <b>RESCAN</b>         | OFF<br>$\mathop{\rm ON}$<br>$\mathbf{I}$ | <b>WARNING</b>   |
|                       | number                                   |                  |
| <b>STACK</b>          | OFF<br>$\mathop{\rm ON}$                 |                  |
|                       | id                                       |                  |
| <b>UNSTACK</b>        | <b>DELETE</b><br>KEEP                    |                  |
|                       | id                                       |                  |
| TITLE                 | literal                                  |                  |
| PRINT                 | ON<br>OFF                                |                  |
|                       | <b>GEN</b><br><b>NOGEN</b>               |                  |
| SPACE                 | number                                   |                  |
| <b>EJECT</b>          | comments                                 |                  |

**Table 14 Other definition statements and compilation statements which we don't support**

For the last column in above tables, "Support" means the field is supported; "Warning" means the field is not supported, and the tool ignores this field just like it is not specified, meanwhile a warning is generated; "Error" means the field is not supported, the tool reports an error and fails parsing current definition statement set.

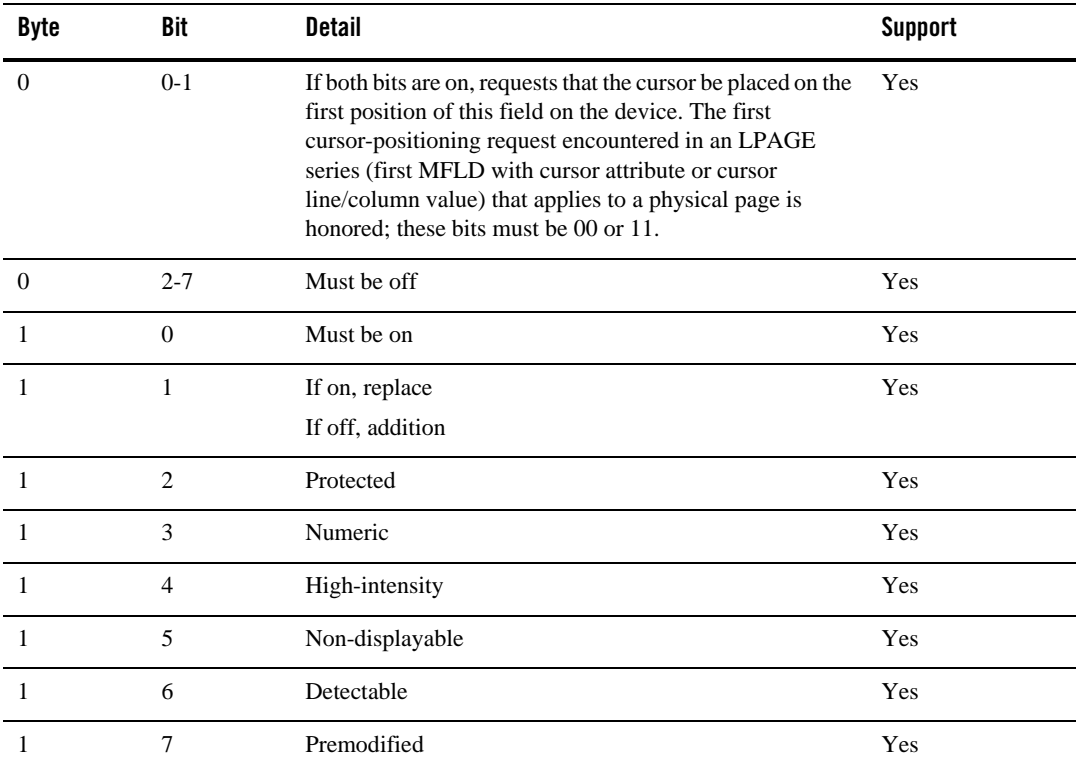

### **Table 15 Message Dynamic Attribute Modification Support**

**Table 16 Message Dynamic Modification of Extended Field Attributes Support**

| <b>Type</b> | Value                    | <b>Detail</b>           | <b>Support</b> |
|-------------|--------------------------|-------------------------|----------------|
| 01          | $0 - 4$ bit Reserved     | Validation replacement. | No             |
|             | bit Mandatory fill<br>5  |                         |                |
|             | bit Mandatory field<br>6 |                         |                |
|             | bit Reserved<br>7        |                         |                |
| 02          | As above                 | Validation addition     | N <sub>0</sub> |

| <b>Type</b>    | Value                                                                                    | <b>Detail</b>               | <b>Support</b> |
|----------------|------------------------------------------------------------------------------------------|-----------------------------|----------------|
| 03             | $0 - 3$ bit Reserved                                                                     | Field outlining replacement | Yes            |
|                | bit Left line<br>4                                                                       |                             |                |
|                | bit Over line<br>5                                                                       |                             |                |
|                | bit Right line<br>6                                                                      |                             |                |
|                | bit Under line<br>$\overline{7}$                                                         |                             |                |
|                | X'00' Default (no outline)                                                               |                             |                |
| 04             | As above                                                                                 | Field outlining addition    | Yes            |
| 05             | $0 - 6$ bit Reserved                                                                     | Input control replacement   | No             |
|                | bit SO/SI creation<br>7                                                                  |                             |                |
|                | X'00' Default (no SO/SI creation)                                                        |                             |                |
| 06             | As above                                                                                 | Input control addition      | N <sub>o</sub> |
| C1             | X'00'<br>Device default                                                                  | Highlighting                | Yes            |
|                | XFI'<br><b>Blink</b>                                                                     |                             |                |
|                | Reverse video<br>X'F2'                                                                   |                             |                |
|                | X'F4'<br>Underline                                                                       |                             |                |
| C <sub>2</sub> | X'00'<br>Device default                                                                  | Color                       | Yes            |
|                | XFI'<br>Blue                                                                             |                             |                |
|                | X'F2'<br>Red                                                                             |                             |                |
|                | X'F3'<br>Pink                                                                            |                             |                |
|                | X'F4'<br>Green                                                                           |                             |                |
|                | X'F5'<br>Turquoise                                                                       |                             |                |
|                | Yellow<br>X'F6'                                                                          |                             |                |
|                | X'F7'<br>Neutral                                                                         |                             |                |
| C <sub>3</sub> | Valid local ID values are in the range<br>X'40'--X'FE', or X'00' for the device default. | Programmed Symbols          | Yes            |

**Table 16 Message Dynamic Modification of Extended Field Attributes Support**

| <b>Byte</b> | Bit            | <b>Detail</b>                                                                                             | <b>Support</b> |
|-------------|----------------|----------------------------------------------------------------------------------------------------|----------------|
| $\Omega$    | $0 - 7$        | Should be 0                                                                                               | Yes            |
|             | $\Omega$       | Should be 1                                                                                               | Yes            |
| 1           | 1              | Force format write (erase device buffer and write all<br>required data).                                  | Yes            |
|             | 2              | Erase unprotected fields before write.                                                                    | Yes            |
|             | 3              | Sound device alarm.                                                                                       | Yes            |
|             | $\overline{4}$ | Copy output to candidate pointer.                                                                         | N <sub>0</sub> |
|             | 5              | Bit 1 - protect the screen when output is sent.<br>Bit 1 - do not protect the screen when output is sent. | No             |
|             | $6 - 7$        | Should be 0                                                                                               | No             |

**Table 17 Bit Settings for DSCA Field Support**

# **Tuxedo ART for IMS Non-Terminal Access Support**

To support the Non terminal access to service exported by MPP, and to enable more client to utilize service exported by MPP, this feature enhances Tuxedo ART for IMS to support Non terminal access. User can utilize the Tuxedo ART for IMS MPP service via Non- terminal applications, such as native Oracle Tuxedo client, SALT client and JCA client.

This feature support both non-terminal tuxedo clients (including native Tuxedo client, SALT client, JCA client) and MQ application.

For non-terminal tuxedo clients, programing interface is provided. Client can access the MPP service by following the programing interface.

Different from non-terminal Oracle Tuxedo clients, a WebSphere MQ application is not an Oracle Tuxedo client. The MQ message format and message flow between MQ applications and traditional IMS applications is already defined in the WebSphere MQ Application Programming Guide. In an IMS environment, MQ application utilizes MQ-IMS Bridge to enable implicit MQI support so that tradition IMS applications can be accessed by WebSphere MQ messages, without having to rewrite, recompile, or re-link them. This feature leverages the Oracle Tuxedo MQ Adapter to convert the MQ application to an Oracle Tuxedo client.

# **Programming Interface**

# **Programming Interface for Non-terminal Oracle Tuxedo Clients**

Tuxedo ART for IMS provides a server, ARTIGW, working as a bridge between Non-terminal clients and the Tuxedo ART for IMS MPP server. A non-terminal client calls the ARTIGW service following the programming interface list below. ARTIGW forwards the service request to ARTMPP.

The only interface between ARTIGW and Non terminal Oracle Tuxedo clients is an FML table.

To run an IMS transaction (for example, TRANS1) with application buffer, do the following steps:

1. The client user must prepare the send buffer containing these FML fields:

```
IMS_SVC_NAME
IMS transaction name (i.e., "TRANS1").
```
IMS\_SVC\_FLAG Reserved for future use.

IMS\_SEG\_DATA

Application buffer data. LLZZ is not expected in the buffer. The maximum segment length is 32764 (which is the ARTIMPP limit).

2. Client issues a tpcall()/tpacall() with the buffer prepared in step 1.

```
ret = tpcall(< tuxclt_service_name>, …)
```
Here  $\epsilon$  tuxclt service name is the ARTIGW advertised service; the service name is configurable. For more information, see ARTIGW CONFIGURATION.

3. Client gets the reply. In the reply message, the following FML fields are present:

IMS\_SVC\_RESULT

0: ARTIMPP processes the request successfully with a response message.

1: ARTIMPP processes the request successfully without a response message.

-1: ARTIGW error

-2: ARTIMPP error

IMS\_SEG\_DATA Buffer contains reply data. LLZZ is not included in the buffer.

IMS\_SVC\_SYSMSG Verbose error message if IMS\_SVC\_RESULT is a negative integer.

The interface FML Fields table (ARTIGWFML) and header file (ARTIGWFML.h) can be found under **\$IMSDIR/include. [Listing](#page-87-0) 4 shows the ARTIGWFML contents.** 

<span id="page-87-0"></span>**Listing 4 ARTIGWFML Contents**

| *base 30000700 |            |        |       |         |  |  |
|----------------|------------|--------|-------|---------|--|--|
| #name          | rel-number | type   | flags | comment |  |  |
| $# - - - - -$  |            |        |       |         |  |  |
| IMS SVC NAME   | 181        | string |       |         |  |  |
| IMS_SVC_FLAG   | 182        | long   |       |         |  |  |
| IMS_SVC_RESULT | 183        | long   |       |         |  |  |
| IMS SEG DATA   | 184        | carray |       |         |  |  |
| IMS SVC SYSMSG | 185        | carray |       |         |  |  |

# **Supported MQ Messages for MQ Applications**

The MQ-Tuxedo ART for IMS Bridge accepts the following message types:

• Messages containing IMS transaction data and an MQIIH structure:

MQIIH LLZZ<trancode><data>[LLZZ<data>][LLZZ<data>]

• Messages containing IMS transaction data but no MQIIH structure:

LLZZ<trancode><data>[LLZZ<data>][LLZZ<data>]

**Notes:**

1. The square brackets, [ ], represent optional multi-segments.

2. If message contains MQIIH structure, the MQMD structure Format field is set to MQFMT\_IMS.

3. If message does not contain MQIIH structure, the MQMD structure Format field is set to MQFMT\_IMS\_VAR\_STRING.

# **Configuration**

# **Oracle Tuxedo MQ Adapter Configuration**

To support MQ application, user must apply Tuxedo 12cR1 RP17 or later and follow the instruction list below:

1. In the Oracle Tuxedo MQ Adapter configuration file, the TM\_MQI \*SERVICE sections must be defined as follows:

For message with MQIIH structure:

```
*SERVICE
  NAME=< mq_service_name >
  FORMAT= MQIMS
  TRAN = N
```
For message without MQIIH structure:

```
*SERVICE
  NAME=< mq_service_name>
  FORMAT= MQIMSVS
  TRAN = N
```
Here  $\lt$  mq service name> is the ARTIGW advertised service; the service name is configurable. For more information, see [ARTIGW Configuration.](#page-89-0)

2. In the TM\_MQI configuration file \*SERVER section, the following parameters must be specified.

\*SERVER

```
 TPESVCFAILDATA=Y
 REPLYONSVCERR=Y
MSGTYPEONTPFAIL=Y
 IMPORTMQMD=Y
```
3. In the UBBCONFIG file, TM\_MQI server must be in a Group configured with TMS Server for the WebSphere MQ Resource Manager.

# <span id="page-89-0"></span>**ARTIGW Configuration**

ARTIGW is a Tuxedo server working as a bridge between non-terminal client and the ARTIMPP server. For more information, see [Server Configurations.](#page-91-0)

# **Cross Domain Configuration**

If ARTIGW and ARTIMPP are deployed in different domains, ARTIGW exports services named as <tuxclt\_service\_name>\_REPLY\_<grpid>\_<srvid> and  $<$ mq\_service\_name>\_REPLY\_<grpid>\_<srvid>. The GRPID and SVRID are 5 characters (starting with 0).

The service names mentioned above should be configured in the DM\_REMOTE\_SERVICES section of the DMCONFIG file of every remote domain which ARTIMPP belongs to. In addition, make sure correct service names are exported by each domain where ARTIGW lives, and make sure there are no service conflicts.

For example, assume that ARTIGW is in domain GW and ARTIMPP is in domain MPP. ARTIGW is configured to use default service name with SRVID=101, SRVGRP= GROUP1. [Listing](#page-89-1) 5 shows an example of the DMCONFIG files for MPP and GW domains.

#### <span id="page-89-1"></span>**Listing 5 MPP and GW Domains DMCONFIG Files**

• MPP domain:

\*DM\_REMOTE\_SERVICES IMSGW\_SVC\_REPLY\_00001\_00101

• GW domain:

\*DM\_LOCAL\_SERVICES

IMSGW\_SVC\_REPLY\_00001\_00101

#### **Notes:**

1. No data conversion is done by the ARTIGW for non-terminal tuxedo clients. The data provided by the client application should be in the format expected by ARTMPP server and application programs.

2. ARTIGW is a single thread Tuxedo server. User can deploy multiple instance of ARTIGW for performance tuning.

3. The Oracle Tuxedo MQ Adapter is the MQI interface with the MQ application. Due to the different behavior of WebSphere MQ on mainframe and open system, the Tuxedo MQ Adapter behavior may look different either.

For example, if an MQ application puts a message with the MOPMO\_NONE option on a Mainframe, the Oracle Tuxedo MQ Adapter will not trigger an IMS transaction until MQCMIT is called by the MQ application.

**Note:** On open systems, IMS transaction is triggered immediately.

4. For MQ Applications, if an unexpected event occurs with ARTIGW or ARTIMPP during message processing, a report message is generated and sent to the reply queue specified by original message. The report message contains no data from the original message, only a string containing the detailed error message

# **Limitations**

# **Non-Terminal Oracle Tuxedo Client Limitations**

- 1. Global transaction is not supported. If a tpcall to the ARTIGW is in the global transaction, the TPNOTRAN flag must be set.
- 2. If there is an access control violation when accessing an ARTIMPP service, a non-terminal client will not get an error message like "Access control violation" immediately, but waits until a time out occurs You must check ULOG to get a detailed error report.

# **MQ Application Limitations**

- 1. Only Commit mode 0 (COMMIT\_THEN\_SEND) is supported. Tuxedo ART for IMS will always handle the transaction as Commit mode 0 no matter what the Commit mode value is set in MQIIH.
- 2. Authentication with the RACF password or passticket is not supported.
- 3. MFS transaction is not supported.
- 4. Conversation is not supported.
- 5. Transaction code specified in the input message cannot be a command.
- 6. When Tuxedo MQ Adapter detects an access control violation, it will put original message into Dead Letter Queue. There will be no report message in the reply queue. You can also find the error report in the ULOG file.

# **Tuxedo ART for IMS Persistent Message Support**

Tuxedo ART for IMS supports persistent message only for programs using ALT PCB. For the program switch via ALT PCB, when the target transaction is a persistent transaction, the message will be put into the /Q of that transaction. For how to define a persistent transaction, please refer to the imsresource.desc section.

For persistent message support, we differentiate the ARTIMPP into two running mode. One is ARTIMPP in normal mode, one is ARTIMPP in persistent mode. For how to define the two ARTIMPP server mode, please refer to ARTIMPP configuration section.

ARTIMPP in normal mode will advertise transactions as services and handle the normal service request from front end, such as terminal request, request from ARTIGW.The service request is scheduled by Tuxedo framework and is passed via Tuxedo IPC queue.

ARTIMPP in persistent mode will not advertise any services. It will monitor every /Q for the persistent transaction whose CLASS belong meet the" -l class\_list" parameter of the ARTIMPP. It gets the message from the /Q of the persistent transaction and execute corresponding program for the transaction.

ARTIBMPT is also a server that is related to persistent message support. The transaction oriented BMP program that ARTIBMPT serves must only be persistent transaction. For what is "transaction oriented BMP", please refer to ARTIBMPT configuration section. In transaction oriented BMP program, the GU operation will get message from the /Q of the transaction.

# <span id="page-91-0"></span>**Server Configurations**

[Table](#page-91-1) 18 Lists the server configuration processes and commands.

| Name           | <b>Description</b>                                               |
|----------------|------------------------------------------------------------------|
| ARTICTL        | Used to join 3270 terminal to Tuxedo ART for IMS Runtime         |
| <b>ARTIMPP</b> | Service handler and container for TP type COBOL/C programs       |
| ARTIMPP ORA    | Same as ARTIMPP. However, it requires the Oracle database as RM  |
| <b>ARTIBMP</b> | Program container for BATCH type COBOL/C programs.               |
| ARTIBMP ORA    | Same as ARTIBMP. However, it requires the Oracle database as RM. |

<span id="page-91-1"></span>**Table 18 Server Configuration Processes and Commands**

| Name            | <b>Description</b>                                                                                    |  |
|-----------------|----------------------------------------------------------------------------------------------------|--|
| <b>ARTIBMPT</b> | An Oracle Tuxedo server that handles transaction oriented batch programs.                             |  |
| ARTIADM         | An Oracle Tuxedo server responsible for the administration of<br>Tuxedo ART for IMS Runtime.          |  |
| <b>ARTITERM</b> | Acts as messenger between ARTICTL and ARTIMPP located in<br>different domains.                        |  |
| <b>ARTIGW</b>   | An Oracle Tuxedo server that acts as a bridge between non-terminal clients<br>and the ARTIMPP server. |  |
| <b>IMSCONN</b>  | Used to join IMS Connect client to Tuxedo ART for IMS Runtime.                                        |  |
| <b>ODBAPROX</b> | A socket server on z/OS and is to communicate with Tuxedo ART for IMS<br>servers through TCP/IP.      |  |

**Table 18 Server Configuration Processes and Commands (Continued)**

# <span id="page-92-0"></span>**ARTICTL**

#### Name

ARTICL - Used to join 3270 terminal to Tuxedo ART for IMS Runtime.

## Synopsis

For Tuxedo ART for IMS 12c Release 2 (12.2.2) GA or Rolling Patch 001:

```
ARTICTL SRVGRP="identifier"
```
SRVID="number"

```
CLOPT="[servopts options] -- -n netaddr -L pnetaddr [-K seconds][-S ssladdr] 
[-m minh] [-M maxh] [-x session-per-handler] [-p profile-name][-z mine] [-Z 
maxe][-D [+H handler-number]]"
```
For Tuxedo ART for IMS 12c Release 2 (12.2.2) Rolling Patch 002 or later:

```
ARTICTL SRVGRP="identifier"
```

```
SRVID="number"
```

```
CLOPT="[servopts options] -- -n netaddr -L pnetaddr [-K seconds][-S ssladdr] 
[-m minh] [-M maxh] [-x session-per-handler] [-p profile-name][-z mine] [-Z 
maxe][-d trace-level]"
```
### Description

You must specify the MAXWSCLIENTS parameter in the MACHINES section of the UBBCONFIG file. MAXWSCLIENTS is the only parameter that has special significance for ARTICTL. MAXWSCLIENTS tells the Oracle ART at boot time how many access slots to reserve exclusively for 3270 terminals.

For MAXWSCLIENTS, specify the maximum number of 3270 terminal that may connect to a node. The default is 0. If not specified, terminal may not connect to the machine being described.

The syntax is MAXWSCLIENTS=number.

#### Parameter(s)

#### **-n netaddr**

This address specifies where TN3270 terminal emulators connect to ARTICTL subsystem. The address is a string in standard internet URL format. For example:

//computer:4000 designates port 4000 on machine computer. Character, 1-256, A-Za-z0-9[/:-]. Mandatory option.

#### **-L pnetaddr**

This address is used by the ARTICTL subsystem internally between TCPL and CTLH. The address is a string in standard internet URL format. For example: //computer1:4001 designates port 4000 on machine computer. Character, 1-256, A-Za-z0-9[/:-]. Mandatory option.

#### **[-m minh]**

The minimum number of handler processes that will be started by ARTICTL, minh is a number from 1 to 255, its default value is 1. The actual number of handler processes will always be between minh and **maxh** based on system load.

**Note:** Although minh is a number from 1 to 255, but it still should be equal to or smaller than (FD\_SETSIZE - 24) according to the system resources limits. FD\_SETSIZE means the maximum number of files that a process can have open at any time. The value can be acquired via system command ulimit -n.

#### **[-M maxh]**

The maximum number of handler processes started by ARTICTL, maxh is a number from 1 to the 1000; the default value is 1000. The actual number of handler processes is always between minh and maxh based on system load.

**Note:** Although maxh is a number from 1 to 1000, it should be equal to or smaller than (FD\_SETSIZE - 24) according to the system resources limits. FD\_SETSIZE means the maximum number of files that a process can have open at any time. The value can be acquired via system command ulimit -n.

#### **[-x session-per-handler]**

The number of sessions a CTLH can maintain concurrently in ARTICTL subsystem.

Numeric, 1-255. Default value is 32.

#### **[-K seconds]**

Specifies the keepalive message interval time, in seconds, between ARTICTL and 3270 terminal. It should be an integer smaller than the idle time that connection's max allows. If -K option is not set, no keepalive message will be send.

#### **[-S ssladdr]**

Specifies where 3270 terminal emulators connect to ARTICTL via SSL. The address is a string in standard internet URL format. For example: //computer:5000 designates port 5000 on machine called "computer." Character,  $1-256$ ,  $A-Za-z0-9$  [ $\div$ :-]. [-S ssladdr] is mandatory if -n option is not specified.

#### **[-p profile-name]**

The default security profile file name. Please refer to Security configuration for details. The default value is  $\sim/$ .tuxAppProfile.

**Note:** To join Tuxedo domain, ARTICTL only uses APP PW stored in the security profile, the username/user password the ARTICTL uses comes from 3270 terminal.

#### **-z minencryptbits**

This option specifies the minimum level of encryption required when a network link is being established between a terminal and the ARTICTL handler. 0 means no encryption, while 40, 56, 128, and 256 specify the length (in bits) of the encryption key. If this minimum level of encryption cannot be met, link establishment fails. The default is 0. This option is ignored if -s option is not specified.

#### **–Z maxencryptbits**

This option specifies the maximum level of encryption allowed when a network link is being established between a workstation client and the workstationhandler. 0 means no encryption, while 40, 56, 128, and 256 specify the length (in bits) of the encryption key. The default is 128 for LLE and 256 for SSL. This option is available only if Oracle Tuxedo Security (either 56-bit or 128/256-bit) is installed.

This option is ignored if -s option is not specified.

#### **[-D [+H handler-number]]**

This option applies to Tuxedo ART for IMS 12c Release 2 (12.2.2) GA or Rolling Patch 001.

The -D option is used to enable ARTICTL server trace log. If not specified, it is disabled. The +H handler-number option is used to enable ARTICTLH server trace log only for the first booted number of ARTICTLH servers enabled handler-numbers. When

handler-number is 0, trace log is enabled in all ARTICTLH servers created from the current ARTICTL servers. All trace logs are placed in the /tmp directory.

#### **[-d trace-level]**

This option applies to Tuxedo ART for IMS 12c Release 2 (12.2.2) Rolling Patch 002 or later.

The  $-$ d option is used to set server's trace level. If not set, the default trace level is  $-1$ , meaning, only error information will be put to trace log file. Available trace-level value is 0, 1, or 2:

- 0: Function stack information is logged.
- 1: Debugging trace information is logged.
- 2: More detailed data information is logged.

## Example(s)

```
*MACHINES
DEFAULT:
MAXWSCLINETS = 20
*SERVERS
ARTICTL SRVGRP="MFSGRP"
SRVID=1000
RESTART=Y GRACE=0
CLOPT="-- -n //hostname:4000 -L //hostname:4002 -m 1 -M 10"
```
# <span id="page-95-0"></span>**ARTIMPP**

#### Name

ARTIMPP - Service handler and container for TP type COBOL/C programs.

#### Synopsis:

```
ARTIMPP SRVGRP="identifier"
                 SRVID="number"
CLOPT="[servopts options] -- -l class_list [-V][-p][-m cobol mode][-D 
trace-level][-x parameter list for DB plugin]"
```
### Description

ARTIMPP is a Tuxedo server to act as both service handler and container for COBOL/C programs of TP type. There are two running modes for ARTIMPP, one is ARTIMPP in normal mode (without -p in CLOPT), another is ARTIMPP in persistent mode (with -p in CLOPT).

ARTIMPP in normal mode invokes corresponding COBOL/C program according to the service request received from front end (request from terminal, ARTIGW).

ARTIMPP in persistent mode will monitor /Q for persistent transaction whose class is defined in the "-l class\_list" parameter in CLOPT for the ARTIMPP. It will get the message from the /Q and invoke corresponding COBOL/C program.

## Parameter(s)

#### **[-l class\_list]**

Specifies a list of transaction class, e.g. "1,3,5"; or a class range, e.g."1-3"; or all classes, i.e \*. The services whose class is specified in the class\_list are advertised by ARTIMPP in normal mode.

#### **-p**

ARTIMPP is in persistent mode.ARTIMPP in persistent mode will not advertise any services/transactions.

#### **-V**

Enables performance tracing for the server.

[-m cobol mode]

Specifies user COBOL program invocation method. For more information, see "ARTIMS\_COBOL\_MODE" in [Environment Variables.](#page-108-0)

#### **[-D trace-level]**

This option is used to set server's trace level, the available trace-level value includes 0,1,2. If not set, the default trace level is -1, only error info will be put to trace log file. Trace level is defined as follows:

- 0 : function stack info is logged.
- 1 : debugging trace info is logged.
- 2 : more detailed data info islogged.
- **[-x]**

Indicates the server where the Database plug-in is to be used, the remaining parameter list following "-x" is passed to  $db$ \_init().

For the Oracle IMS/DB solution, the parameter list is as follows:

-o host:port:dra

This is the parameter required by Oracle plug-in for IMS/DB.

host

Hostname or ipv4 address of ODBA proxy to connect to.

port

Port of ODBA proxy for receiving ODBA request.

dra

Name of the DRA table in which the IMS/DB system to be accessed is defined. E.g., CLOPT="-A --  $-x$  -o zosmachine: 1234: BEA1"

**Notes:** When ARTIMPP server is configured in persistent mode in the UBBCONFIG file and persistent transaction is configured in imsresource.desc, TMQUEUE server must also be configured (before ARTIMPP), in the UBBCONFIG file according to the /Q configuration in imsresource.desc.

Before starting Tuxedo ART for IMS, you must also create /Q according to the information in imsresource.desc.

# Limitation(s)

For a persistent transaction that may issue ROLB or ROLL, the transaction could only be handled by one ARTIMPP in persistent mode server. That is, the CLASS definition of the transaction (defined in  $imstrans$ .desc) could only match one  $ARTIMP$  in persistent mode server  $-1$ parameter.

# <span id="page-97-0"></span>**ARTIMPP\_ORA**

# Description

ARTIMPP\_ORA has all the functionalities of ARTIMPP. It can also support an Oracle database used as an external resource manager (RM). It uses on some libraries provided by Oracle database. In order to use this environment variable it with an Oracle database, the RM section must be configured correctly in the UBBCONFIG file.

# <span id="page-97-1"></span>**ARTIBMP**

## Name

ARTIBMP - Program container for BATCH type COBOL/C programs.

### Synopsis:

```
ARTIBMPSRVGRP="identifier"
                 SRVID="number"
CLOPT="[servopts options] -- [-V][-m cobol mode][-D trace-level][-x 
parameter list for DB plugin] "
```
## **Description**

ARTIBMP is an Oracle Tuxedo server to act as the program container for COBOL/C programs of BATCH type, it invokes corresponding COBOL/C program according to the program name received. If there is no error, no abend, and the user program has not crashed, the user program return code is returned to DFSRRC00.

## Parameter(s)

 $-V$ 

Enables performance tracing for the server.

```
[-m cobol mode]
```
Specifies user COBOL program invocation method. For more information, see "ARTIMS COBOL MODE" in [Environment Variables.](#page-108-0)

#### **[-D trace-level]**

This option is used to set server's trace level, the available trace-level value includes 0,1,2. If not set, the default trace level is -1, only error info will be put to trace log file. Trace level is defined as follows:

- 0 : function stack info is logged.
- 1 : debugging trace info is logged.
- 2 : more detailed data info islogged.

```
[-x]
```
Indicates the server where the Database plug-in is to be used, the remaining parameter list following "-x" is passed to db\_init().

For the Oracle IMS/DB solution, the parameter list is as follows:

```
-o host:port:dra
```
This is the parameter required by Oracle plug-in for IMS/DB.

host

Hostname or ipv4 address of ODBA proxy to connect to.

port

Port of ODBA proxy for receiving ODBA request.

dra

Name of the DRA table in which the IMS/DB system to be accessed is defined.  $E.g., CLOPT=" -A -- -x -o zosmachine: 1234: BER1"$ 

# <span id="page-99-0"></span>**ARTIBMPT**

#### Name

ARTIBMPT - An OracleTuxedo server that handles transaction oriented batch programs.

#### Synopsis

```
ARTIMPP SRVGRP="identifier" SRVID="number"
CLOPT="[servopts options] -- -l class_list [-m cobol mode][-D trace-level] 
[-x parameter list for DB plugin] "
```
#### **Description**

A transaction oriented BMP program should be served by ARTIBMPT and triggered via DFSRRC00 with  $\frac{1}{2}$  [IN] parameter. A transaction oriented BMP program is a program that is defined in imstrans.desc and also defined in imsapps.desc with a TYPE=BATCH.

The transaction oriented BMP program must be a persistent transaction and must be defined in imsresource.desc. ARTIBMPT server only handles transaction oriented BMP programs.

If there is no error, no abend, and the user program has not crashed, the user program return code is returned to DFSRRC00.

## Parameter(s)

[-l class\_list]

Specifies a list of transaction class, e.g. "1,3,5"; or a class range, e.g."1-3"; or all classes, i.e \*. The services whose class is specified in the class\_list are advertised by ARTIBMPT.

```
[-m cobol mode]
```
Specifies user COBOL program invocation method. For more information, see "ARTIMS\_COBOL\_MODE" in [Environment Variables.](#page-108-0)

#### **[-D trace-level]**

This option is used to set server's trace level, the available trace-level value includes 0,1,2. If not set, the default trace level is -1, only error info will be put to trace log file. Trace level is defined as follows:

0 : function stack info is logged.

1 : debugging trace info is logged.

2 : more detailed data info islogged.

 $[-x]$ 

Indicates the server where the Database plug-in is to be used, the remaining parameter list following "-x" is passed to db  $init()$ .

For the Oracle IMS/DB solution, the parameter list is as follows:

```
-o host:port:dra
```
This is the parameter required by Oracle plug-in for IMS/DB.

host

Hostname or ipv4 address of ODBA proxy to connect to.

port

Port of ODBA proxy for receiving ODBA request.

dra

Table name which specifies the IMS/DB to connect to; this parameter is optional; if it's configured, all the DB operations are performed through ODBA, otherwise all DB operations are through actual DB implementation on open systems. The DRA table name must be uppercase and 4 bytes long.

**Note:** When ARTIBMPT is configured in UBBCONFIG file and there is transaction oriented BMP transaction which is configured in imsresource.desc, TMQUEUE server must be also configured in UBBCONFIG file according to the /Q'configuration in imsresource.desc.

### Limitation(s)

For a transaction oriented BMP program that may issue ROLB or ROLL, the program could only be handled by one ARTIBMPT server.

That is, the CLASS definition of the transaction (defined in imstrans.desc) could only match one ARTIBMPT server "-l class\_list" parameter.

# <span id="page-100-0"></span>**ARTIBMP\_ORA**

### Description

ARTIBMP\_ORA has all the functionalities of [ARTIBMP](#page-97-1). It can also support an Oracle database used as an external resource manager (RM). It uses on some libraries provided by Oracle database. In order to use this environment variable it with an Oracle database, the RM section must be configured correctly in the UBBCONFIG file.

# <span id="page-101-0"></span>**ARTIADM**

## Name

ARTIADM - An Oracle Tuxedo server responsible for the administration of Tuxedo ART for IMS Runtime.

## Synopsis

```
ARTIADM SRVGRP="identifier"
                 SRVID="number"
CLOPT="[servopts options]--[-D trace-level]"
```
# **Description**

In a distributed target environment, this server can be configured on each node to achieve the configuration propagation. With these servers, the configuration files only need to be configured on the master node, and the administration servers propagate the configuration files to each slave node.

When starting up, the administration server running on the master node reads in all the configuration files located in directory \${ART\_IMS\_CONFIG}. When each administration server running on a slave node starts up, it communicates with the administration server on the master node and fetches the contents of the configuration files.

The administration server on the slave node then writes to the corresponding configuration files in directory \${ART\_IMS\_CONFIG} on the slave node. New configuration files are created if none exist. Configuration file synchronization function is optional, by default this function is disabled

# Parameter(s)

### **[-D trace-level]**

This option is used to set server's trace level, the available trace-level value includes 0,1,2. If not set, the default trace level is -1, only error info will be put to trace log file. Trace level is defined as follows:

- 0 : function stack info is logged.
- 1 : debugging trace info is logged.
- 2 : more detailed data info islogged.

# <span id="page-102-0"></span>**ARTITERM**

### Name

ARTITERM - Acts as messenger between ARTICTL and ARTIMPP located in different domains.

#### Synopsis:

```
ARTITERM SRVGRP="identifier"
SRVID="number"
CLOPT=""
```
## **Description**

In cross-domain environment, ARTITERM server is used to act as messenger between ARTICTL and ARTIMPP located in different domains. ARTITERM provides a special service for ARTIMPP so that ARTIMPP can pass data to ARTITERM, which in turn passes the data to ARTICTL.

# <span id="page-102-1"></span>**ARTIGW**

### Name

ARTIGW - An Oracle Tuxedo server working as a bridge between non-terminal client and the ARTIMPP server.

## Synopsis:

```
ARTIGWSRVGRP="identifier"
SRVID="number"
CLOPT="[servopts options] [-m mq_service_name] [-s tuxclt_service_name] 
[-V][-D trace-level]"
```
## Description

ARTIGW is an Oracle Tuxedo server that acts as a bridge between non-terminal clients and the ARTIMPP server. Its main duties are as follows:

- Advertises separated services to handle the requests from non-terminal Oracle Tuxedo clients and requests from MQ applications.
- Message Mapping.

For MQ application request messages, it converts an MQ message to a format that can be used by ARTIMPP. For reply messages, it converts an ARTIMPP reply message to an MQ message.

For non-terminal Oracle Tuxedo client request messages, ARTIGW plays a role in transferring client FML32 buffers to a message format that the program needs and sends the message to MPP. It then decodes the MPP message and then sends a standard FML32 buffer to the client.

• Session Management.

Session management is used to associate the asynchronous ARTIMPP reply with the original ARTIGW client requests.

• Session Management.

A session management is used to associate the asynchronous reply from ARTIMPP with original request from clients of ARTIGW.

#### Parameter(s)

mq\_service\_name

Specifies the service name advertised by server, which is dedicated for message handling for MQ application. It is an optional parameter, no default service name  $\leq$  IMSGW\_MQ\_SVC> is advertised if this parameter is not present.

```
tuxclt_service_name
```
specifies the service name advertised by server, which is dedicated for message handling for non-terminal tuxedo client. It is an optional parameter, no default service name <IMSGW\_MQ\_SVC> is advertised if this parameter is not present.

 $-V$ 

Enables performance tracing for the server.

#### **[-D trace-level]**

This option is used to set server's trace level, the available trace-level value includes 0,1,2. If not set, the default trace level is -1, only error info will be put to trace log file. Trace level is defined as follows:

- 0 : function stack info is logged.
- 1 : debugging trace info is logged.
- 2 : more detailed data info islogged.

**Note:** Both the mq\_service\_name and tuxclt\_service\_name cannot begin with "<domainid>\_". Otherwise ARTIGW cannot obtain the correct response message. In this instance,  $\alpha$  domainid is the ID of the domain which ARTIMPP belongs to.

# <span id="page-104-0"></span>**IMSCONN**

#### Name

IMSCONN - Used to join IMS Connect client to Tuxedo ART for IMS Runtime.

#### Synopsis:

```
IMSCONN SRVGRP="identifier" 
SRVID="number" 
CLOPT="[servopts options] -- -n netaddr -L pnetaddr [-K seconds][-S ssladdr] 
[-m minh] [-M maxh] [-x session-per-handler] [-z mine] [-Z maxe] [-d 
trace-level]"
```
## **Description**

You must specify the MAXWSCLIENTS parameter in the MACHINES section of the UBBCONFIG file. MAXWSCLIENTS is the only parameter that has special significance for IMSCONN. MAXWSCLIENTS tells the Oracle ART at boot time how many access slots to reserve exclusively for IMS Connect clients.

For MAXWSCLIENTS, specify the maximum number of IMS Connect clients that may connect to a node. The default is 0. If not specified, IMS Connect client may not connect to the machine being described.

The syntax is MAXWSCLIENTS=number.

### Parameters:

#### **-n netaddr**

This address specifies where IMS Connect clients connect to ARTICTL subsystem. The address is a string in standard internet URL format. For example: //computer:4000 designates port 4000 on machine computer.

Character, 1-256, A-Za-z0-9[/:-]. Mandatory option.

#### **-L pnetaddr**

This address is used by the IMSCONN subsystem internally between IMSCONN and IMSCONNH. The address is a string in standard internet URL format. For example: //computer1:4001 designates port 4000 on machine computer.

Character, 1-256, A-Za-z0-9[/:-]. Mandatory option.

#### **[-K seconds]**

Specifies the keepalive message interval time, in seconds, between IMSCONN and IMS Connect client. It should be an integer smaller than the idle time that connection's max allows. If -K option is not set, no keepalive message will be sent.

#### **[-m minh]**

The minimum number of handler processes that will be started by IMSCONN. minh is a number from 1 to 255; its default value is 1. The actual number of handler processes will always be between minh and maxh based on system load.

**Note:** Although minh is a number from 1 to 255, it should be equal to or smaller than (FD\_SETSIZE - 24) according to system resources limits. FD\_SETSIZE means the maximum number of files that a process can have open at any time. The value can be acquired via system command ulimit -n.

#### **[-M maxh]**

The maximum number of handler processes started by IMSCONN. maxh is a number from 1 to the 1000; the default value is 1000. The actual number of handler processes is always between minh and maxh based on system load.

**Note:** Although maxh is a number from 1 to 1000, it should be equal to or smaller than (FD\_SETSIZE - 24) according to the system resources limits. FD\_SETSIZE means the maximum number of files that a process can have open at any time. The value can be acquired via system command ulimit -n.

#### **[-x session-per-handler]**

The number of sessions an IMSCONNH can maintain concurrently in IMSCONN subsystem.

Numeric, 1-255. Default value is 32.

#### **[-S ssladdr]**

Specifies where IMS Connect clients connect to IMSCONN via SSL. The address is a string in standard internet URL format. For example: //computer:5000 designates port 5000 on machine called "computer".

Character, 1-256, A-Za-z0-9[/:-]. [-S ssladdr] is mandatory if -n option is not specified.

#### **-z minencryptbits**

This option specifies the minimum level of encryption required when a network link is being established between an IMS Connect client and the IMSCONN handler. 0 means no encryption, while 40, 56, 128, and 256 specify the length (in bits) of the encryption key. If this minimum level of encryption cannot be met, link establishment fails. The default is 0. This option is ignored if -s option is not specified.

#### **- Z maxencryptbits**

This option specifies the maximum level of encryption allowed when a network link is being established between an IMS Connect client and the IMSCONN handler. 0 means no encryption, while 40, 56, 128, and 256 specify the length (in bits) of the encryption key. The default is 128 for LLE and 256 for SSL. This option is available only if Oracle Tuxedo security (either 56-bit or 128/256-bit) is installed.

This option is ignored if -s option is not specified.

#### **[-d trace-level]**

The -d option is used to set server's trace level. If not set, the trace level is -1 by default, meaning, only error information will be put to trace log file. Available trace-level value is 0, 1, or 2:

- 0: Function stack information is logged.
- 1: Debugging trace information is logged.
- 2: More detailed data information is logged.

## Example(s)

```
*MACHINES
DEFAULT:
MAXWSCLINETS = 20
...
*SERVERS
IMSCONN SRVGRP="MFSGRP"
SRVID=1000
RESTART=Y GRACE=0
CLOPT="-- -n //hostname:4000 -L //hostname:4002 -m 1 -M 10"
```
# <span id="page-106-0"></span>**ODBAPROX**

#### Name

ODBAPROX - is a socket server on z/OS and is to communicate with Tuxedo ART for IMS servers through TCP/IP.

### Synopsis:

ODBAPROX -h host -l command\_port -p odba\_port -n max\_handler\_num [-D]

# **Description**

ODBA proxy is a socket server to communicate with Tuxedo ART for IMS servers through TCP/IP. ODBAPROX is developed to communicate with the programs in Tuxedo ART for IMS and perform database operations on behalf of these programs

## Parameters:

**[-h]** 

Specifies the host (hostname or ipv4 address) where the ODBA proxy is running.

### **[-l]**

Specifies the port for receiving command from external utility.

**[-p]** 

Specifies the port for receiving odba request.

**[-n]** 

Specifies the maximum number of handlers to be started.

**[-D]** 

Enables debugging info be printed in stdout

For more information, see Using ODBA Proxy in the [Oracle Tuxedo Application Runtime for](../imsug/imsug.html)  [IMS Users Guide.](../imsug/imsug.html)

# **Security Configuration**

# **Authentication configuration**

In Tuxedo, each type of security mechanism requires that every user provide an application password as part of the process of joining the Tuxedo ATMI application, but In Tuxedo ART for IMS, it has been removed in order to keep the same behavior as IMS resides on z/OS. User should keep application password as NULL. For more information on how to configure Tuxedo application password, please refer to Tuxedo documentation. The USER\_AUTH and ACL/Mandatory ACL security mechanism requires that each user must provide a valid username and password to join the Tuxedo ART for IMS runtime. The per-user password must match the password associated with the user name stored in a file named tpusr. Client name is not used. The checking of per-user password against the password and user name in tpusr is carried out by the Tuxedo authentication service AUTHSVC, which is provided by the Tuxedo authentication
server AUTHSVR. For more information on how to configure Tuxedo USER\_AUTH and ACL/Mandatory ACL authentication, please refer to Tuxedo documentation.

For more information, se[e Using Security in ATMI Applications](../../../tuxedo/docs1222/sec/secadm.html), in the Oracle Tuxedo Users Guide.

## **SSL Configuration**

Tuxedo ART for IMS uses the following existing UBBCONFIG file parameters to configure information about SSL identification strings and the location of SSL certificate encryption passwords:

- $\bullet$  SEC PRINCIPAL NAME
- $\bullet$  SEC\_PRINCIPAL\_LOCATION
- $\bullet$  SEC\_PRINCIPAL\_PASSVAR

For more information, se[e Using Security in ATMI Applications](../../../tuxedo/docs1222/sec/secadm.html), in the Oracle Tuxedo Users Guide.

## <span id="page-108-0"></span>**Environment Variables**

 $\bullet$  ART IMS CONFIG

An environment variable required by Tuxedo ART for IMS to specify the absolute path where the configuration files are located, such as  $*$  desc and  $*$  psb. This environment variable is manadtory for: ARTIMPP, ARTIMPP\_ORA, ARTIBMP, ARTIBMP\_ORA, ARTIBMPT, ARTIADM.

 $\bullet$  ART IMS DB

Container path where GSAM files are located.

 $\bullet$  ART\_IMS\_FMT

An environment variable required by ARTICTL to specify the absolute path where the control block files which generated via MFSGEN are located. It is a series of paths similar to PATH environment variable, the separator is  $\cdot$  :  $\cdot$ . If this variable is not specified, the PATH APPDIR is used. It is a mandatory environment variable for ARTICTL if MFS is used.

 $\bullet$  ART\_IMSLOGDIR

Specify the directory where all the record log files are located. Record log file is used by CHKP (Symbolic) and XRST. If not specified, the ART\_IMSLOGDIR default value is \$APPDIR/IMSLOGDIR. In MP mode, if the program wants to share the record log file

among machines in an Oracle Tuxedo domain, ART\_IMSLOGDIR should point to an NFS directory which can be accessed by machines in the Oracle Tuxedo domain.

 $\bullet$  ARTIMS\_CAPITAL\_USERID

An environment variable required by ARTICTL to specify whether to translate user name to upper case or not. If it is set to Y, all user name characters are translated to upper case. If it is set to N or if it is not set, there is no translation.

 $\bullet$  ARTIMS COBOL MODE

Specifies user COBOL program invocation/cancel method (Micro Focus COBOL only). For COBOL-IT, it is ignored. The available values and descriptions are listed in [Table](#page-109-0) 19. If not set, its default value is MF\_SUBSYS.

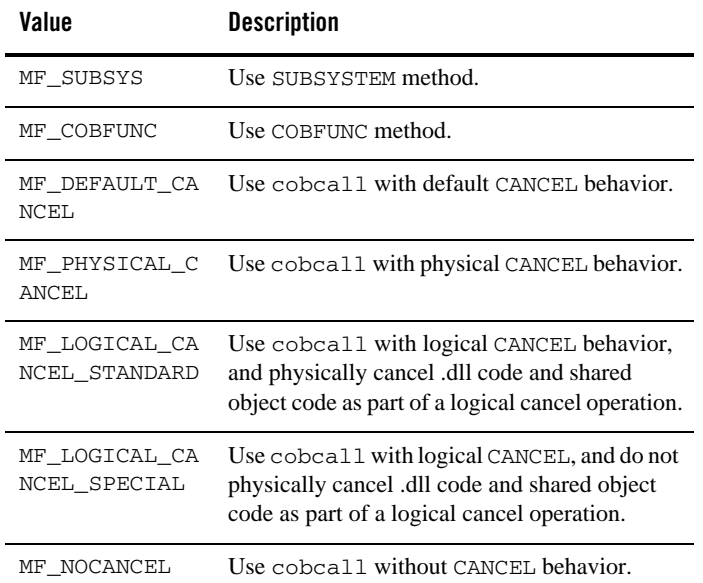

#### <span id="page-109-0"></span>**Table 19 ARTIMS\_COBOL\_MODE Values**

#### $\bullet$  ARTIMS\_DYNAMIC\_BMP

Specifies dynamic BMP setting. The value can be set to "Y" or "N".

If set to " $Y''$ , BMP server exits after executing a BMP program. If set to " $N''$ , BMP server remains live after executing a BMP program.

If not set, the default is "N".

 $\bullet$  ART\_IMS\_EXCEPTION\_TO\_CATCH

Specifies the list of signal numbers that you want to catch for application exception. Each number is separated by comma (e.g.,  $ART$  IMS EXCEPTION TO CATCH=8, 11, 4).

If this environment variable is not set, the default list

(SIGSEGV,SIGILL,SIGBUS,SIGFPE), is used. If an illegal signal number is specified, it is ignored and a warning message is written in the ULOG file. If a legal signal number which can't be caught is specified (e.g., SIGKILL or SIGSTOP), the server boot fails and warning message is written in the ULOG file.

 $\bullet$  ARTIMS\_EXCEPTION\_HANDLING

Specifies server behavior when a severe exception is generated by a user application is caught. The value can be set to KEEP or ABORT.

If set to ABORT, server MPP/BMP aborts when an exception from the user application is caught the core file of the server may or may not be generated based on the system configuration.

If set to KEEP, the server is kept alive. If not set, the default value is KEEP.

 $\bullet$  ARTIMS\_LOGON\_SCREEN

Specifies the logon screen directory, which must be a sub-directory in \$IMSDIR. If not set, the default value is sysmap, which means the logon screen in  $\frac{1}{2}$ IMSDIR/sysmap is used. There is another logon screen defined in \$IMSDIR/sysmap2; the only difference between sysmap2 and sysmap is the positions for user name and password input fields. For more information about user defined logon screen, see the readme file in \$IMSDIR/sysmap2.

 $\bullet$  COBPATH

An environment variable required by Micro Focus COBOL environment. It defines one or more directories to search COBOL programs to be loaded dynamically. Its usage is similar to UNIX PATH. It is a mandatory environment variable for Micro Focus COBOL.

 $\bullet$  COB LIBRARY PATH

If you are using COBOL-IT, COB\_LIBRARY\_PATH is required by COBOL-IT to define the search order for COBOL programs. It defines one or more directories to search COBOL programs to be loaded dynamically. Its usage is similar to Unix PATH. It is a mandatory environment variable for COBOL-IT.

 $\bullet$  DFSRRC00\_TIMEOUT\_SEC

Used for DFSRRC00 to specify the timeout second value for DFSRRC00 to wait for the BMP/BMPT program response. It uses the following rules:

- If not defined, or its value is set to 0 or negative value, or bigger than  $0 \times$ FFFFFFFF, no timeout is allowed. DFSRRC00 will wait until it receives a response from BMP/BMPT.
- If its value is set to a positive value smaller than  $0 \times$ FFFFFFFF, DFSRRC00 will wait until the specified timeout value is reached, or receives a response from BMP/BMPT within the timeout value.
- $\bullet$  EXTERCODE

Specifies which encoding type of outbound data is used. The value could be any EBCDIC encoding type used in z/OS platform. If this variable is not specified, IBM-37 will be used. If this variable is specified, then INTERCODE should be specified as well.

 $\bullet$  IMS\_DUMP\_TYPE

Specifies the program dump type. The dump file is generated when any of the following conditions are met:

- CEE3ABD/ART3ABD is called (except when CEE3ABD is called in an MF environment).
- DLI ROLL is called.
- Signal specified in ART\_IMS\_EXCEPTION\_TO\_CATCH or in default signal list (ART\_IMS\_EXCEPTION\_TO\_CATCH is not set), is caught.

The available values and descriptions are listed in [Table](#page-111-0) 20.

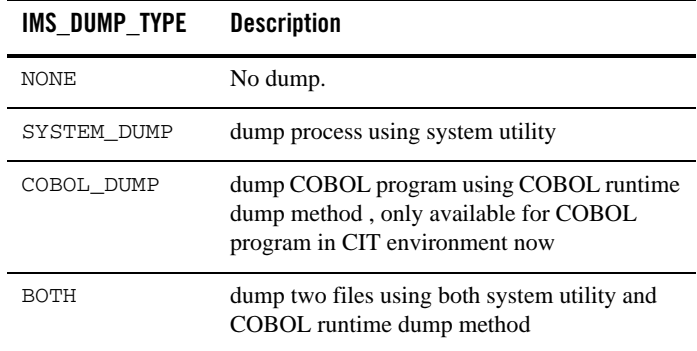

#### <span id="page-111-0"></span>**Table 20 IMS\_DUMP\_TYPE Values**

If IMS\_DUMP\_TYPE is not configured, the default value is NONE - but if ARTIMS\_EXCEPTION\_HANDLING is set to ABORT, SYSTEM\_DUMP is enabled when the signal is caught. The dump types for all combinations are listed in [Table](#page-112-0) 21.

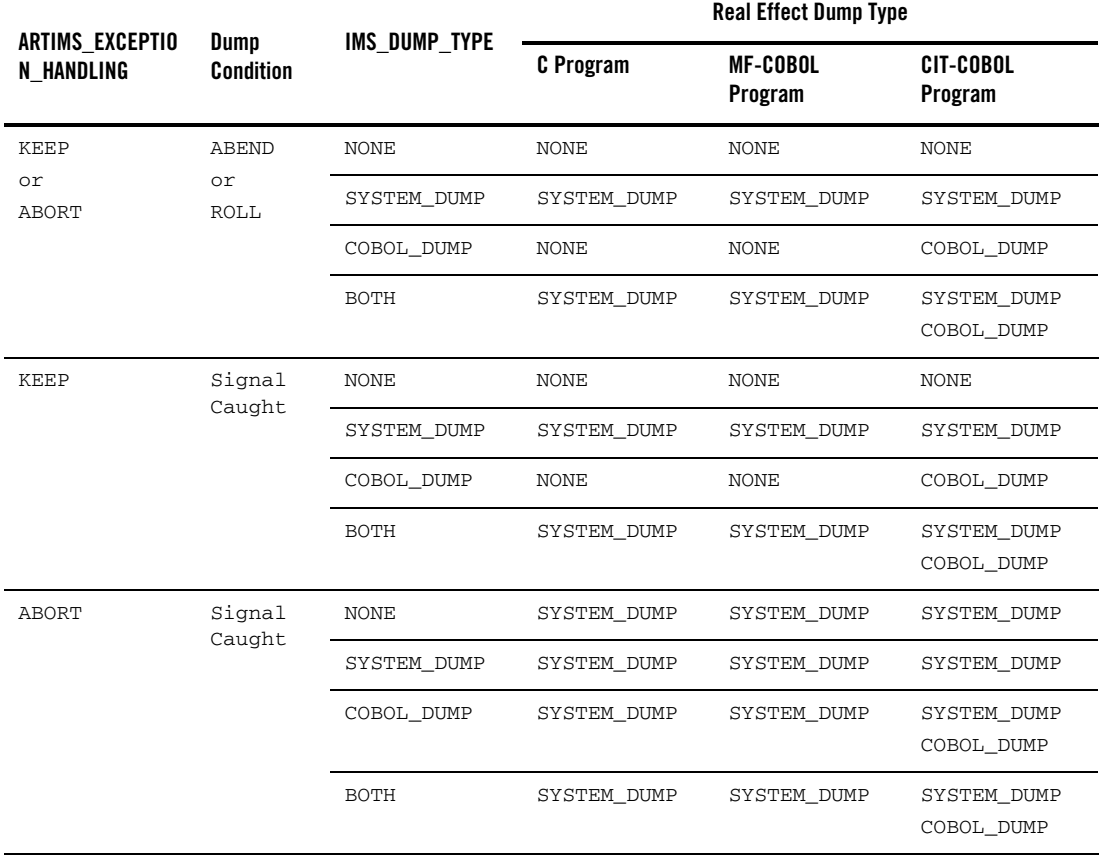

#### <span id="page-112-0"></span>**Table 21 Real Effect Dump Type**

Requirementsa to generate dump file are listes in [Table](#page-113-0) 22

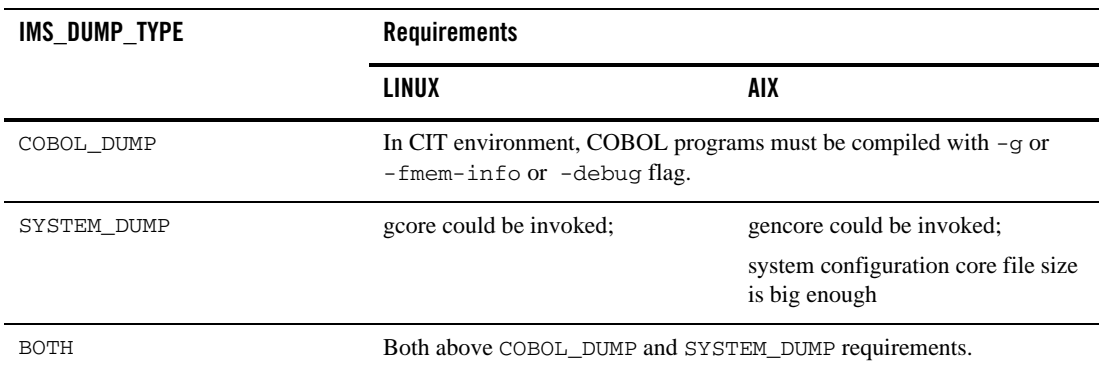

#### <span id="page-113-0"></span>**Table 22 Dump File Requirements**

All dump files are located at \$APPDIR.

The process dump file name is core.\${server name}.\${timestamp}.\${pid}.

The CIT dump file name is CIT.core.\${program name}.\${timestamp).

 $\bullet$  IMS\_ENV\_LIST

Used for DFSRRC00 to specify all the environment variable names that need to be sent to ARTIBMP server except all those environment variables with prefix "DD\_". All the environment variable's name should be separated with a comma. It should be set before DFSRRC00 is launched.

 $\bullet$  IMS\_LONG\_USERNAME

ARTIMS supports login IMS from terminal using the traditional 8-byte username/password, and also supports max 30 bytes username/password. This environment variable is used to switch between the traditional username/password and long username/password. The default mode is traditional 8-byte username/password.

If IMS\_LONG\_USERNAME is set to be "Y", the max 30 bytes username/password is used; otherwise, the traditional 8-byte username/password is used.

 $\bullet$  IMS\_PERF\_ENABLE

A global switch for performance tracing. If  $IMS$  PERF\_ENABLE is set to  $Y/N$ , it controls turning performance tracing on/off, and takes precedent over the UBBCONFIG file setting.

If IMS\_PERF\_ENABLE is not set, the performance behavior is set by using the UBBCONFIG file -V option.

 $\bullet$  IMS\_PRO\_LOG

A global switch for program invocation log. If IMS\_PRO\_LOG is set to Y/N, it controls turning program invocation log on/off.

If set to Y, at the start/end of a transaction/program in MPP/BMP servers a trace line is added to the program invocation log file in the following format: transaction name, program name, Sstart time, Eend time, group id, server id.

**Note:** When used, "-" indicates an empty value.

If not set, the default value is N.

 $\bullet$  IMS\_STAT\_IPCKEY

Specify IPCKEY to create a share memory for collecting IMS status information. Only when IPCKEY is set to a valid IPC value can ARTIMSAGENT get real time information from IMS domain.

 $\bullet$  IMS TRACE PATH

Specifies the path where debug trace, program invocation log, and performance tracing reports are located. Tuxedo ART for IMS server must have both write and execute permissions for this directory.

If not specified, by default, they are located at \$APPDIR/log.

 $\bullet$  IMSDIR

An environment variable containing the root path (absolute path), of the installed Tuxedo ART for IMS subsystem. It is a mandatory environment variable if ARTICTL is used to be connected from terminal.

**• INTERCODE** 

Specifies which encoding type of inbound data is used. The value could be any encoding type used in universal platform. If this variable is not specified, ASCII is used. If this variable is specified, then EXTERCODE should be specified as well.

### **Commands and Parameters**

[Table](#page-115-0) 23 lists the commands and associated parameters that can be input on 3270 terminal and be processed by Tuxedo ART for IMS.

| <b>Command</b> | <b>Shortening</b>            | <b>Parameter</b>                                       |
|----------------|------------------------------|--------------------------------------------------------|
| /EXIT          | /EXI                         | None                                                   |
| /Format        | /Forma,<br>$/$ Form,<br>/For | modname                                                |
| /Sign          | /Sig                         | None<br>Userid Passwd<br>On<br>On Userid Passwd<br>Off |

<span id="page-115-0"></span>**Table 23 3270 Terminal Commands and Parameters**

### **Configuration Files**

All the configuration files in this section are case insensitive for key and non-literal values, for example  $\text{bool}$  (yes | no) and enum. Literal values and their cases are kept. Comment line should be prefixed with "\*". If there are errors in the configuration files, or the configuration files are not consistent, servers may fail to boot.

The configuration files are as follows:

- [Transaction Definition imstrans.desc](#page-116-0)
- [Application Definition imsapps.desc](#page-117-0)
- [Persistent Transaction Definition imsresource.desc](#page-117-1)
- [Database Definition imsdbs.desc](#page-119-0)
- [PSB Definition \\$appname.psb](#page-121-0)
- [Segments Definition segments.desc](#page-125-0)
- [Segment Definition \\$segname.desc](#page-127-0)
- [Debug Definition imsdebug.desc](#page-131-0)
- [z/OS Transaction Definition zostrans.desc](#page-132-0)
- [White List IMS.WHITE](#page-133-0)
- [Black List IMS.BLACK](#page-134-0)

The general format for configuration files is as follows.

#### **Listing 6 General Configuration File Format**

```
[section name]
Field1=value1
Field2=value2
….
[section name]
….
[section name]
…
```
### <span id="page-116-0"></span>**Transaction Definition - imstrans.desc**

[Table](#page-116-1) 24 shows an example configuration file with field names mapped from TRANSACT MACRO of IMS on z/OS

| Field    | Type    | Value          | <b>Description</b>                                                                                   | <b>Field in TRANSACT</b> |
|----------|---------|----------------|----------------------------------------------------------------------------------------------------|--------------------------|
| NAME     | X(18)   | Mandatory      | <b>Transaction Code</b>                                                                              | CODE                     |
| SPA SIZE | Integer | [163276]<br>71 | SPA size                                                                                             | SPA                      |
| RESPONSE | Boo1    | Yes No         | Whether response is required for the<br>transaction code specified in<br>"NAME" field, default is No | MSGTYPE                  |
| EDIT     | enum    | UC/ULC         | Whether the messages are converted<br>to upper case automatically, default is<br>UC.                 | EDIT                     |

<span id="page-116-1"></span>**Table 24 Section Name: [imstran]**

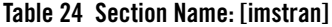

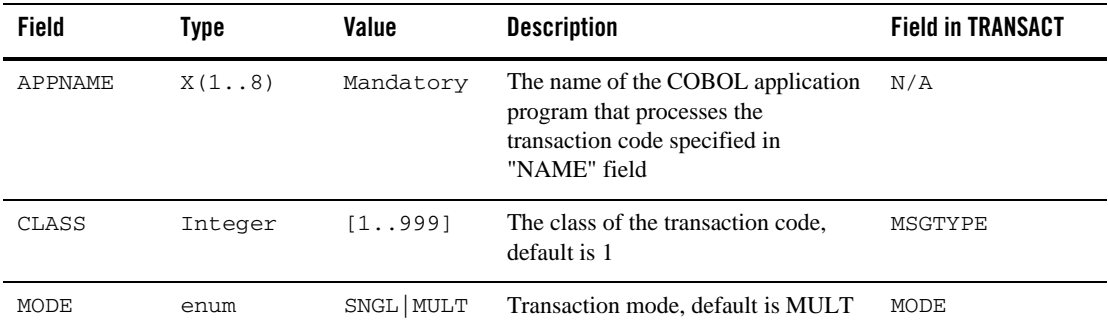

## <span id="page-117-0"></span>**Application Definition - imsapps.desc**

[Table](#page-117-2) 25 shows an example configuration file with field names mapped from APPLCTN MACRO of IMS on z/OS.

| <b>Field</b> | Type  | Value       | <b>Description</b>                                            | <b>Source in APPLCTN</b> |
|--------------|-------|-------------|---------------------------------------------------------------|--------------------------|
| NAME         | X(18) | Mandatory   | <b>Application Name</b>                                       | N/A                      |
| PGMTYPE      | Enum  | TP   BATCH  | TP for MPP, BATCH for BMP and<br>BMPT, default is TP          | PGMTYPE                  |
| LANG         | Enum  | $COBOL$ $C$ | COBOL for COBOL program, C for<br>c program, default is COBOL | LANG                     |

<span id="page-117-2"></span>**Table 25 Section Name: [imsapp]**

### <span id="page-117-1"></span>**Persistent Transaction Definition - imsresource.desc**

Every transaction that is defined in this file is a persistent transaction. Messages for the persistent transaction via program switch is put into /Q. You must create the /Q for every persistent transaction in corresponding queue space configured in this file with the queue name equal to the transaction name before Tuxedo ART for IMS is booted. [Table](#page-118-0) 26 list the imsresource.desc field names.

| <b>Field</b> | <b>Type</b> | Value     | <b>Description</b>                                                                                                    | <b>Field in TRANSACT</b> |
|--------------|-------------|-----------|----------------------------------------------------------------------------------------------------|--------------------------|
| OSPACE       | X(1, .16)   | Mandatory | Ospace name                                                                                                    |                          |
| TRANNAMES    | X(1.1024)   | Mandatory | The persistent<br>transaction names.<br>The transaction<br>name could be<br>separated by<br>comma, e.g:<br>TRAN1, TRAN2.<br>Every transaction<br>name could not<br>exceeds 8 bytes. | N/A                      |

<span id="page-118-0"></span>**Table 26 Section Name: [imsresource]**

[Listing](#page-118-1) 7 shows a script example to create queue space and queues for your reference; you can customerize the script to adapt to the real requirement. For more information, see Oracle Tuxedo /Q guides.

<span id="page-118-1"></span>**Listing 7 Create Queue Space Example Script**

```
qmadmin ${ARTIMS QSPACE_DEVICE} <<!end
crdl . . .
qspacecreate . . .
qcreate TRAN11 fifo none 2 30 80% 0 ""
qcreate TRAN12 fifo none 2 30 80% 0 ""
!end
--->
qmadmin ${ARTIMS QSPACE_DEVICE} <<!
echo
crdl ${ARTIMS QSPACE_DEVICE} 0 10000
qspacecreate
${QUEUE_SPACENAME}
22839
5000
50
```

```
1000
1000
10000
errque
y
16
qopen ${QUEUE_SPACENAME}
qcreate TRAN11 fifo none 2 30 80% 0% ""
qcreate TRAN12 fifo none 2 30 80% 0% ""
qcreate errque fifo none 2 30 80% 0% ""
q
!
```
For persistent transactions that issue ROLB or ROLL, the retry count for creating the transaction queue should be set to a relatively large number ( up to 2147483647).

**Note:** It is suggested that you set the retry count to a number that is more than twice the number that a particular message enters a persistent transaction.

### <span id="page-119-0"></span>**Database Definition - imsdbs.desc**

imsdbs.desc is located under \$ART\_IMS\_CONFIG.

Some imsdbs.desc field configurations are mapped from some DBD statement of IMS on z/OS. For persistent transactions that issue ROLB or ROLL, the retry count for creating the transaction queue should be set to a relatively large number (the largest number could up to 2147483647).

**Note:** It is suggested that the retry count is set to a number that is more than twice the number that a particular message enters a persistent transaction.

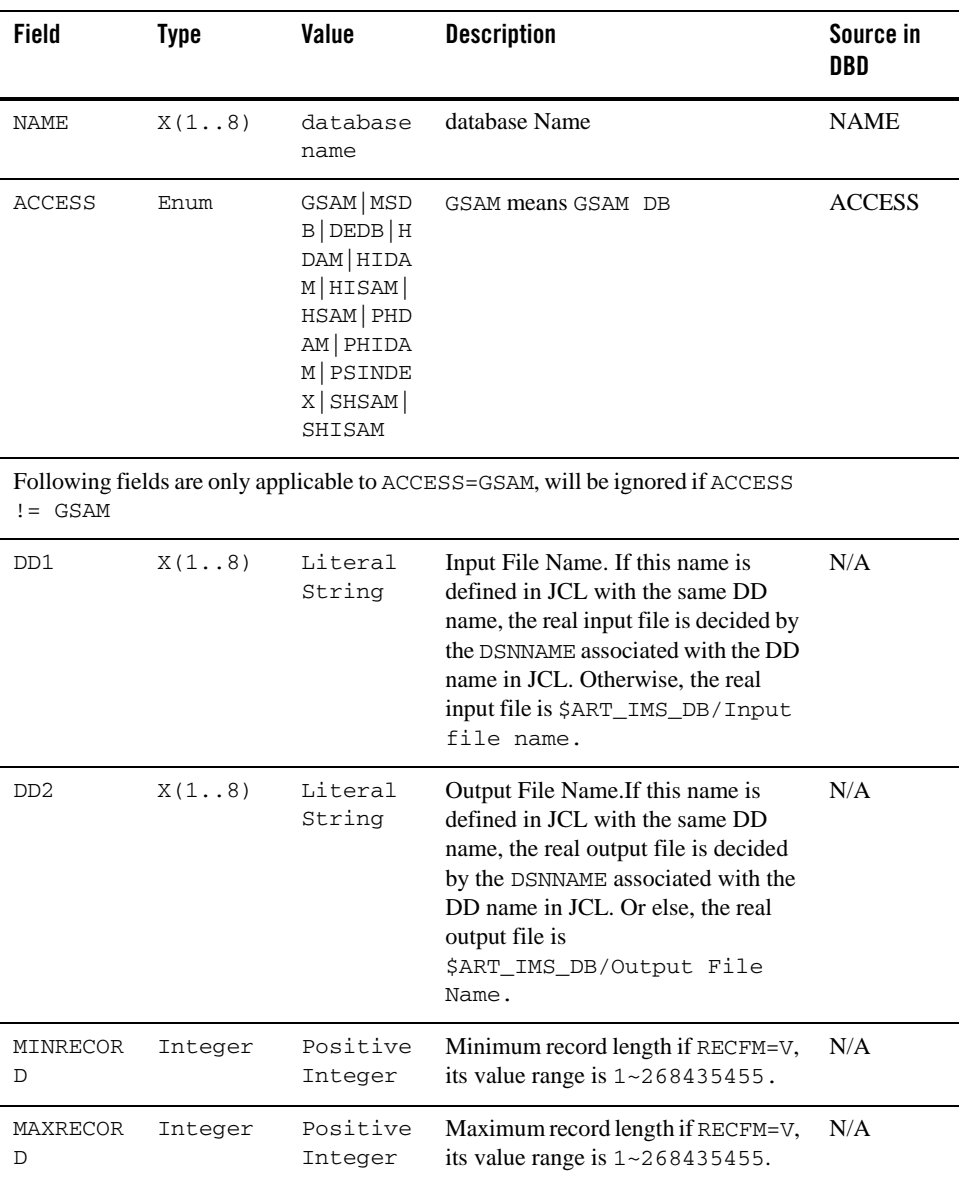

#### **Table 27 Section Name: [imsdb]**

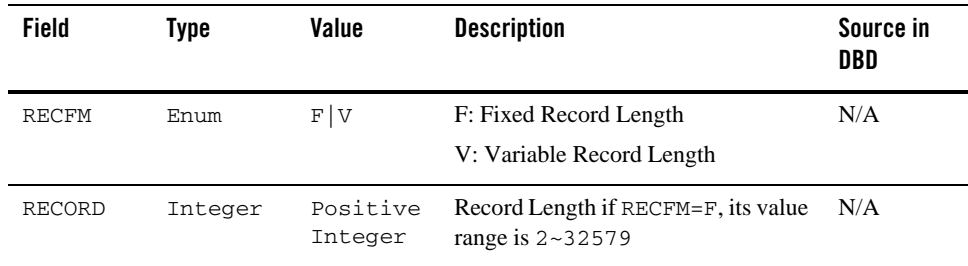

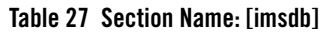

### <span id="page-121-0"></span>**PSB Definition - \$appname.psb**

\$appname is the name of a COBOL application program with type of TP defined in imsapps.desc,  $\epsilon$ appname.psb is the PSB definition file corresponding to it. For application program with type of BATCH, \$appname.psb is not used and the PSB must be provided by the script that calls DFSRRC00.

The number of [imspcb] sections with LIST=YES can be (at most) 31. The maximum PCB numbers including IOPCB is 32.

**Note:** The [imspcb] sections with LIST=NO are not counted.

[Table](#page-122-0) 28 shows an example configuration file with field names mapped from PCB statement for IMS on z/OS.

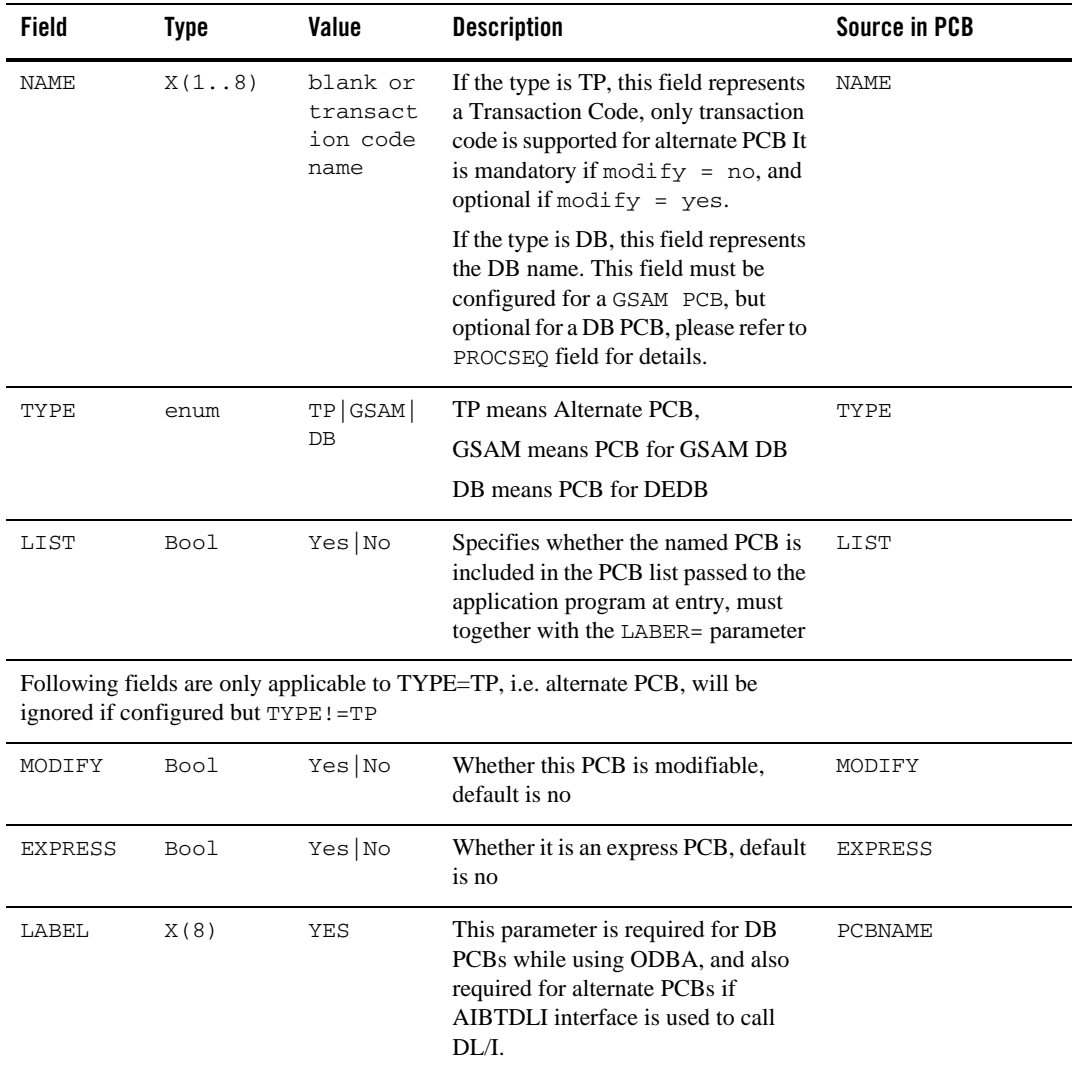

#### <span id="page-122-0"></span>**Table 28 Section Name: [imspcb]**

| Field         | <b>Type</b>              | Value                                                                                                    | <b>Description</b>                                                                                                    | <b>Source in PCB</b> |
|---------------|--------------------------|----------------------------------------------------------------------------------------------------|----------------------------------------------------------------------------------------------------|----------------------|
| PROCSEQ       | X(8)                     | Indexing<br>Database<br>name                                                                                           | If this field is configured, it should be<br>filled in the first 8 bytes of DB PCB;<br>otherwise, the value specified by<br>$NAME =$ should be filled in the first 8<br>bytes of DB PCB. At least one of<br>$NAM =$ and PROCSEO= must be<br>configured for a DB PCB.                                                                                                    | PROCSEQ              |
| PROCOPT       | X(4)                     | GSAM:<br>one of<br>G L GS L<br>S<br>DEDB:<br>One or<br>Combinat<br>ion of<br>A G I R <br>D P O N <br>T E L GS<br> LS H | This field defines the access<br>permission for the associated<br>database. This field is only valid<br>when TYPE=GSAM   DB, and is<br>ignored if configured but TYPE=TP.<br>GSAM: G   GS - Get Only; L   LS - Get<br>and Append<br><b>DEDB: TBD</b><br><b>DEDB:</b> Tuxedo ART for IMS servers<br>do not check the validity of<br>PROCOPT, which is migrated from<br>IMS on z/OS and only used by DB<br>plug-in | PROCOPT              |
|               | if configured but TP!=DB |                                                                                                    | Following fields are only applicable to TYPE=DB, i.e. GSAM PCB, will be ignored                                                                                                    |                      |
| SB            | Enum                     | COND NO                                                                                                    | Specifies whether this PCB should be<br>buffered.                                                                                                    | <b>SB</b>            |
| POS           | Enum                     | SINGLE   M<br>ULTIPLE                                                                                                  | Specifies single or multiple<br>positioning for the logical data<br>structure.                                                                                                    | POS                  |
| <b>KEYLEN</b> | int                      | Positive<br>integer                                                                                                    | Specifies bytes of the longest<br>concatenated key for a hierarchic path<br>of sensitive segments.                                                                                                    | <b>KEYLEN</b>        |
| <b>MSDB</b>   | bool                     | YES NO                                                                                                    | Specifies the MSDB commit view.                                                                                                    | VIEW                 |
| SENSEG        | X(8)                     | Literal<br>String                                                                                                    | Specifies the SENSEG name belongs<br>to this pcb, must be unique in current<br>PSB file.                                                                                                    |                      |

**Table 28 Section Name: [imspcb]**

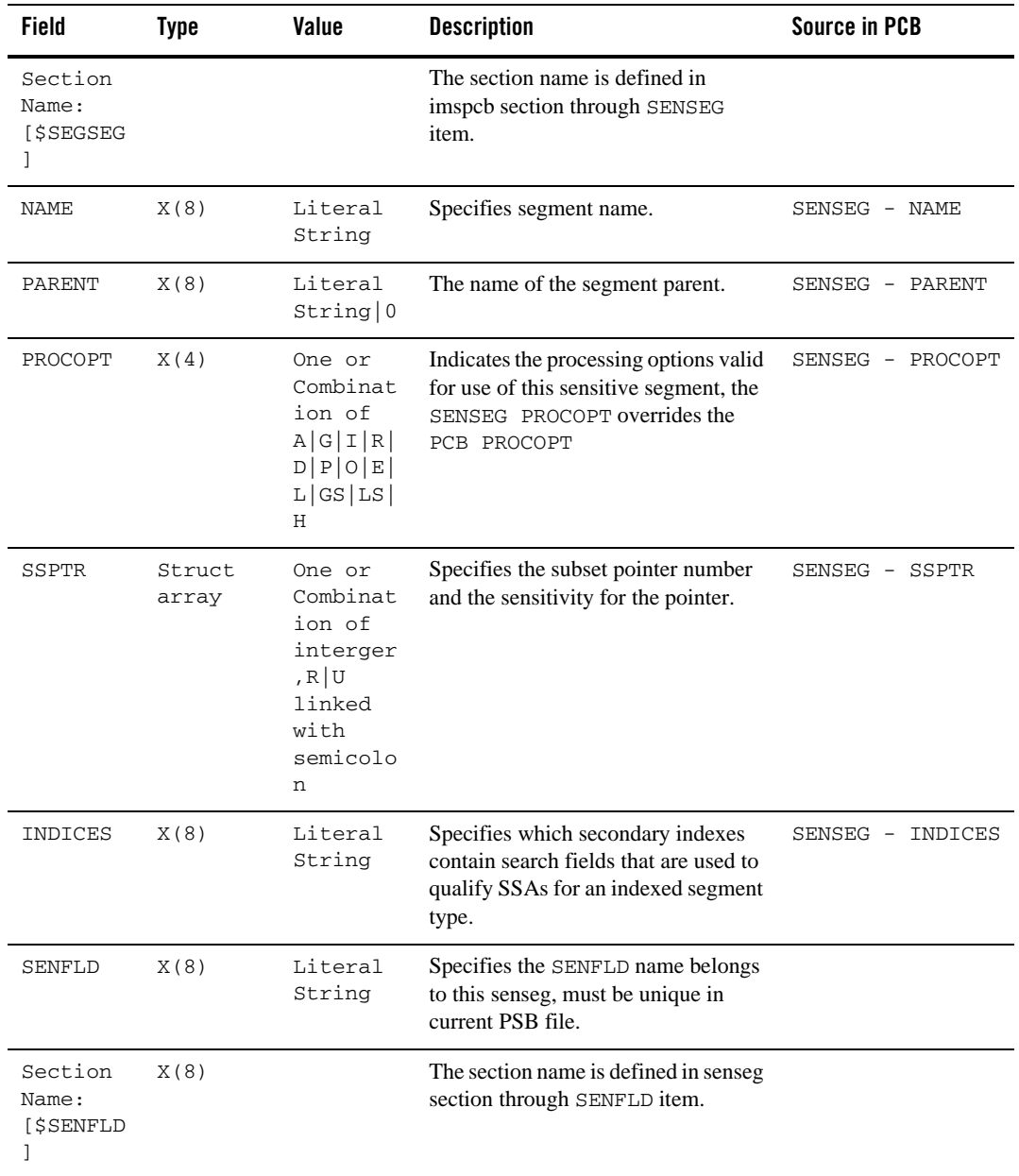

#### **Table 28 Section Name: [imspcb]**

**Table 28 Section Name: [imspcb]**

| Field       | Type | Value                              | <b>Description</b>                                                                            | <b>Source in PCB</b>   |
|-------------|------|------------------------------------|-----------------------------------------------------------------------------------------------|------------------------|
| <b>NAME</b> | X(8) | Literal<br>String                  | Specifies field name.                                                                         | <b>SENFLD</b><br>NAME  |
| START       | Int. | Positive<br>integer<br>$1 - 32767$ | Specifies the starting position of this<br>field relative to the beginning of the<br>segment. | SENFLD<br>START        |
| REPLACE     | bool | YES NO                             | Specifies whether or not this field can<br>be altered on a replace call.                      | SENFLD<br>REPLACE<br>- |

## <span id="page-125-0"></span>**Segments Definition - segments.desc**

segments.desc defines the segments within a database. One database (except the GSAM database), has one segments.desc, which is under \$ART\_IMS\_CONFIG/db/\$dbname.

The fields in segments.desc are mapped from SEGM statement of DBD.

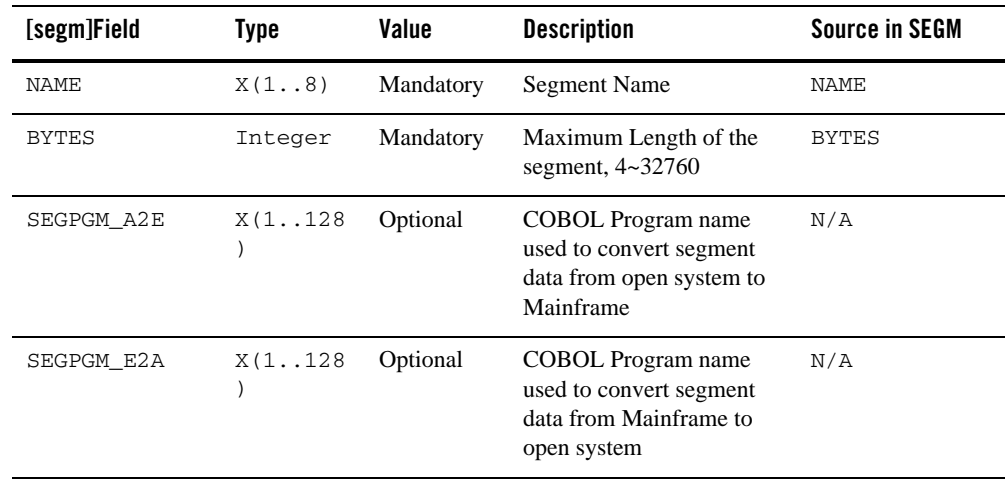

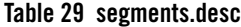

| [segm]Field | Type     | Value    | <b>Description</b>                                                                                             | <b>Source in SEGM</b> |
|-------------|----------|----------|----------------------------------------------------------------------------------------------------|-----------------------|
| SSAPGM A2E  | X(1.128) | Optional | COBOL Program name<br>used to convert qualified<br>SSA for the segment from<br>open system to Mainframe        | N/A                   |
| KFAPGM E2A  | X(1.128) | Optional | COBOL Program name<br>used to convert Key<br>Feedback area for the<br>segment from Mainframe<br>to open system | N/A                   |

**Table 29 segments.desc**

**Notes:** For variable length segment, the BYTES definition is mapped from SEGM statement (e.g., BYTES= (max bytes,min bytes)), max bytes must be greater or equal to min bytes. A variable length segment must starts with a 2-byte field, which defines the length of the segment including the 2-byte length field.

For SEGPGM\_A2E, SEGPGM\_E2A and SSAPGM\_A2E, KFAPGM\_E2A:

1. If any of the upper four parameters is not defined in segments.desc, \$segname.desc must exist and \$segname.desc will be used to do data converting as described later.

2. SEGPGM\_A2E and SEGPGM\_E2A.

SEGPGM\_A2E and SEGPGM\_E2A must be both defined or both not defined together. When SEGPGM\_A2E and SEGPGM\_E2A are defined, the ODBA Plugin uses SEGPGM\_A2E/ SEGPGM\_E2A to do segment data converting, not use the \$segname.desc to perform segment data converting even if there is \$segname.desc.

When SEGPGM\_A2E and SEGPGM\_E2A are not defined, the ODBA plug-in uses the FIELDS definition in  $\epsilon$  segname. desc to perform segment data converting.

3. SSAPGM\_A2E

When SSAPGM\_A2E is defined, the ODBA plug-in uses the defined COBOL program to do qualified SSA converting for this segment.

When  $SSAFGM$   $A2E$  is not defined, the ODBA Program uses the KEY Field type definition in  $\frac{1}{5}$  segname. desc to convert the KEY value in the SSA for this segment.

4. KFAPGM\_E2A.

When KFAPGM\_E2A is defined, the ODBA plug-in uses the defined COBOL program to do data converting for Key Feedback area for this segment.

If KFAPGM\_E2A is not defined, ODBA program uses the FBAFIELD definition in \$segname.desc to do data converting for Key feedback area for this segment.

For how to generate and compile the upper COBOL programs, please refer to buffer converting in [Oracle Tuxedo Application Rehosting Workbench User Guide](../../../artwb/docs1222/wbuser/wbuser.html) and [Oracle Tuxedo Application Rehosting Workbench Reference Guide](../../../artwb/docs1222/wbref/index.html).

Put the compiled converting program under COBPATH (for Micro Focus COBOL) or COB\_LIBRARY\_PATH (for CIT) before booting Tuxedo ART for IMS servers.

### <span id="page-127-0"></span>**Segment Definition - \$segname.desc**

\$segname.desc defines the fields within a segment. \$segname.desc only exist for databases with access type of neither GSAM nor MSDB defined in imsdbs.desc, \$segname.desc is located under \$ART\_IMS\_CONFIG/db/\$dbname.

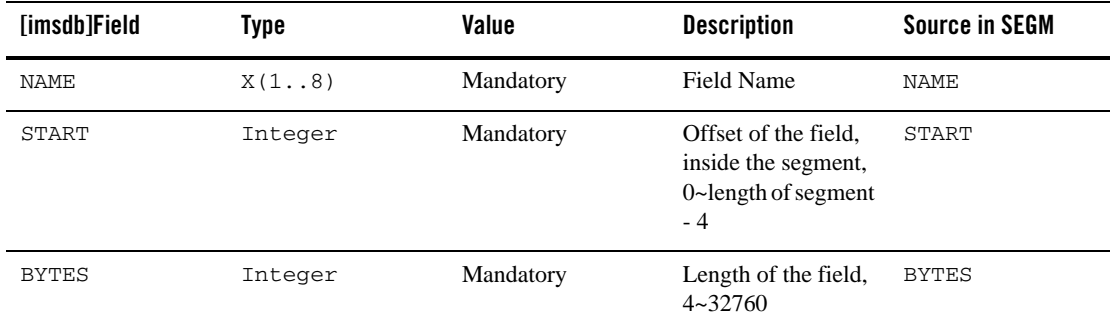

#### **Table 30 \$segname.desc**

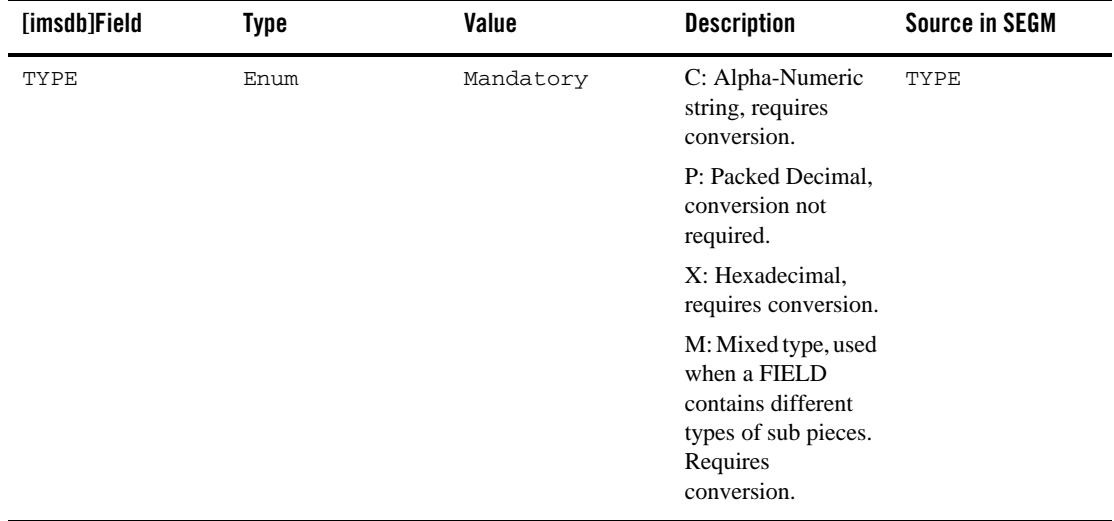

#### **Table 30 \$segname.desc**

| [imsdb]Field | Type    | Value    | <b>Description</b>                                                                                 | <b>Source in SEGM</b> |
|--------------|---------|----------|----------------------------------------------------------------------------------------------------|-----------------------|
| FORMAT       | X(1512) | Optional | Only needed<br>(mandatory) for<br>TYPE=M.                                                          | N/A                   |
|              |         |          | The configuration<br>rule for this format<br>is as follows:                                        |                       |
|              |         |          | format=PIECE1-<br>LEN, PIECE1-TYP<br>E; PIECE2-LEN,<br>PIECE2-TYPE;<br>PIECE3-LEN,<br>PIECE3-TYPE. |                       |
|              |         |          | For example:<br>format= $3, P$ ; 4, C<br>; 3, p.                                                   |                       |
|              |         |          | Please note the<br>following:                                                                      |                       |
|              |         |          | 1. The<br>PIECE-TYPE must<br>be $C/P/X$ .                                                          |                       |
|              |         |          | 2. Tailing - is not<br>allowed.                                                                    |                       |
|              |         |          | 3. The format string<br>must cover all bytes<br>in the field.                                      |                       |

**Table 30 \$segname.desc**

The field's type definition is not only from FIELD statement of DBD, user also needs to define the field's type according to its usage in COBOL program.

If you do not define the type for a field, the default field type is C

[Table](#page-130-0) 31 shows the Field Definition mapping table according to field usage in the COBOL program.

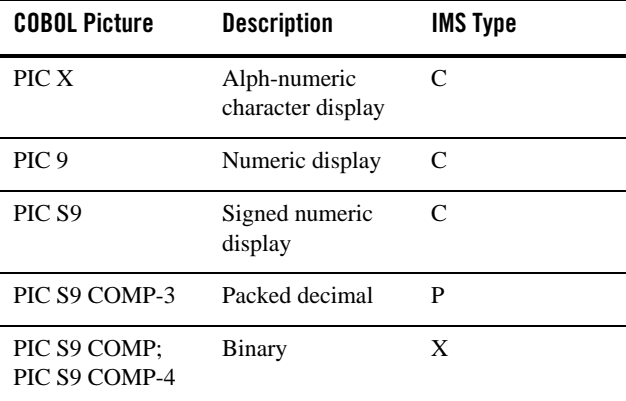

#### <span id="page-130-0"></span>**Table 31 Field Definition Mapping Table**

The conversation/translating rule is as follows:

- Type C, requires ASCII/EBCDIC translation.
- Type P, does not require translation. (Both ASCII/EBCDIC translation and endian translation are not done. This for COMP-3 data area.)
- Type X, requires endian translation.

At the completion of a retrieval or ISRT call, the Key Feedback Area is returned from ODBA Proxy. We reserve one special FIELD whose name is FBAFIELD to convert Key Feedback Area in DB PCB.

A segment concatenated key is made up of the keys of each of its parents and its own key. Key formats are positioned left to right, starting with the key format of the root segment and following the hierarchic path.

This special FIELD(FBAFIELD) defined in \$segment must defined the format of the concatenated key of the segment. The Key FeedBack Area will be converted according to the definition of this field for the segname.

[Listing](#page-131-1)  $8$  shows an example definition in  $\epsilon$  segname. desc.

#### <span id="page-131-1"></span>**Listing 8 Example Definition**

[field] NAME=FBAFIELD START=0 BYTES=11 TYPE=M  $FORMAT=5, P; 6, C$ 

START should be 0.

BYTES defines the total length of the KEY FeedBack Area, that is the concatenated key total length.

TYPE defines the concatenated key's type. If the concatenated key has different type, the TYPE should be set to M.

FORMAT should define the concatenate. key format if the TYPE=M.

If the special FIELD (FBAFIELD) is not defined in  $\frac{1}{5}$  segname. desc, the KEY FeedBack Area is converted as TYPE C by default for the segname.

**Note:** For search key field in SSA, its field name must be the same as the Search KEY FIELD name defined in DBD and the name used in the SSA.

### <span id="page-131-0"></span>**Debug Definition - imsdebug.desc**

imsdebug.desc defines all program debugging info. (currently for COBOL program debugging only).

| Field | Type               | Value    | <b>Description</b>                                                                              |
|-------|--------------------|----------|-------------------------------------------------------------------------------------------------|
| USER  | $X(8)$ or<br>X(30) | Optional | User ID who is to be diagnosed, 8<br>bytes for traditional IMS, 30 bytes for<br>long user name. |
| LANG  | String             | Optional | Only COBOL is supported, default<br>value is COBOL.                                             |

**Table 32 Section Name: [debug]**

| Field    | Type                            | Value                        | <b>Description</b>                                                                                                    |
|----------|---------------------------------|------------------------------|----------------------------------------------------------------------------------------------------|
| TRANNAME | X(8)                            | Mandatory<br>for MPP         | Transaction that is to be diagnosed,<br>only for MPP server                                                                                                    |
| APPNAME  | X(8)                            | Mandatory<br>for<br>BMP/BMPT | Program that is to be diagnosed, must<br>be the entry COBOL program, only<br>for BMP/BMPT server.                                                                                                    |
| DEBUGID  | $X(40)$ or<br>$1 -$<br>99999999 | Mandatory                    | For Micro Focus COBOL application<br>programs, DEBUGID is a string that is<br>required for enabling animation in<br>COBOL. It is a character string of up<br>to 40 characters. The string can have<br>alphanumeric characters and the<br>underscore characterr. |
|          |                                 |                              | For COBOL-IT COBOL application<br>programs, DEBUGID is a number<br>ranging from 1 to 999999999                                                                                                    |

**Table 32 Section Name: [debug]**

### <span id="page-132-0"></span>**z/OS Transaction Definition - zostrans.desc**

zostrans.desc file defines all transactions remaining on z/OS. All these transactions should only be called as sub-transactions, and only non-conversational transactions are supported now.

| <b>Field</b> | Type     | Value     | <b>Description</b>                                                                                                    |
|--------------|----------|-----------|----------------------------------------------------------------------------------------------------|
| <b>NAME</b>  | X(18)    | Mandatory | z/OS transaction name                                                                                                    |
| <b>CONV</b>  | X(1.128) | Optional  | Transaction input message's buffer converter<br>program. ART for Workbench can generate it based<br>on a copybook describing the input message/segment<br>structure. It handles the data conversion before<br>calling sub-transaction on $Z/OS$ . If CONV is not<br>specified, ART for IMS, by default, only converts<br>ASCII to EBCDIC, meaning all bytes in the input<br>message are treated as characters. |
|              |          |           | For how to generate the converter program, see<br><b>Oracle Tuxedo Application Rehosting Workbench</b><br>Reference Guide.                                                                                                    |

**Table 33 Section Name: [zostran]**

### <span id="page-133-0"></span>**White List - IMS.WHITE**

imsgenconf creates configurations for the transaction/applications listed in IMS.WHITE Its format is as follows:

#### **Listing 9 IMS.WHITE Format**

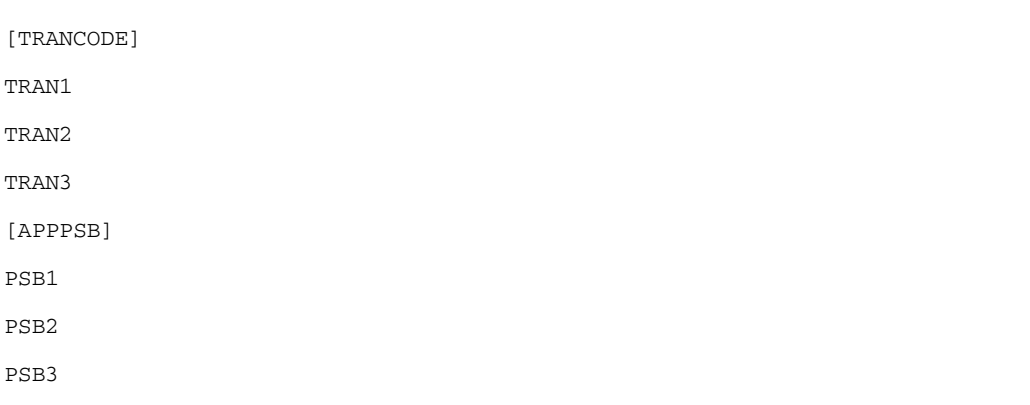

[TRANCODE] section: Defines the transaction codes in the black/white list. Each transaction key has at most 8 characters.

[APPPSB] section: Defines the PSB name for batch application programs in the black/white list. Each PSB key has at most 8 characters.

### <span id="page-134-0"></span>**Black List - IMS.BLACK**

imsgenconf creates configurations for the transaction/applications that are not defined in IMS.BLACK. Its format is as follows:

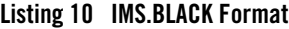

```
[TRANCODE] 
TRAN1 
TRAN2 
TRAN3 
[APPPSB] 
PSB1 
PSB2 
PSB3
```
 $\bullet$  [TRANCODE] section:

Defines the transaction codes in the the black/white list. Each transaction key has at most 8 characters.

• [APPPSB] section:

Defines the PSBNAME for batch application programs in the black/white list. Each PSB key has at most 8 characters.

# **COBOL/C Runtime Support**

# **SYSIN/SYSOUT Handling**

Tuxedo ART for IMS supports SYSIN/SYSOUT redirection for ACCEPT/DISPLAY statement in Tuxedo ART for IMS batch COBOL program in Micro Focus COBOL environment. To support this, Tuxedo ART for IMS adds a new file handler named "ARTEXTFH" (located at \$IMSDIR/coblib\_mf/BMP).

There is another file handler with the same name ARTEXTFH for ARTIMPP servers, and its behavior is the same as Micro Focus COBOL default file handler.

This file handler is at  $\frac{1}{2}$  TMSDIR/coblib\_mf/MPP. All these two file handler will be loaded by ARTIBMP or ARTIMPP servers. If the default file handler behavior is not suitable for special case, user could switch these two file handler files or replace with user specified file handler.

**Note:** Currently, this feature is not supported with COBOL-IT.

To use this feature, do the following steps:

1. While compiling user COBOL program with Micro Focus COBOL compiler, the following options should be added:

```
INDD 
OUTDD 
CALLFH("ARTEXTFH")
```
2. Before running a batch program, environment variables DD\_SYSIN and DD\_SYSOUT should be set and used to specify SYSIN/SYSOUT files. If artbatch is used to trigger an IMS job, this usually would be set.

# **STDIN/STDOUT Redirection**

In C programs, STDIN/STDOUT/STDERR are redirected to the SYSIN/SYSOUT/SYSOUT file. If SYSIN is not defined or not accessiable, redirection is not initiated.

If SYSOUT is not defined or not accessiable, STDOUT/STDERR is redirected to the \$APPDIR/SYSOUT file.

# **COBOL Mode**

For COBOL-IT, only SUBSYS mode is supported. For Microfocus, there are seven supported COBOL modes:

- $\bullet$  MF\_SUBSYS
- $\bullet$  MF\_COBFUNC
- $\bullet$  MF\_NOCANCEL
- $\bullet$  MF DEFAULT CANCEL
- $\bullet$  MF\_PHYSICAL\_CANCEL
- $\bullet$  MF\_LOGICAL\_CANCEL\_STANDARD
- $\bullet$  MF\_LOGICAL\_CANCEL\_SPECIAL

The default value is  $MF\_SUBSYS$ . For more information, see [Environment Variables](#page-108-0).

These COBOL modes are set through the environment variable ARTIMS\_COBOL\_MODE, or set in the CLOPT of each BMP/MPP server in the UBBCONFIG file. The CLOPT parameter is -m COBOL\_MODE (for example, -m MF\_SUBSYS).

There are four COBOL mode configuration combination rules:

- 1. No environment variable setting, CLOPT. MF\_SUBSYS is the default.
- 2. When only using environment variable settings, all servers must be controlled by the environment variable.
- 3. When only using CLOPT, everything is controlled by CLOPT.
- 4. When using an environment variable and CLOPT, CLOPT takes precedent.

### **COBOL Program Debugging**

- [Debugging with Micro Focus COBOL](#page-137-0)
- [Debugging with COBOL-IT COBOL](#page-137-1)

 ART IMS supports user COBOL program debugging for Micro Focus COBOL and COBOL-IT COBOL. You can use "anim" tool to debug Micro Focus COBOL programs and use "deet" tool to debug COBOL-IT COBOL programs.You can configure all the transaction/program you need to debug in the configuration file imsdebug.desc. Only those transactions/programs configured in this file could be debugged. You could change this configuration file and then use imsadmin tool to enable it for online system.

 To support COBOL debug, all COBOL programs must be compiled to output with debug info, for MF, the .idy file must exist.

### <span id="page-137-0"></span>**Debugging with Micro Focus COBOL**

To debug using Micro Focus COBOL, do the following steps:

- 1. Create or modify the imsdebug.desc configuration file at \${ART\_IMS\_CONFIG}.
- 2. Restart your servers by using tmshutdown/tmboot or use "imsadmin" to reload configurations for online system.
- 3. Start "anim" in the current or a new terminal; the "anim" should remain in waiting state.
- 4. Start your transaction/program. This causes "anim" to atach to the to the COBOL program. and is ready for debugging.

**Note:** When finished debugging, you may need to detach from the debugged program.

### <span id="page-137-1"></span>**Debugging with COBOL-IT COBOL**

To debug using COBOL-IT COBOL, do the following steps:

- 1. Create or modify the imsdebug.desc configuration file at  $\frac{1}{2}$  (ART\_IMS\_CONFIG).
- 2. Restart your servers by using tmshutdown/tmboot or use "imsadmin" to reload configurations for online system.
- 3. Next, start your transaction/program. It pause before the COBOL program runs and waits for you to start debugging.
- 4. You can use vncserver to start a VNC environment.

In VNC xterm, start debugging using the deet -p yourDEBUGID command. It starts the Deet graphic UI and attaches the COBOL program.

For information about the Deet graphic UI, see COBOL-IT COBOL documentation.

**Note:** When finished debugging, you may need to detach from the debugged program.

## **See Also**

• [Oracle T](../imsug/imsug.html)uxedo ART for IMS Users Guide